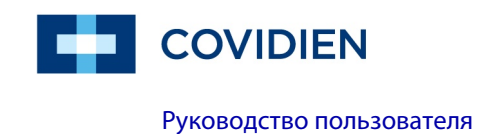

# Nellcor<sup>®</sup>

Система мониторинга пациента Bedside SpO<sub>2</sub>

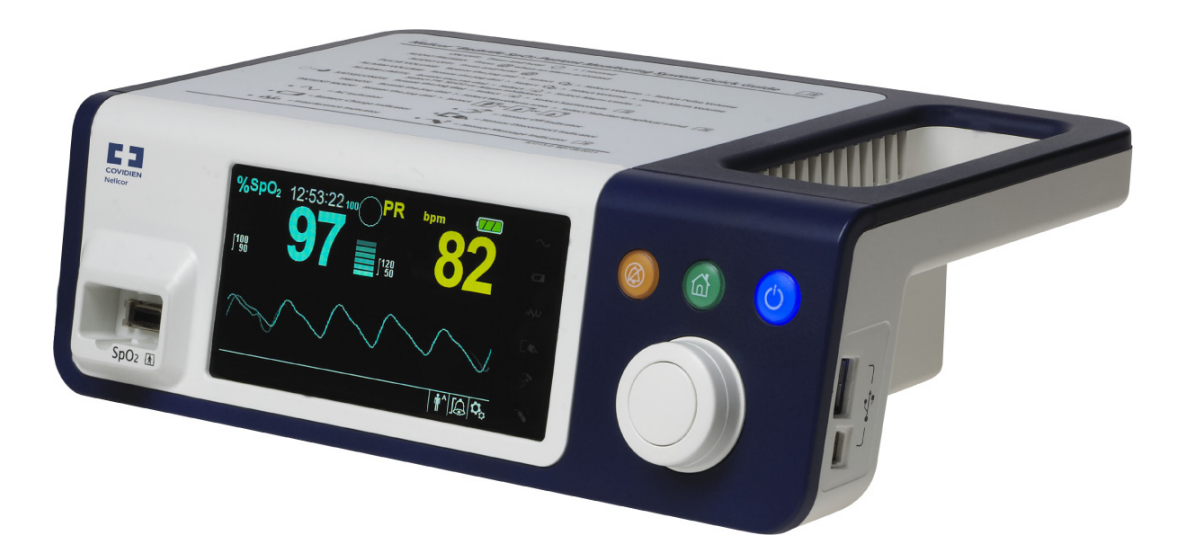

### **Содержание**

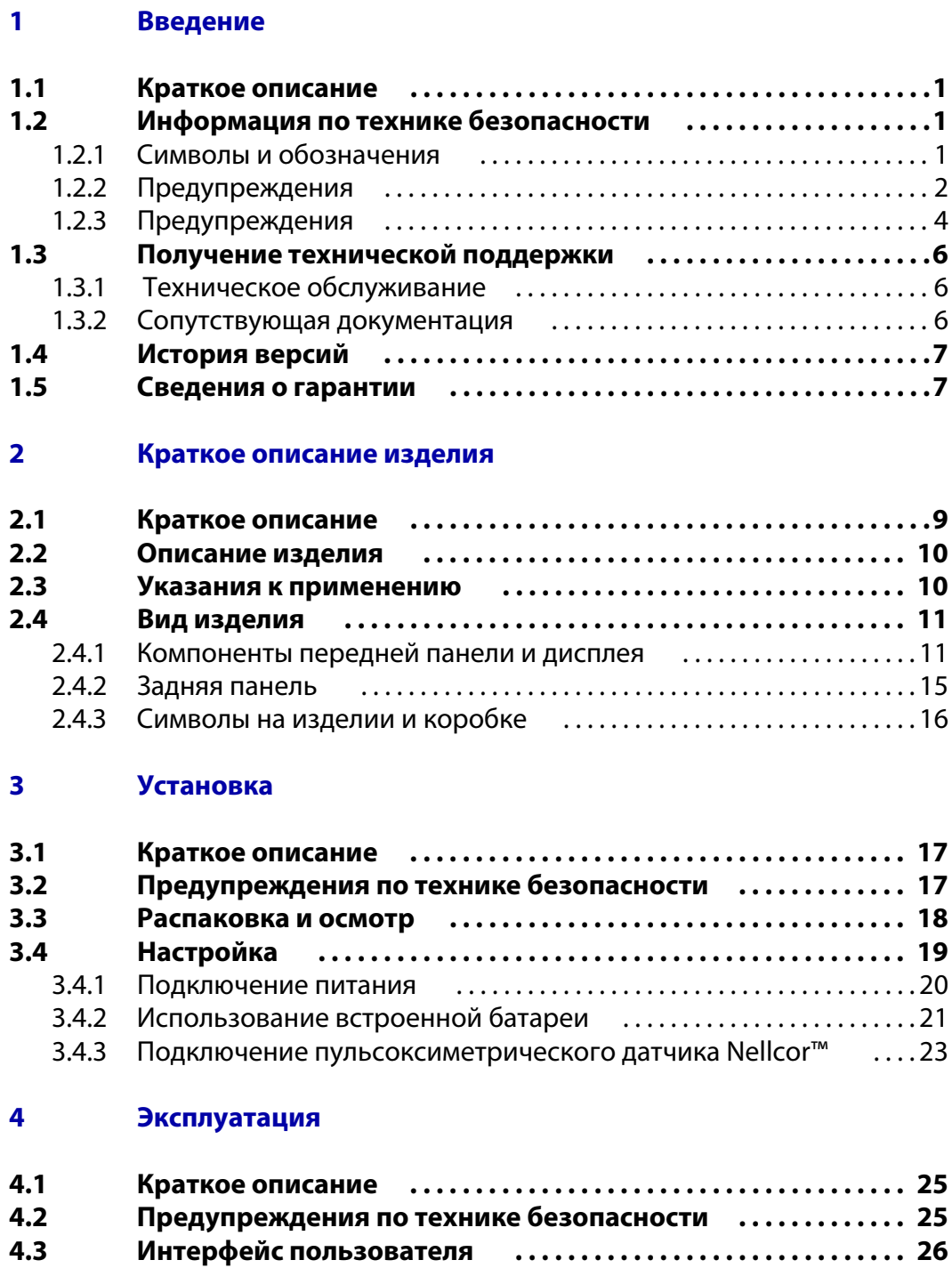

4.3.1 Включение системы [мониторинга](#page-33-1) . . . . . . . . . . . . . . . . . . . . . . . . . . . . 26

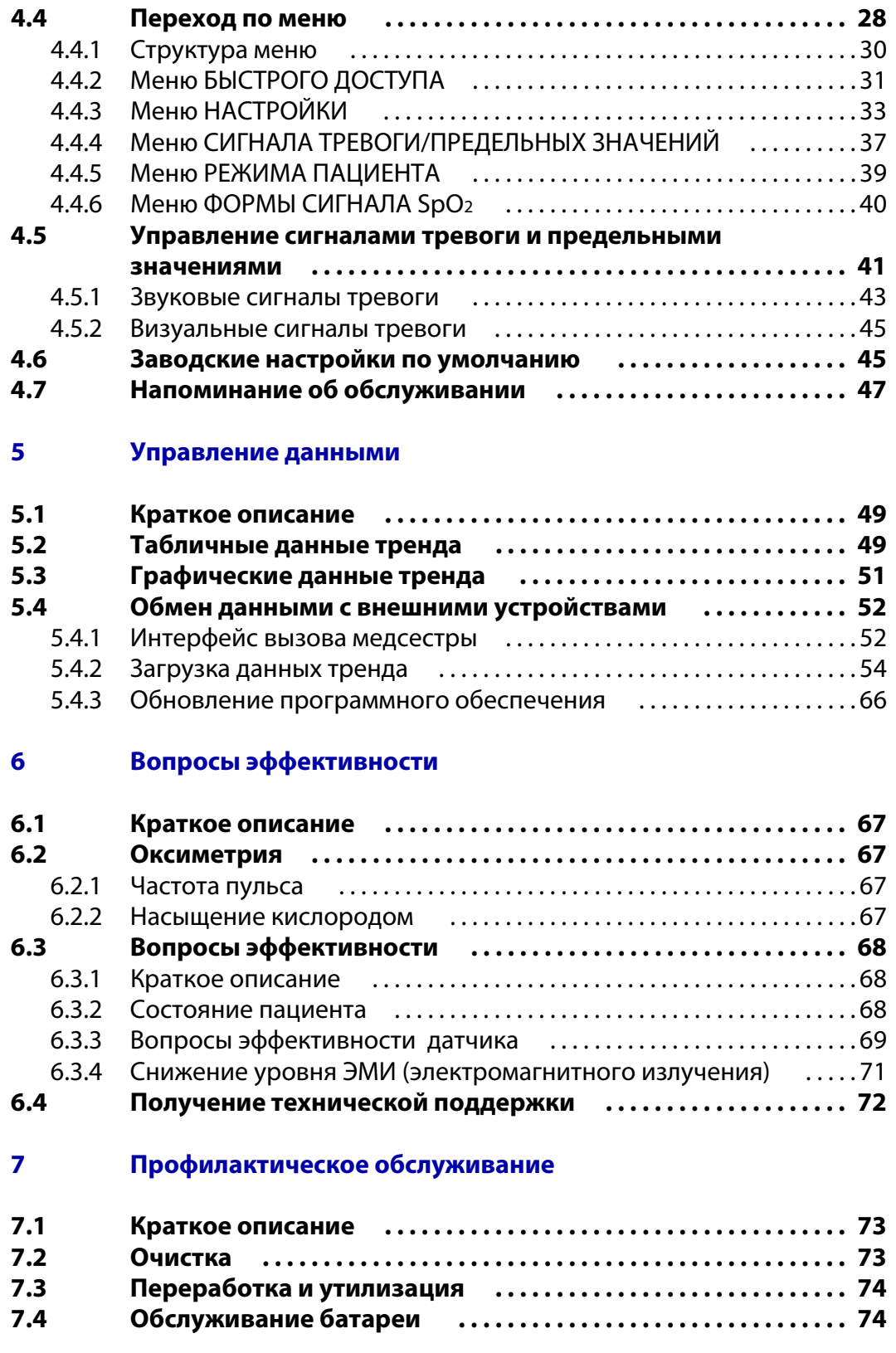

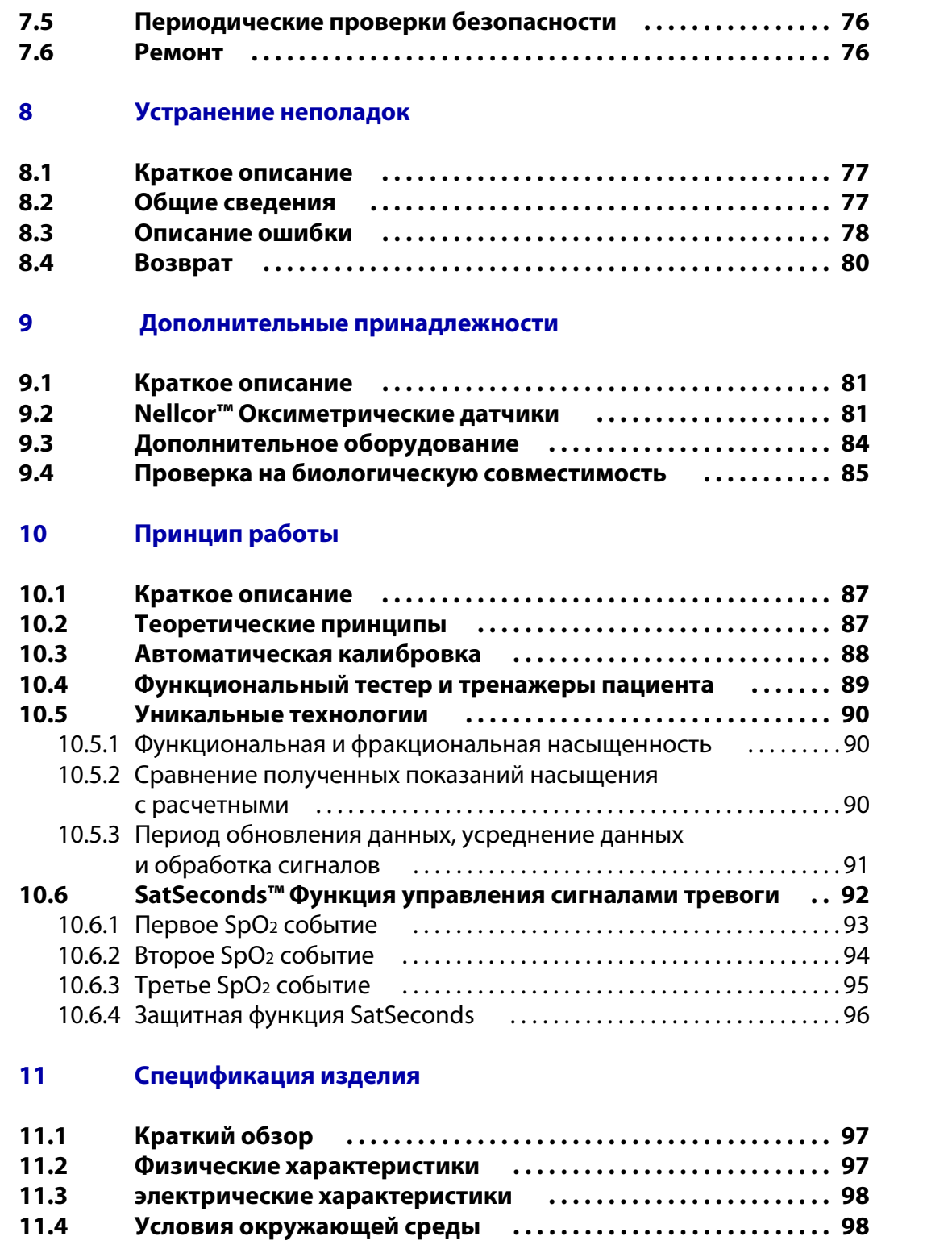

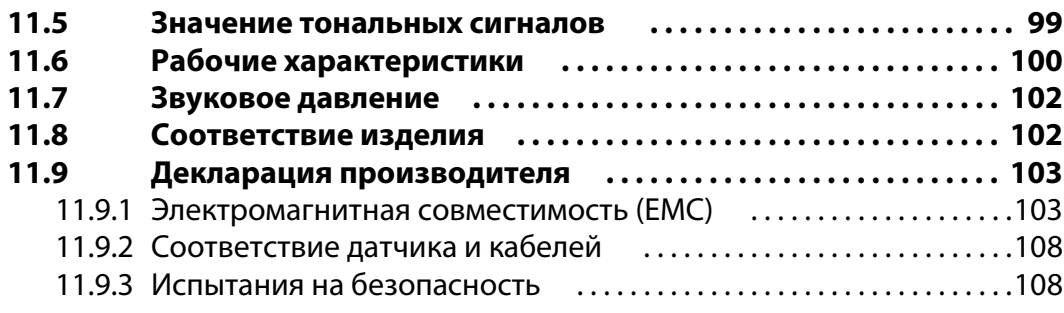

#### **A Клинические исследования**

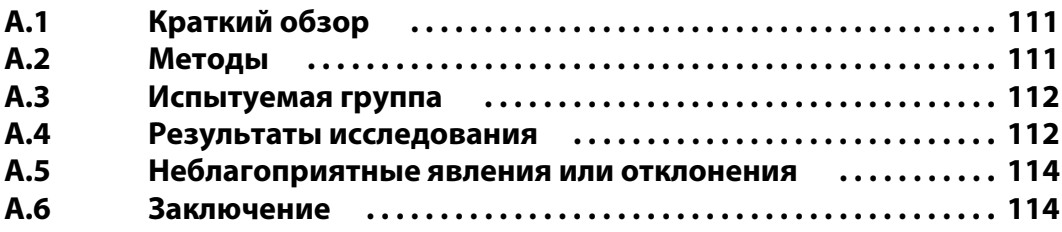

### **Таблицы**

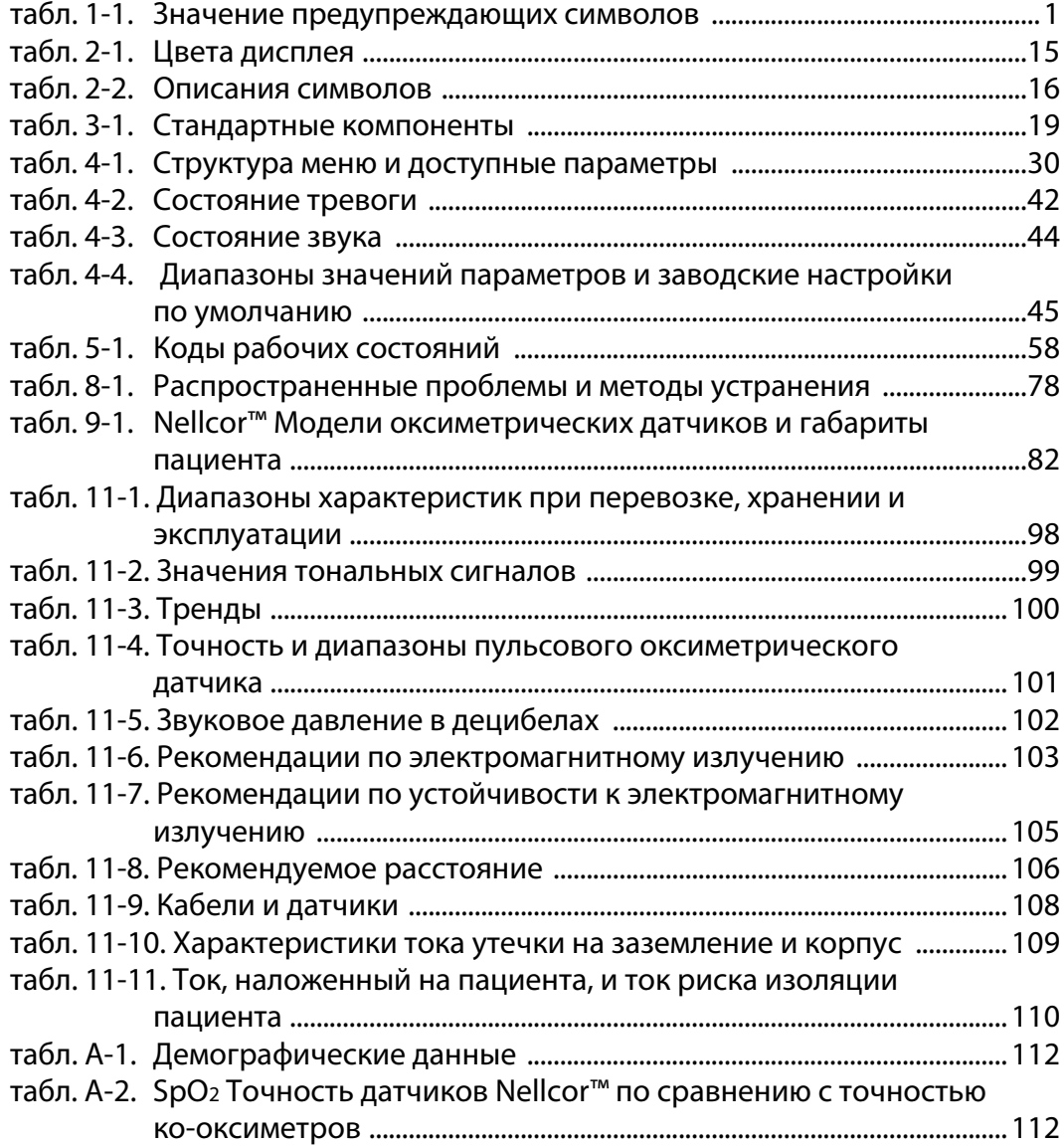

#### **Иллюстрации**

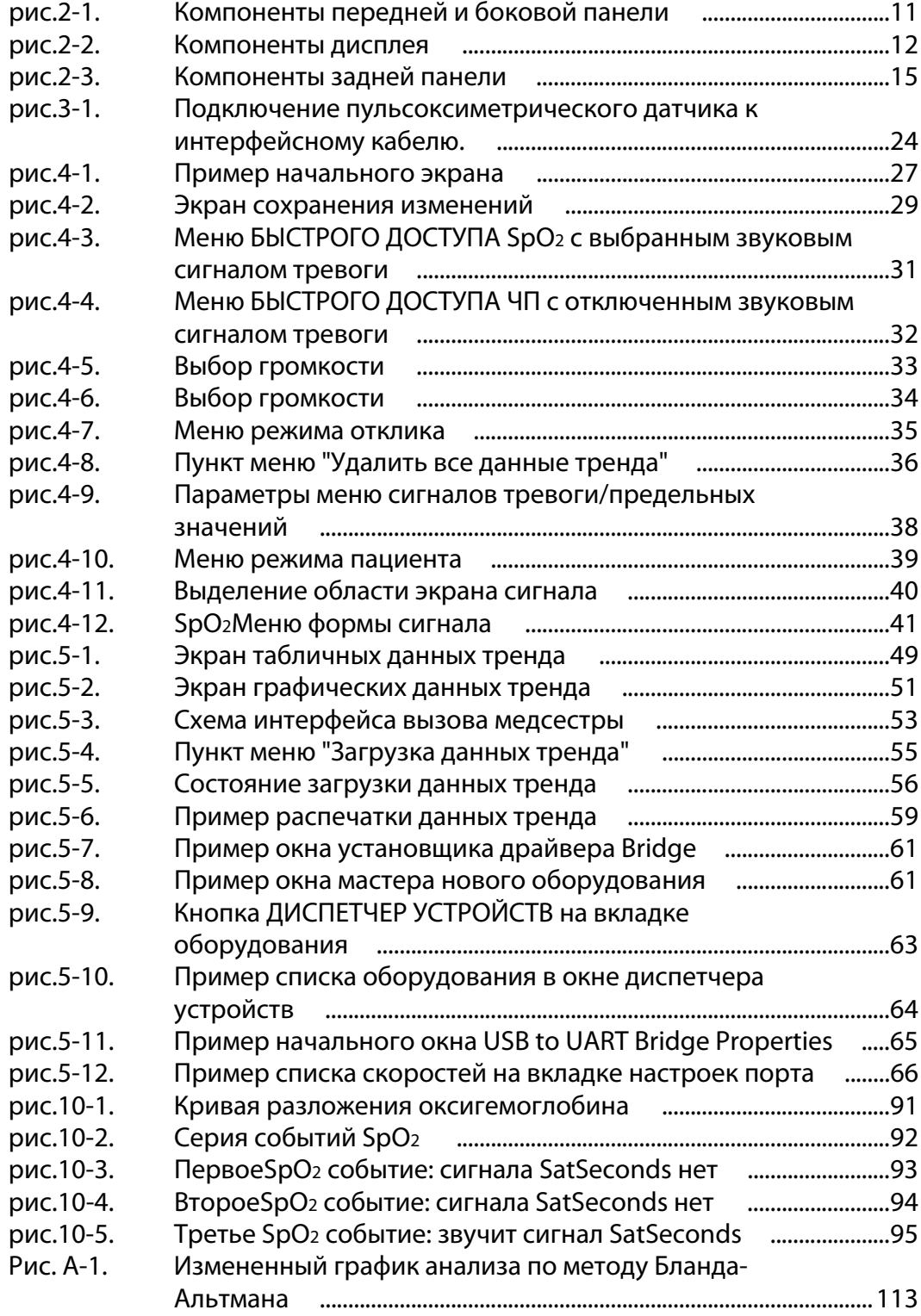

# <span id="page-8-0"></span>1 Введение

### <span id="page-8-1"></span>**1.1 Краткое описание**

В этом руководстве приведены сведения о системе мониторинга пациента Nellcor™ Bedside SpO2.

#### **Примечание.**

Перед использованием внимательно прочтите данное руководство, Рекомендации по использованию дополнительных принадлежностей, все предупреждения и технические характеристики.

## <span id="page-8-2"></span>**1.2 Информация по технике безопасности**

В этом разделе приведена важная информация об использовании системы мониторинга пациента Nellcor™ Bedside SpO2. В разделах руководства представлены также другие ценные сведения о технике безопасности. Система мониторинга пациента Nellcor™ Bedside SpO<sup>2</sup> в руководстве называется "системой мониторинга".

#### <span id="page-8-3"></span>**1.2.1 Символы и обозначения**

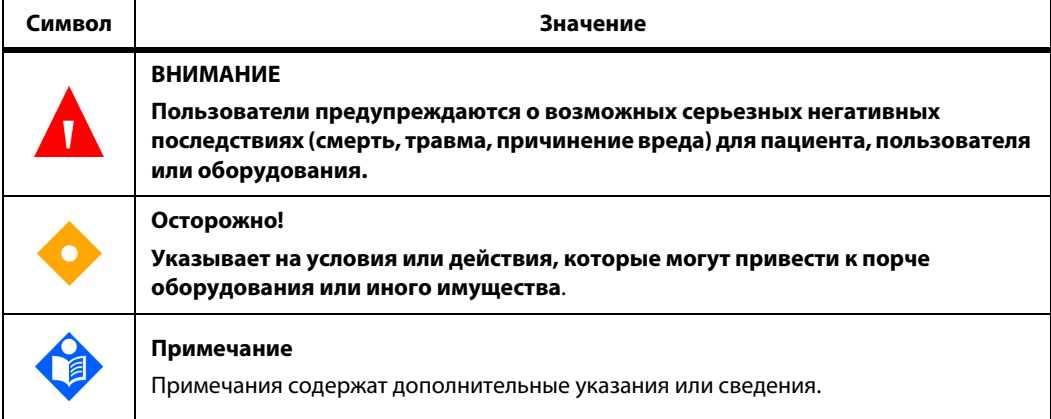

<span id="page-8-4"></span>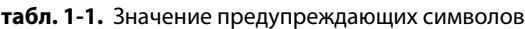

#### <span id="page-9-0"></span>**1.2.2 Предупреждения**

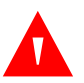

#### **ВНИМАНИЕ!**

**Опасность взрыва — не используйте систему мониторинга там, где применяются легковоспламеняющиеся обезболивающие средства.**

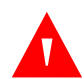

#### **ВНИМАНИЕ!**

**Опасность взрыва — не используйте батареи других производителей. Не используйте вместе батареи разных типов и моделей (сухие, никельметаллогидридные или литий-ионные).**

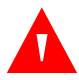

#### **ВНИМАНИЕ!**

**Не используйте систему мониторинга, оксиметрический датчик, кабели или разъемы, если они повреждены.**

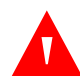

#### **ВНИМАНИЕ!**

**Как и при использовании любого медицинского оборудования, подключенные кабели должны проходить так, чтобы не захлестывать и не сдавливать пациента.**

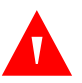

#### **ВНИМАНИЕ!**

**Не прикасайтесь к соединениям вход, выход или другим контактам и пациенту одновременно.**

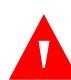

#### **ВНИМАНИЕ!**

**Не поднимайте и не берите систему мониторинга за пульсоксиметрический датчик или интерфейсный кабель. Кабель может отсоединиться, а система упасть на пациента; также возможно повреждение поверхности.**

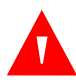

#### **ВНИМАНИЕ!**

**Для безопасности пациента не следует ставить систему мониторинга так, что она может упасть.**

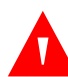

#### **ВНИМАНИЕ!**

**ЖК-дисплей содержит токсичные химикаты. Не разбивайте его. При физическом контакте с разбитым дисплеем возможен перенос или попадание внутрь токсичных веществ.**

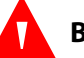

#### **ВНИМАНИЕ!**

**Обязательно отключайте и относите в сторону систему мониторинга и датчики на время исследования МРТ. При попытке использовать систему в ходе МРТ возможны ожоги, снижение точности показаний системы или ухудшение снимка.**

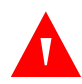

#### **ВНИМАНИЕ!**

**Система мониторинга только дополняет сведения, полученные от пациента. Параллельно необходимо проверять клинические признаки и симптомы.**

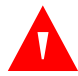

#### **ВНИМАНИЕ!**

**На показания системы мониторинга может повлиять состояние пациента, слишком резкие движения, качество датчиков, атмосферные условия и электромагнитные помехи от соседних устройств.**

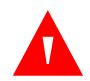

#### **ВНИМАНИЕ!**

**Система мониторинга предназначена для больниц или других лечебных учреждений. С ней должен работать обученный медперсонал.**

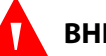

#### **ВНИМАНИЕ!**

**Если помещение ярко освещено, подключенный датчик нужно накрыть непрозрачным материалом. Иначе показания могут быть неточными. На оксиметрические показания и сигналы пульса могут влиять определенные условия окружающей среды, ошибки при креплении датчика и некоторые состояния пациента. Нормы техники безопасности см. в соответствующих разделах руководства.**

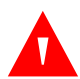

#### **ВНИМАНИЕ!**

**Система мониторинга не защищена от воздействия дефибриллятора. На время дефибрилляции или использования электрохирургического блока ее можно не отключать, но в процессе дефибрилляции или сразу после нее показания могут быть неточными.**

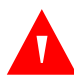

#### **ВНИМАНИЕ!**

**При многократном использовании в системе могут сохраниться данные тренда нескольких пациентов.**

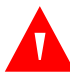

#### **ВНИМАНИЕ!**

**Все подключения между системой мониторинга и другими устройствами должны соответствовать применимым стандартам безопасности медицинских систем, например, IEC 60601-1. Несоблюдение этого правила может привести к утечке тока и сбою заземления.**

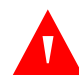

#### **ВНИМАНИЕ!**

**Не отключайте звуковой сигнал и не снижайте громкость, если это может угрожать безопасности пациента.**

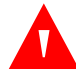

#### **ВНИМАНИЕ!**

**Не задавайте разные предельные значения сигнализации для одинакового или сходного оборудования в одной зоне.**

#### <span id="page-11-0"></span>**1.2.3 Предупреждения**

#### **Осторожно!**

**При использовании или хранении в условиях, не соответствующих указанным в руководстве, а также при сильной тряске или падении работа системы мониторинга может нарушиться.**

#### **Осторожно!**

**Не распыляйте и не проливайте какую-либо жидкость на систему мониторинга, дополнительные принадлежности, разъемы, переключатели или отверстия в корпусе, поскольку это может привести к поломке.Ни в коем случае не ставьте посуду с жидкостью на систему. Если на нее пролилась жидкость, выньте батареи, протрите насухо и вызовите техника, чтобы убедиться, что все в порядке.**

#### **Осторожно!**

**Аксессуары, подключаемые к интерфейсу данных системы мониторинга, должны соответствовать стандарту IEC 60950-1 по оборудованию для обработки данных. Все сочетания приборов должны соответствовать стандарту IEC 60601-1:2005 "Требования к медицинским электросистемам". Все, кто подключает к сигнальному входу или выходу дополнительное оборудование, настраивают медицинскую систему и, соответственно, обязаны обеспечить соответствие стандарту IEC 60601-1:2005 и IEC 60601-1-2:2007.**

#### **Осторожно!**

**После подключения к системе мониторинга любого прибора нужно проверить работоспособность устройств перед клиническим использованием. Система и подключенный прибор должны быть подключены к заземлению.**

#### **Осторожно!**

**Для обеспечения оптимальной эффективности изделия и точности измерения используйте только дополнительные принадлежности, поставляемые или рекомендованные компанией Covidien. Применяйте дополнительные принадлежности согласно рекомендациям производителя и стандартам организации. Используйте только дополнительные принадлежности, прошедшие рекомендованную проверку на биологическую совместимость в соответствии со стандартом ISO10993-1.**

**Использование дополнительных принадлежностей, датчиков и кабелей, не рекомендованных производителем, может снизить точность показаний и повысить уровень ЭМИ и/или снизить электромагнитную устойчивость.**

#### **Осторожно!**

**Если целостность внешнего защитного проводника или оборудования под вопросом, система мониторинга работает от батареи.**

#### **Осторожно!**

**Эта система мониторинга генерирует, использует и может излучать радиочастотную энергию, создавая помехи для работы соседних устройств, при несоблюдении инструкций по установке и использованию.**

#### **Осторожно!**

**Перед использованием систему мониторинга и все дополнительные принадлежности нужно проверить на наличие следов физического повреждения или сбоев в работе. Не используйте неисправное оборудование.**

### <span id="page-13-0"></span>**1.3 Получение технической поддержки**

#### <span id="page-13-3"></span><span id="page-13-1"></span>**1.3.1 Техническое обслуживание**

За технической информацией и помощью обращайтесь в Covidien или к местному представителю Covidien.

> **Covidien Служба технической поддержки: мониторинг пациента**

> > 15 Hampshire Street

Mansfield, MA 02048 USA

1.800.635.5267, 1.925.463.4635, или обращайтесь к местному представителю Covidien

#### **www.covidien.com**

При звонке в Covidien или местному представителю Covidien будьте готовы сообщить серийный номер системы мониторинга. Укажите номер версии микропрограммного обеспечения, который отображается при начальной самопроверке (POST).

#### <span id="page-13-2"></span>**1.3.2 Сопутствующая документация**

**Руководство пользователя системы мониторинга пациента Nellcor™ Bedside SpO<sup>2</sup> —** В руководстве содержатся общие сведения об эксплуатации системы и устранении неполадок или ошибок. Перед использованием системы мониторинга внимательно прочтите руководство.

**Nellcor™ Рекомендации по использованию пульсового оксиметрического датчика —** Рекомендации по выбору и использованию датчика. Перед подключением любого рекомендованного Covidien пульсоксиметрического датчика см. соответствующие Рекомендации по использованию.

**Точность данных сатурации —** Относящиеся к конкретному датчику рекомендации по достижению нужного уровня точности показаний SpO2. Рекомендации опубликованы на сайте www.covidien.com.

**Руководство по обслуживанию системы мониторинга пациента Nellcor™ Bedside SpO<sup>2</sup> —** Сведения по обслуживанию системы, предназначенные для квалифицированных техников.

### <span id="page-14-0"></span>**1.4 История версий**

Номер документа и версии позволяют определить актуальность редакции. Когда Covidien выпускает новую редакцию, номер версии меняется. При внесении незначительных поправок и обновлений номер сохраняется. Если изменений много, может измениться номер документа.

### <span id="page-14-1"></span>**1.5 Сведения о гарантии**

Содержание настоящего документа может измениться без предупреждения. Covidien не дает никаких гарантий по этому вопросу, включая в том числе подразумеваемые гарантии пригодности для продажи или для конкретной цели. Covidien не несет ответственность за ошибки в данном документе, а также за косвенные или случайные убытки, понесенные из-за предоставления, содержания или использования настоящего материала.

Страница намеренно оставлена пустой

# <span id="page-16-0"></span>2 Краткое описание изделия

### <span id="page-16-1"></span>**2.1 Краткое описание**

#### **ВНИМАНИЕ!**

**Состояние пациента может вызвать ошибки в показаниях. Если результат измерения вызывает сомнения, проверьте показания с помощью другого метода, пригодного для клинических условий.**

В этой главе приведены основные сведения о системе мониторинга пациента Nellcor™ Bedside SpO2. Благодаря уникальной технологии оксиметрии и конструкции система предоставляет сотрудникам больниц, клиническим врачам и сиделкам точные и своевременные данные по нескольким параметрам.

#### **Насыщение артериальной крови кислородом (SpO2)**

Функциональный показатель оксигемоглобина в сравнении с суммой показателей оксигемоглобина и деоксигемоглобина

- **• Частота пульса (ЧП) —** Зафиксированное количество сердечных сокращений (ударов в минуту)
- **• Плетизмографический сигнал (Pleth) —** Ненормализованный сигнал, соответствующий относительной силе пульса
- **• Рабочее состояние —** Состояние системы мониторинга, включая сигнализацию и сообщения
- **• Данные пациента —** Данные тренда текущего пациента в реальном времени
- **• Сообщения датчика —** Данные реального времени, полученные от закрепленного на пациенте датчика

### <span id="page-17-0"></span>**2.2 Описание изделия**

Система Nellcor™ Bedside SpO<sup>2</sup> осуществляет непрерывный неинвазивный мониторингфункционального насыщения артериальной крови кислородом (SpO2) и частоты пульса.

### <span id="page-17-1"></span>**2.3 Указания к применению**

### **ВНИМАНИЕ!**

**Система мониторинга только дополняет сведения, полученные от пациента. Параллельно необходимо проверять клинические признаки и симптомы.**

Система мониторинга пациента Nellcor™ Bedside SpO<sup>2</sup> предназначена для непрерывного неинвазивного мониторинга функционального насыщения артериальной крови кислородом (SpO2) и частоты пульса. Система мониторинга пациента Nellcor™ Bedside SpO<sup>2</sup> используется только по назначению врача для мониторинга состояния новорожденных, детей и взрослых, а также пациентов с хорошей или слабой перфузией в больницах и других лечебных учреждениях, а также при перевозке пациентов по больнице.

## **Примечание.**

- Под термином "больница" обычно понимаются общедоступные помещения для пациентов, операционные, процедурные кабинеты, помещения для интенсивной и клинической терапии внутри больницы или другого лечебного учреждения.
- К лечебным учреждениям относятся кабинеты терапевтов, кабинеты лечения сном, учреждения, обслуживаемые квалифицированным младшим медперсоналом, хирургические кабинеты и центры для лечения подострых состояний.
- Перевозки по больнице включают перемещения пациента в пределах больницы или другого лечебного учреждения.

### <span id="page-18-0"></span>**2.4 Вид изделия**

#### <span id="page-18-1"></span>**2.4.1 Компоненты передней панели и дисплея**

#### **Передняя и боковые панели**

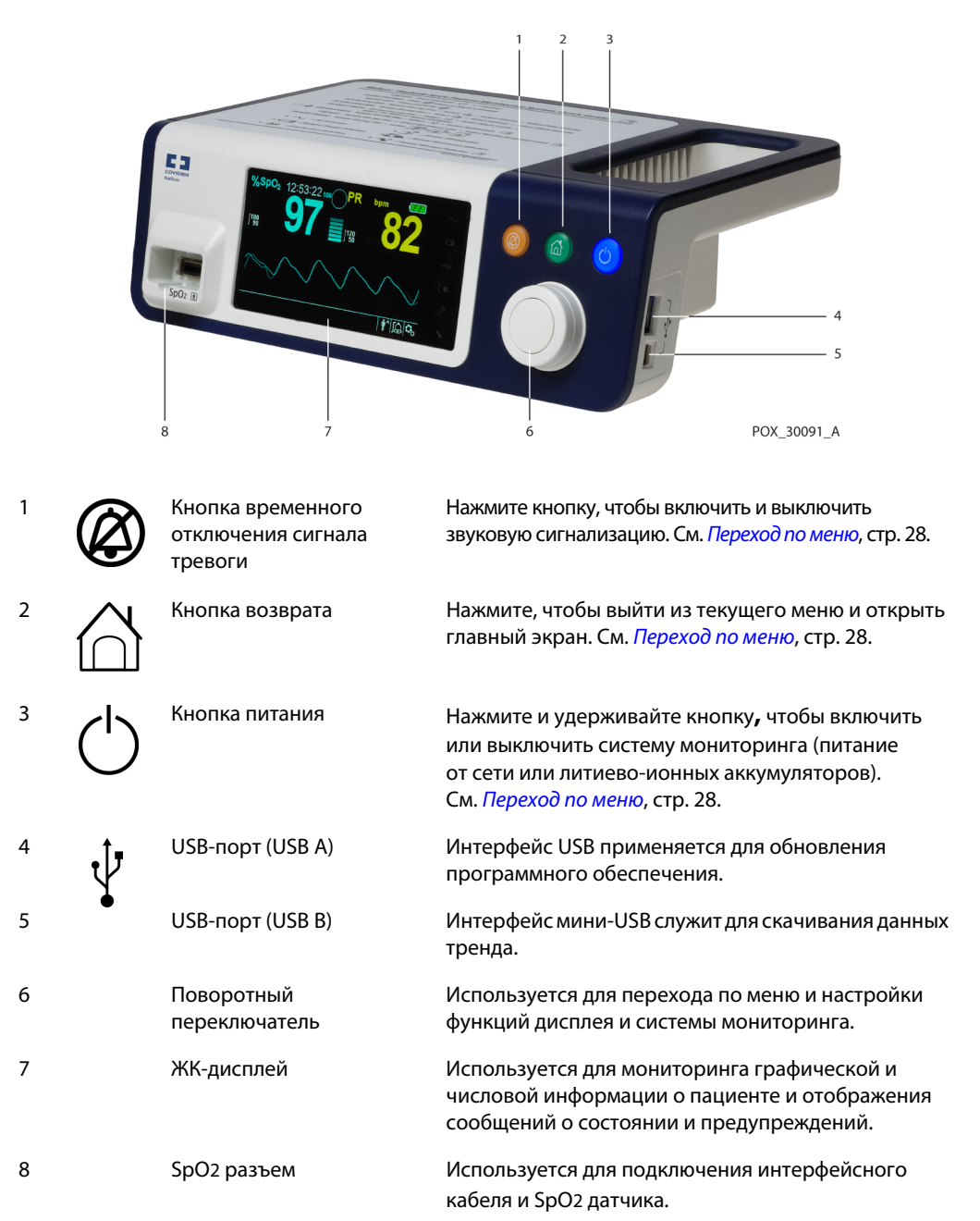

<span id="page-18-2"></span>**рис.2-1.** Компоненты передней и боковой панели

#### <span id="page-19-0"></span>**Дисплей**

4 Амплитуда пульса

(индикаторная полоска)

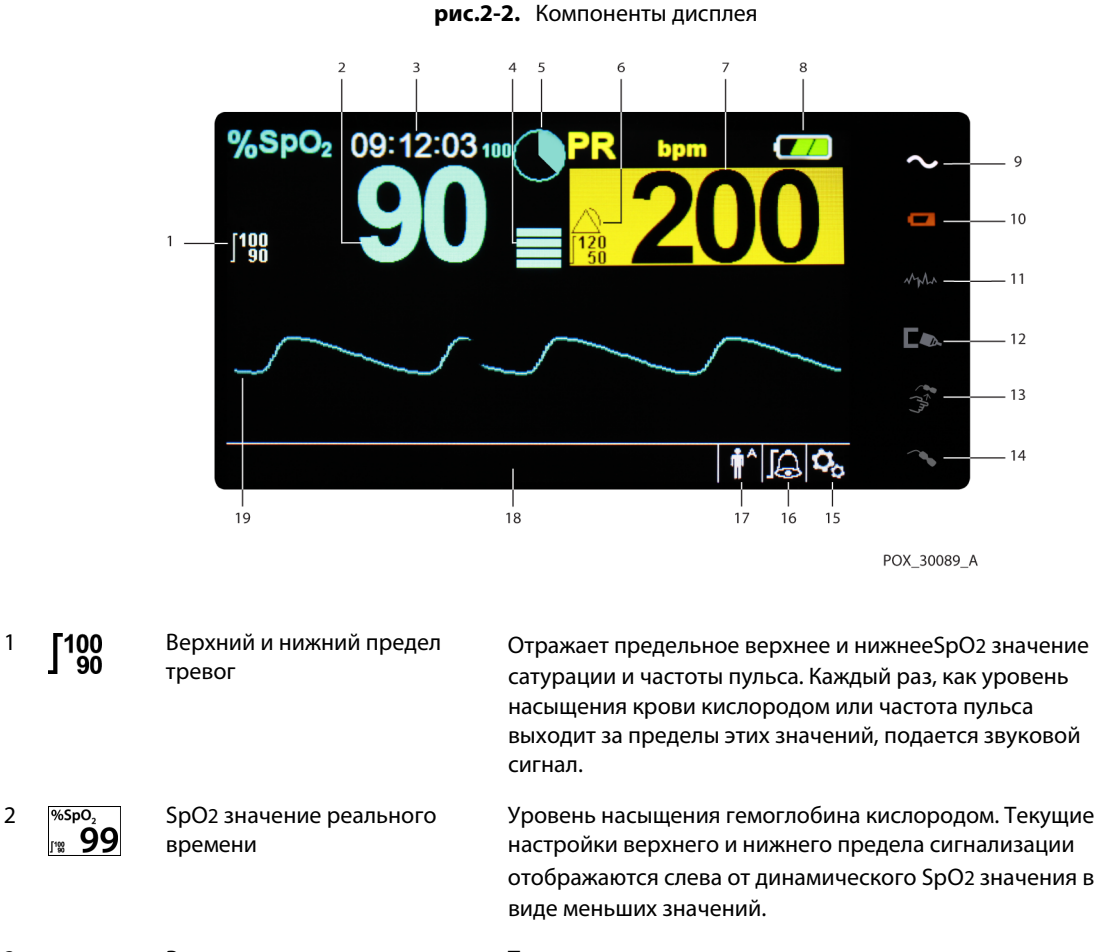

3 Время Текущее время в часах, минутах и секундах.

Указывает на частоту и относительную (ненормализованную) силу пульса. Чем сильнее пульс, тем больше подсвечивается полосок.

5 Значок SatSeconds™ Функция SatSeconds™ позволяет управлять сигнализацией при небольших или кратковременных SpO2 превышениях предельных значений. Если функция SatSeconds™ включена, значок SatSeconds окрашивается по часовой стрелке, когда система управления сигнализацией SatSeconds обнаруживает SpO2 показания, выходящие за указанные пределы. Если показания SpO2 возвращаются в пределы допустимого, окраска значка SatSeconds постепенно исчезает в направлении против часовой стрелки. После того, как значок SatSeconds окрашивается полностью, звучит сигнал со среднимприоритетом. Значение по умолчанию для взрослых — 100. См. [SatSeconds™](#page-99-2) Функция управления [сигналами](#page-99-2) тревоги, стр. 92.

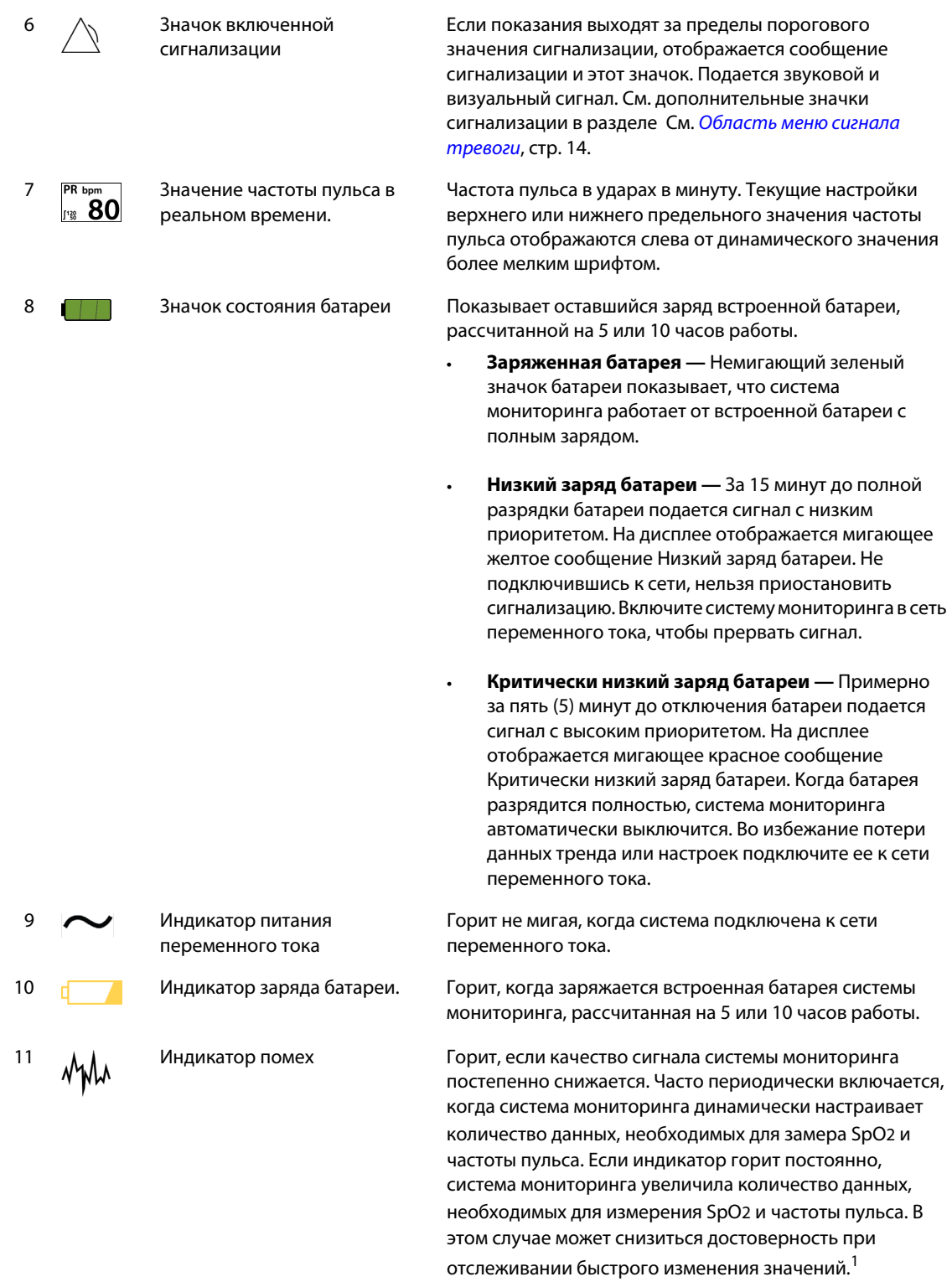

<span id="page-21-0"></span>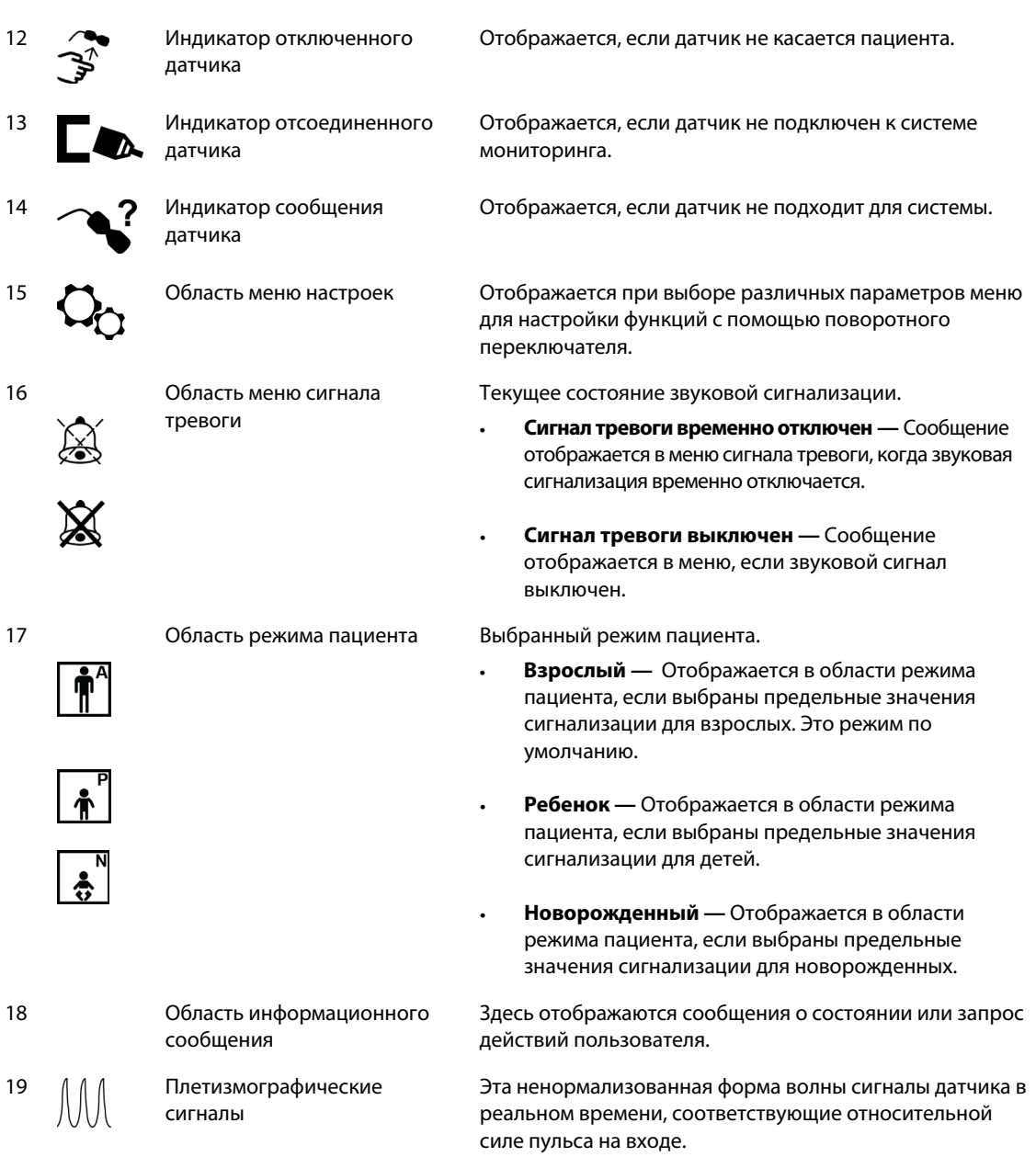

1. Качество сигнала может снизить дневной свет, неудачное расположение датчика, электрические помехи, электрохирургическое вмешательство, действия пациента и т. д.

| Цвет                                          | Состояние  | Функция                                                   |
|-----------------------------------------------|------------|-----------------------------------------------------------|
| Голубые значения                              |            | Значение SpO2и плетизмографический<br>сигнал              |
| Желтые значения                               | Стабильное | Частота пульса                                            |
| Черный фон                                    |            | Общий фон                                                 |
| Красный фон                                   | Мигание    | Сигнал тревоги с высоким приоритетом                      |
| Желтый фон                                    |            | Состояние тревоги                                         |
| Зеленый шрифт                                 | Стабильное | Информационное сообщение                                  |
| Желтый шрифт                                  |            | Сообщение с низким или средним<br>приоритетом             |
| Красный шрифт                                 | Мигание    | Сообщение с высоким приоритетом                           |
| Зеленый, желтый или красный<br>значок батареи | Стабильное | Нормальный, низкий или критически<br>низкий заряд батареи |

<span id="page-22-1"></span>**табл. 2-1.** Цвета дисплея

### <span id="page-22-0"></span>**2.4.2 Задняя панель**

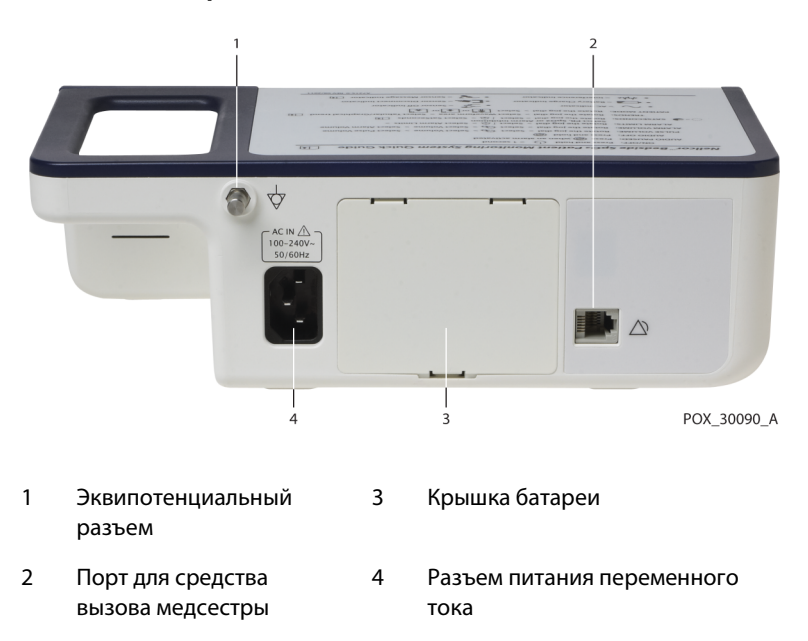

<span id="page-22-2"></span>**рис.2-3.** Компоненты задней панели

### <span id="page-23-0"></span>**2.4.3 Символы на изделии и коробке**

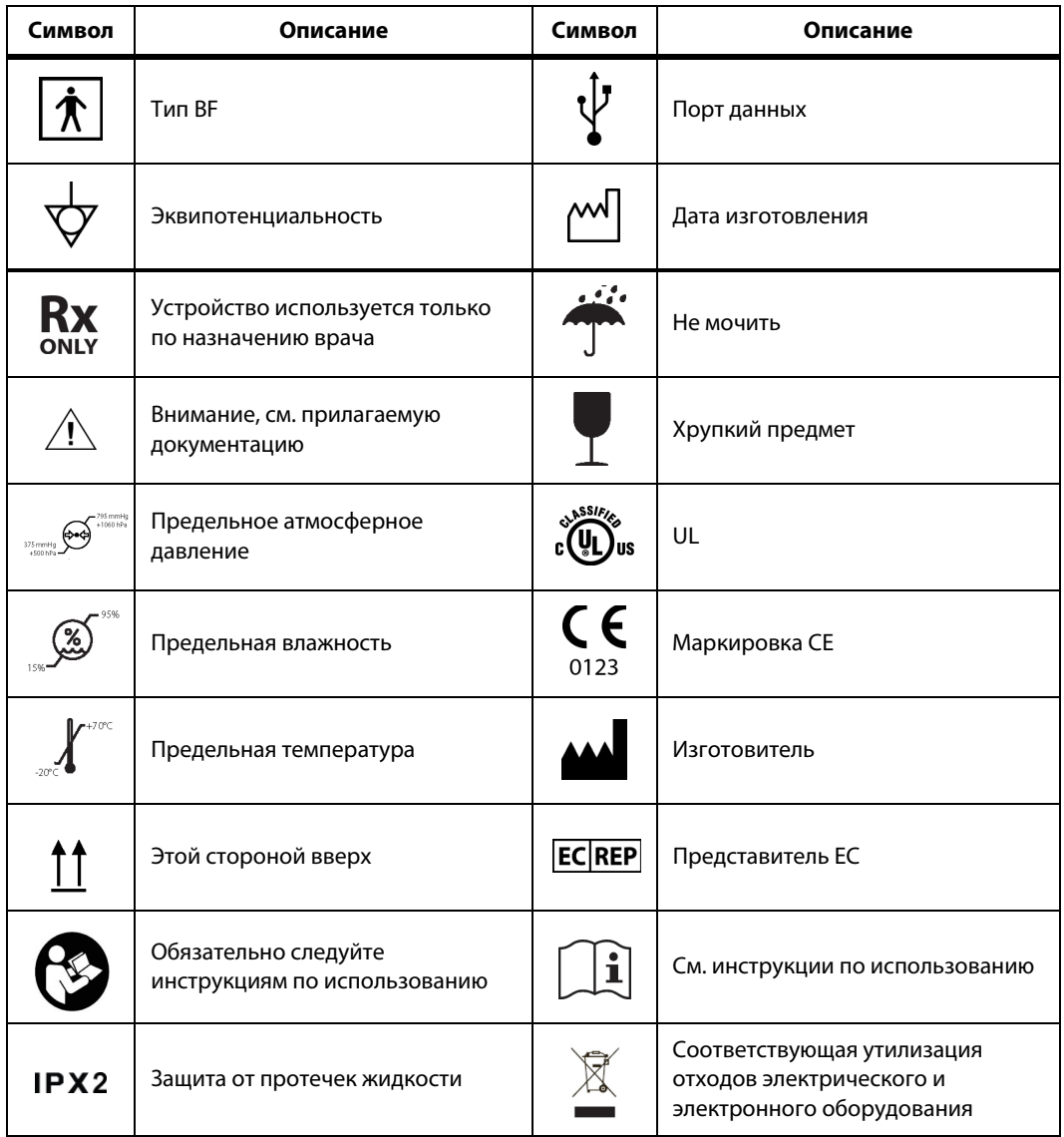

#### <span id="page-23-1"></span>**табл. 2-2.** Описания символов

# <span id="page-24-0"></span>3 Установка

### <span id="page-24-1"></span>**3.1 Краткое описание**

В этой главе содержатся сведения об установке и настройке системы мониторинга пациента Nellcor™ Bedside SpO<sup>2</sup> перед первым использованием.

### <span id="page-24-2"></span>**3.2 Предупреждения по технике безопасности**

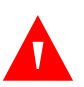

#### **ВНИМАНИЕ!**

**Убедитесь, что динамик ничего не заслоняет. В противном случае сигнал можно не услышать.**

#### **ВНИМАНИЕ!**

**Чтобы устройство работало точно и не ломалось, не подвергайте систему мониторинга воздействию высокой влажности (например, не выставляйте под дождь). Это может привести к поломке или снижению точности показаний. См.** *[Спецификация](#page-104-3) изделия***, стр. 97.**

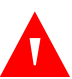

#### **ВНИМАНИЕ!**

**Систему мониторинга не следует использовать вплотную к другому оборудованию или ставить на него. Если соблюдение этого правила невозможно, проследите за системой и убедитесь, что она нормально работает в желаемой конфигурации.**

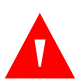

#### **ВНИМАНИЕ!**

**Не используйте неисправную на вид систему мониторинга, оксиметрический датчик, кабели или разъемы.**

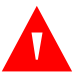

#### **ВНИМАНИЕ!**

**Используйте только предназначенные для системы Nellcor датчики и кабели, подключаемые к разъему для датчика. Подключение любых других кабелей или датчиков влияет на точность данных и может привести к неприятным последствиям.**

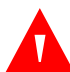

#### **ВНИМАНИЕ!**

**Подключайте к системе мониторинга только пульсовой оксиметрический интерфейсный кабель Nellcor™. Использование другого кабеля может снизить эффективность системы.**

#### **Осторожно!**

**При утилизации или переработке компонентов устройства, включая аксессуары, следуйте местным правительственным нормам и инструкциям.**

### <span id="page-25-0"></span>**3.3 Распаковка и осмотр**

Система мониторинга поставляется в одной картонной коробке. Внимательно осмотрите ее в поисках следов повреждений. Если коробка выглядит испорченной, немедленно обратитесь в службу технической поддержки Коропорация Covidien. Не отправляйте обратно упаковочный материал и системы мониторинга, предварительно не связавшись с компанией Covidien. См. Техническое [обслуживание](#page-13-3), стр. 6.

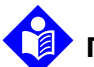

#### **Примечание.**

Перед использованием в клинических условиях квалифицированный техник должен проверить систему мониторинга Nellcor™ Bedside SpO2, следуя процедурам, описанным в Руководстве по обслуживанию.

В комплект поставки системы мониторинга входит набор стандартных компонентов. Иногда дополнительно поставляются аксессуары. Убедитесь, что все перечисленные в упаковочном листе предметы находятся в коробке.

#### **Примечание.**

Информацию о ценах и процедуре заказа можно получить в службе технической поддержки Коропорация Covidien.

#### <span id="page-26-2"></span>**табл. 3-1.** Стандартные компоненты

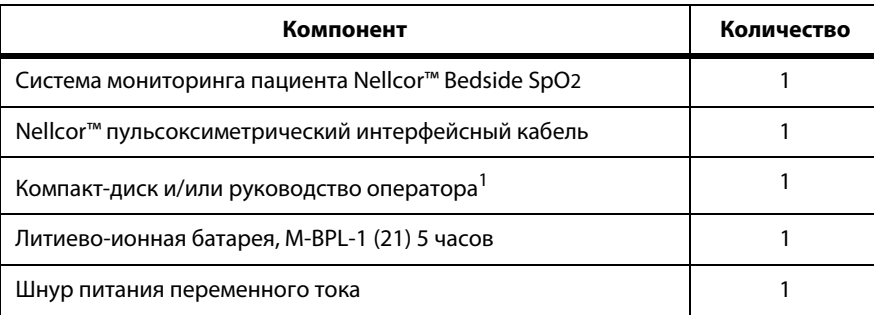

1. Для удобства просмотра и печати по мере надобности компания Covidien поставляет руководства по системе мониторинга в электронном виде. В службе технической поддержки или у местного представителя компании Covidien можно заказать бесплатную печатную версию Руководства оператора системы мониторинга пациента Nellcor™ Bedside SpO2 или платную версию Руководства по обслуживанию системы мониторинга пациента Nellcor™ Bedside SpO2.

### <span id="page-26-0"></span>**3.4 Настройка**

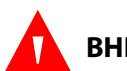

#### **ВНИМАНИЕ!**

**При использовании в США не следует включать систему в розетку, отключаемую настенным переключателем. Это повышает риск перебоя в питании.**

#### **Осторожно!**

**Систему мониторинга нужно включить в подходящую розетку.**

#### **Осторожно!**

**Если существуют сомнения в исправности источника переменного тока, убедитесь, что батарея системы мониторинга полностью заряжена.**

#### <span id="page-26-1"></span>**3.4.1 Подключение питания**

Система мониторинга работает от сети переменного тока или встроенной батареи. Перед подключением питания проверьте безопасность оборудования. См. [Периодические](#page-83-2) проверки безопасности, стр. 76.

#### **Подключение шнура питания переменного тока:**

- 1. Убедитесь, что розетка переменного тока правильно заземлена и подает энергию с указанным напряжением и частотой (100-240 В, ~ 50-60 Гц).
- 2. Подключите охватывающий разъем шнура питания к гнезду на задней панели системы мониторинга.
- 3. Включите вилку шнура в правильно заземленную розетку переменного тока.
- 4. При необходимости подключите провод заземления.
	- Подключите разъем провода к эквипотенциальному разъему на задней панели.
	- Соедините защелку заземляющего провода с клеммой заземления в стене.
- 5. Убедитесь, что *индикатор зарядки батареи* горит.

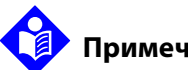

#### **Примечание.**

При подключении к сети *индикатор зарядки батареи* горит, даже если устройство не включено. Если он не загорается, см. раздел См. [Устранение](#page-84-3) [неполадок](#page-84-3), стр. 77.

#### **Если индикатор зарядки батареи не горит, выполните следующие действия.**

- 1. Проверьте шнур питания.
- 2. Проверьте разъем питания.
- 3. Проверьте розетку.
- 4. Убедитесь, что встроенная батарея правильно установлена и заряжена.
- 5. Обратитесь к квалифицированному технику или местному поставщику.

#### <span id="page-27-0"></span>**3.4.2 Использование встроенной батареи**

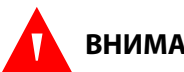

#### **ВНИМАНИЕ!**

**Чем чаще батарея заряжалась и разряжалась, тем короче срок между подачей сигнала низкого заряда и отключением системы.**

#### **Примечание.**

Если систему мониторинга не планируется использовать в течение шести (6) месяцев, выньте батарею.

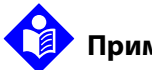

#### **Примечание.**

Если устройство не используется, настоятельно рекомендуется полностью заряжать батарею раз в шесть (6) месяцев.

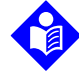

#### **Примечание.**

При очень низком заряде батареи система мониторинга не всегда работает.

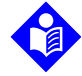

#### **Примечание.**

Для непрерывного использования или для зарядки встроенной батареи настоятельно рекомендуется не отключать систему мониторинга от сети.

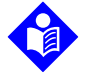

#### **Примечание.**

При длительной зарядке батареи время между подачей сигнала разряда и отключением сокращается. Квалифицированный техник должен периодически проверять и при необходимости заменять батарею.

В системе мониторинга есть встроенная батарея, которая используется, если устройство нельзя подключить к сети. С полностью разряженной батареей система работать не может. Если значок состояния батареи горит, система работает от нее.

Перед использованием внутренней батареи проверьте безопасность оборудования. См. [Периодические](#page-83-2) проверки безопасности, стр. 76.

Оптимальный срок службы новой, полностью заряженной батареи достижим при следующих обычных условиях:

- использование в обычном режиме (измерение SpO2 и ЧП с использованием плетизмографа);
- звуковые сигналы пульса включены (громкость пульса: 4 (по умолчанию)).
- настройка SatSeconds включена;
- сигналов тревоги нет;
- устройство работает при температуре 25°C (±5°C).

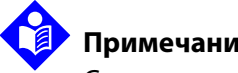

#### **Примечание.**

Существуют батареи двух типов: стандартная на 5 часов и дополнительная на 10 часов.

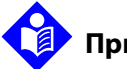

#### **Примечание.**

Даже если система мониторинга отключена, *индикатор зарядки батареи* горит при перезарядке.

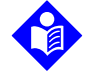

#### **Примечание.**

Разряженная батарея на 5 часов работы полностью заряжается за четыре (4) часа, а батарея, рассчитанная на 10 часов работы, — за восемь (8) часов.

Перед включением систему с полностью разряженной батареей нужно включить в розетку переменного тока и подождать как минимум три (3) минуты. При работе от батареи загорается значок состояния заряда.

#### **Зарядка встроенной батареи**

- 1. Чтобы зарядить частично или полностью разряженную батарею, включите систему мониторинга в розетку. См. [Подключение](#page-26-1) питания, стр. 19.
- 2. Убедитесь, что *индикатор зарядки батареи* горит.

#### <span id="page-29-0"></span>**3.4.3 Подключение пульсоксиметрического датчика Nellcor™**

#### **ВНИМАНИЕ!**

**При неправильном подключении или использовании датчика SpO2 возможно повреждение тканей. Не затягивайте его слишком туго, не используйтедополнительнуюленту ине оставляйте на одном месте слишком надолго.Осмотрите местокреплениядатчика согласноуказаниямизраздела** *Рекомендации по использованию* **и убедитесь, что кожа на повреждена, а датчик правильно расположен и хорошо прилегает к телу.**

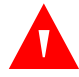

#### **ВНИМАНИЕ!**

**Неподключайте крекомендованномуКоропорацияCovidienинтерфейсному кабелю удлинители. Это снизит качество сигнала и может привести к появлению неточных показаний.**

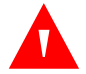

#### **ВНИМАНИЕ!**

**Используйте только рекомендованный Коропорация Covidien оксиметрический датчик и интерфейсные кабели. Другие кабели могут снизить эффективность устройства. Не подключайте к разъему датчика компьютерные кабели.**

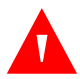

#### **ВНИМАНИЕ!**

**Если помещение ярко освещено, подключенный датчик нужно накрыть непрозрачным материалом, иначе показания могут быть неточными.**

#### **Осторожно!**

**Оптимальной эффективности изделия и точности измерения можно достичь только с помощью аксессуаров, поставляемых или рекомендованных компанией Коропорация Covidien. Применяйте их согласно** *Рекомендациям по использованию***. Используйте только аксессуары, прошедшие рекомендованную проверку на биологическую совместимость в соответствии со стандартом ISO10993-1.**

Перед подключением датчика проверьте безопасность оборудования. Сведения о выборе датчика см. в разделе См. [Периодические](#page-83-2) проверки [безопасности](#page-83-2), стр. 76. См. Nellcor™ [Оксиметрические](#page-88-3) датчики, стр. 81.

#### **Правильное подключение оксиметрического датчика Nellcor™:**

- 1. Выберите подходящий для пациента и области применения датчик Nellcor™. При этом нужно учесть вес и уровень активности пациента, уровень перфузии, место крепления датчика, потребность в стерильности и предположительный период мониторинга.
- 2. Прочтите прилагаемые Рекомендации по использованию и осторожно закрепите датчик на пациенте. Следуйте всем предупреждениям из Рекомендаций по использованию.
- 3. Подключите интерфейсный кабель к порту датчика на передней панели и надежно подключите кабель к датчику. Когда система мониторинга определит пульс, она перейдет в рабочий режим и выведет на дисплей данные пациента в реальном времени.

<span id="page-30-0"></span>**рис.3-1.** Подключение пульсоксиметрического датчика к интерфейсному кабелю.

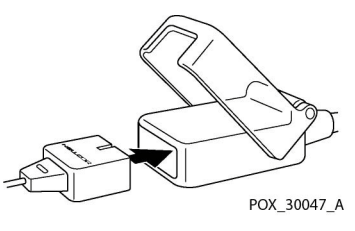

*Сообщение датчика* отображается в случае, если устройство не может определить уровень SpO<sup>2</sup> или частоту пульса.

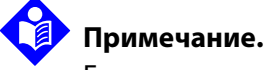

Если датчик плохо подключен, система мониторинга может потерять сигнал.

### **Примечание.**

К физиологическим состояниям, медицинским процедурам или внешним факторам, способным помешать системе мониторинга получать и отображать показания, относится гемоглобиновая дисфункция, артериальные красители, слабая перфузия, темная пигментация и нанесенные на кожу краски (например, лак для ногтей, косметика или оттеночный крем).

# <span id="page-32-0"></span>4 Эксплуатация

### <span id="page-32-1"></span>**4.1 Краткое описание**

В этой главе описаны методы просмотра и сбора данных о насыщении крови пациента кислородом с помощью системы мониторинга пациента Nellcor™ Bedside SpO2. Перед использованием системы мониторинга внимательно прочтите настоящее руководство.

### <span id="page-32-2"></span>**4.2 Предупреждения по технике безопасности**

#### **ВНИМАНИЕ!**

**Система мониторинга только дополняет сведения, полученные от пациента. Параллельно необходимо проверять клинические признаки и симптомы.**

#### **ВНИМАНИЕ!**

**При неверном подключении или использовании оксиметрического датчика возможно повреждение тканей. Не затягивайте его слишком туго, не используйтедополнительнуюленту ине оставляйте на одном месте слишком надолго.Осмотрите местокреплениядатчика согласноуказаниямизраздела** *Рекомендации по использованию* **и убедитесь, что кожа на повреждена, датчик правильно расположен и хорошо прилегает к телу.**

#### **ВНИМАНИЕ!**

**При мониторинге пациент должен находиться под пристальным наблюдением. Возможно, хотя и маловероятно, что электромагнитные сигналы из внешних по отношению к пациенту и системе мониторинга источников могут привести к появлению неточных показаний. При оценке состояния пациента не полагайтесь только на них. Устройство проверено и признано соответствующим предельным значениям для медицинских устройств согласно требованиям IEC 60601-1-2: 2007. Эти предельные значения призваны обеспечить достаточную защиту от помех в типичном медицинском учреждении.**

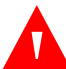

#### **ВНИМАНИЕ!**

**Оптимальная эффективность работы и точность измерения достигается только при использовании дополнительных принадлежностей, поставляемых или рекомендованных компанией Covidien. Применяйте их согласно соответствующим** *рекомендациям по использованию***.**

### **ВНИМАНИЕ!**

**Не используйте поврежденные оксиметрические датчики. Не применяйте датчики с открытыми оптическими компонентами. На погружайте датчики целиком в воду, растворители или моющие растворы, поскольку датчики и разъемы не являются водостойкими. Не стерилизуйте датчики излучением, паром или этиленоксидом. См. инструкции по очистке в** *Рекомендациях по использованию* **многоразовых датчиков.**

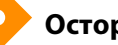

#### **Осторожно!**

**Не подключайте к разъему датчика компьютерные кабели.**

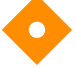

#### **Осторожно!**

**Сообщение об отключении датчика и соответствующий сигнал тревоги свидетельствуют о том, что оксиметрический датчик отсоединен или его проводка неисправна. Проверьте разъем и при необходимости замените разъем или кабель, либо замените и то, и другое.**

## <span id="page-33-0"></span>**4.3 Интерфейс пользователя**

#### <span id="page-33-1"></span>**4.3.1 Включение системы мониторинга**

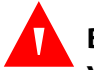

#### **ВНИМАНИЕ!**

**Убедитесь, что динамик ничего не заслоняет. В противном случае можно не услышать сигналы.**

#### **Осторожно!**

**Если какой-либо индикатор или элемент дисплея не горит или динамик не издает звуков, не используйте систему мониторинга. Обратитесь к квалифицированному технику.**

Перед использованием мониторинговой системы в клинических условиях необходимо проверить ее работоспособность и безопасность.

После выполнения самопроверки при включении (POST) звучит тональный сигнал POST. Он подтверждает работоспособность динамика. Если динамик не работает, сигналы тревоги не будут слышны.

### **Примечание.**

При нажатии любой кнопки раздается тональный сигнал верного или неверного действия. Если этого не происходит, обратитесь к технику.

#### **Чтобы включить систему мониторинга, выполните следующие действия.**

- 1. Нажмите *кнопку питания* и удерживайте более одной (1) секунды.
- 2. Убедитесь, что на дисплее примерно на две (2) секунды высветилась версия программного обеспечения, индикатор сигнала тревоги SpO2 и частота пульса.

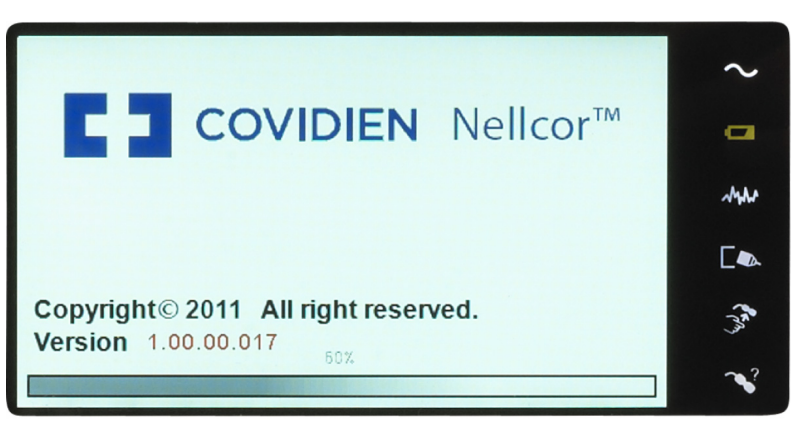

<span id="page-34-0"></span>**рис.4-1.** Пример начального экрана

POX\_30092\_A

3. Убедитесь, что после завершения POST звучит тональный сигнал POST.

#### **Примечание.**

Не используйте систему мониторинга, если при включении раздается повторяющийся высокий сигнал тревоги. Обратитесь в службу технической поддержки или к квалифицированному технику.

#### <span id="page-35-0"></span>**4.3.2 Выключение системы мониторинга**

После использования системы мониторинга безопасно отключите ее.

#### **Чтобы отключить систему мониторинга, выполните следующие действия.**

- 1. Нажмите кнопку питания, расположенную справа на корпусе устройства, и удерживайте примерно секунду.
- 2. На экране должно появиться сообщение Система отключается.

## **Примечание.**

Чтобы отключить систему мониторинга после неоднократных сбросов или блокировки, кнопку питания нужно удерживать не менее 15 секунд.

### <span id="page-35-2"></span><span id="page-35-1"></span>**4.4 Переход по меню**

Для перехода по меню используются три кнопки и поворотный переключатель.

Нажмите необходимую **кнопку интерфейса**.

- 1. **Кнопка питания —** Нажмите эту синюю кнопку и удерживайте ее в нажатом состоянии, чтобы включить или отключить питание системы мониторинга. После включения питания она начинает светиться и не гаснет вплоть до отключения.
- 
- 2. **Кнопка возврата —** Нажмите и удерживайте эту зеленую кнопку как минимум две (2) секунды, чтобы выйти из меню и вернуться на основной экран мониторинга. После включения питания она начинает светиться и не гаснет вплоть до отключения.
- 3. **Кнопка временного отключения сигнала тревоги —** Нажмите и удерживайте эту оранжевую кнопку как минимум две (2) секунды, чтобы отключить или включить звуковые сигналы. После включения питания она начинает светиться и не гаснет вплоть до отключения.
Поверните или нажмите **поворотный переключатель**, чтобы перейти в другую часть экрана и выбрать пункт меню.

# **Примечание.**

Если пользователь нажмет и удержит в нажатом состоянии кнопку возврата, предварительно выбрав пункт меню, но не сохранив изменения, система предложит ему подтвердить сброс всех новых настроек. Появляется предупреждение о том, что пользователю нужно либо сохранить все неподтвержденные изменения (сохранить новое значение), либо отменить их (вернуться к предыдущему значению) до того, как делать что-либо еще.

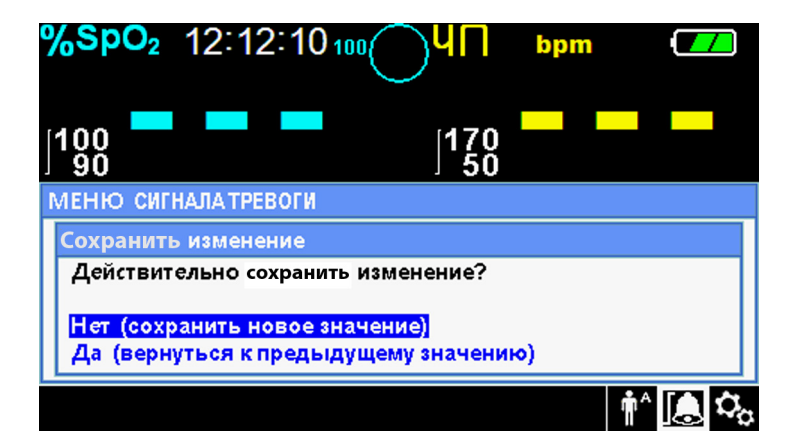

**рис.4-2.** Экран сохранения изменений

- 1. **Переход по меню —** Поворачивайте переключатель по часовой стрелке или в обратном направлении, пока цветная рамка не окажется в нужном месте. При любом повороте дисплея либо выполняется переход, либо меняется настройка.
- 2. **Выбор —** Нажмите на переключатель, чтобы выбрать нужную область, а затем продолжайте вращать его, пока не выделите нужный параметр. Затем нажмите еще раз.

Кроме того, на ЖК-дисплее отображаются легко читаемые числовые значения насыщенности кислородом и частоты пульса (голубым и желтым соответственно). См. [табл.](#page-22-0) 2-1. на стр. 15.

# <span id="page-37-1"></span>**4.4.1 Структура меню**

<span id="page-37-0"></span>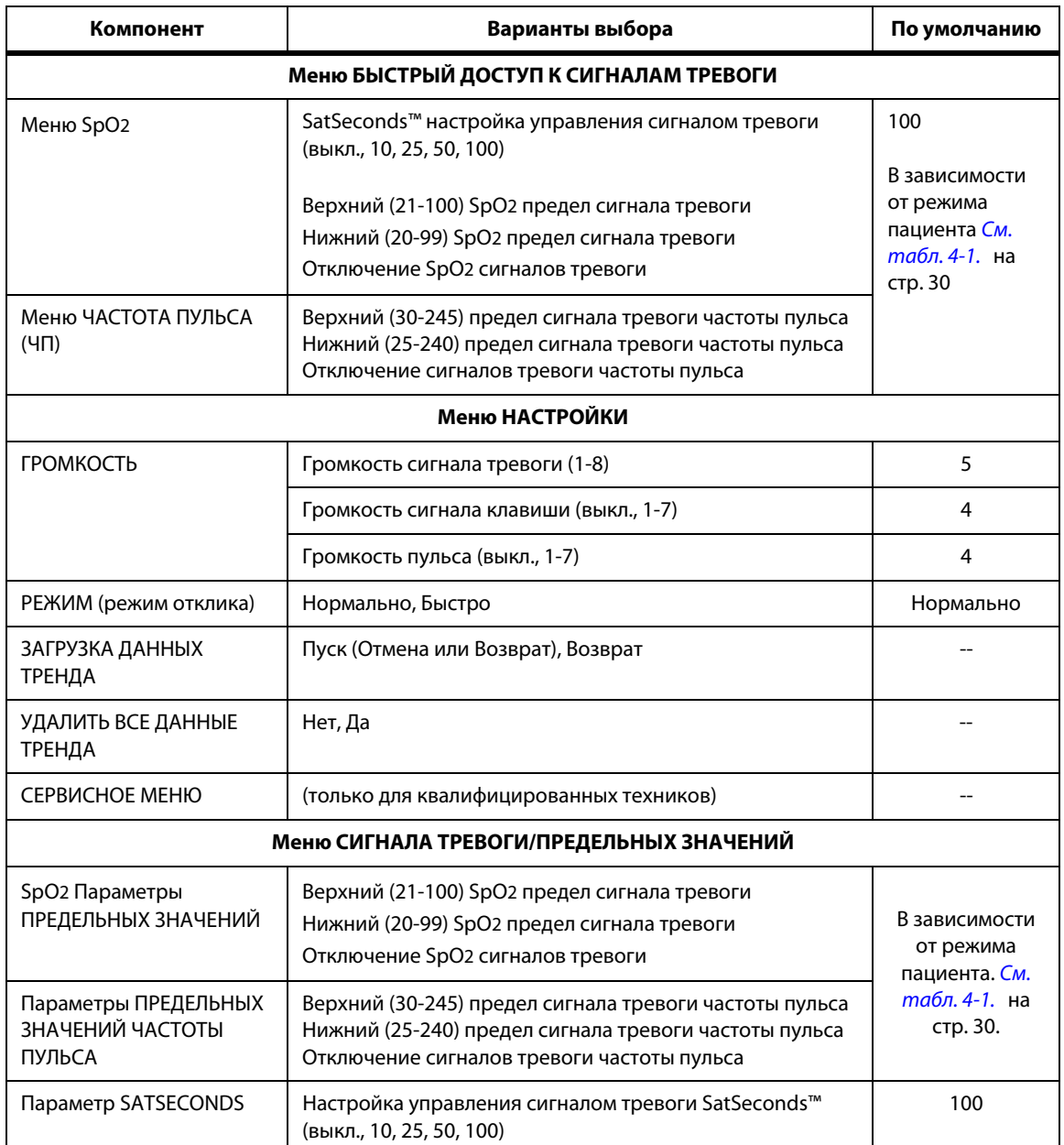

### **табл. 4-1.** Структура меню и доступные параметры

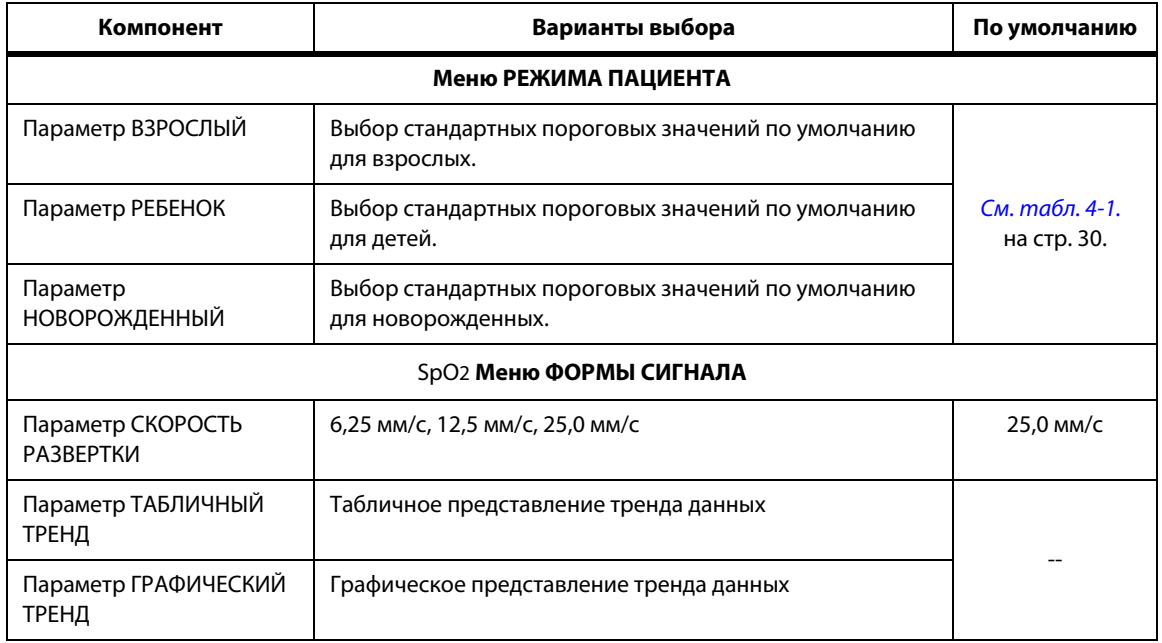

#### **табл. 4-1.** Структура меню и доступные параметры (продолжение)

# **4.4.2 Меню БЫСТРОГО ДОСТУПА**

Для быстрого доступа к настройкампредельных значений сигналов тревоги используются следующие параметры меню.

1. **Меню SpO<sup>2</sup> —** Доступ к настройкам предельных значений сигналов тревоги SpO2, отключению тревоги и управлению сигналами SatSeconds. Основные сведения см. в разделе См. Меню СИГНАЛА [ТРЕВОГИ/ПРЕДЕЛЬНЫХ](#page-44-0) ЗНАЧЕНИЙ, [стр.](#page-44-0) 37. Выбранная по умолчанию настройка управления сигналом тревоги SatSeconds для взрослых—100. Существуют также настройки ВЫКЛ., 10, 25 и 50. См. [SatSeconds™](#page-99-0) Функция управления сигналами тревоги, стр. 92.

**рис.4-3.** Меню БЫСТРОГО ДОСТУПА SpO2 с выбранным звуковым сигналом тревоги

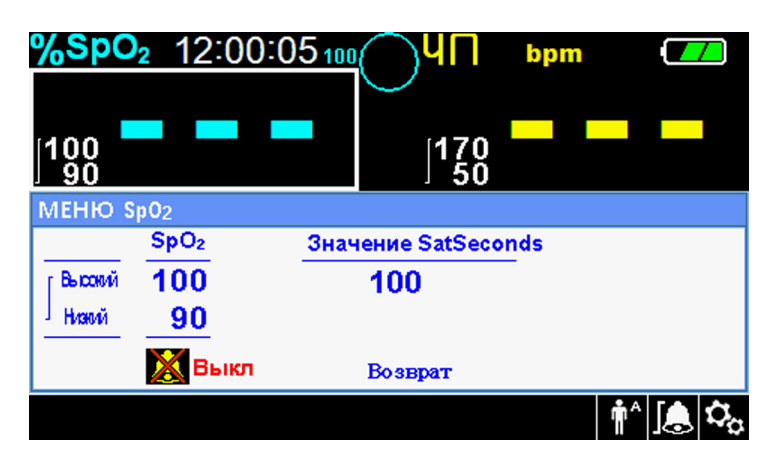

2. **Меню ЧП —** Быстрый доступ к настройкам предельных значений сигналов тревоги частоты пульса (ЧП) и отключению сигнализации. См. *Меню [СИГНАЛА](#page-44-0)* [ТРЕВОГИ/ПРЕДЕЛЬНЫХ](#page-44-0) ЗНАЧЕНИЙ, стр. 37.

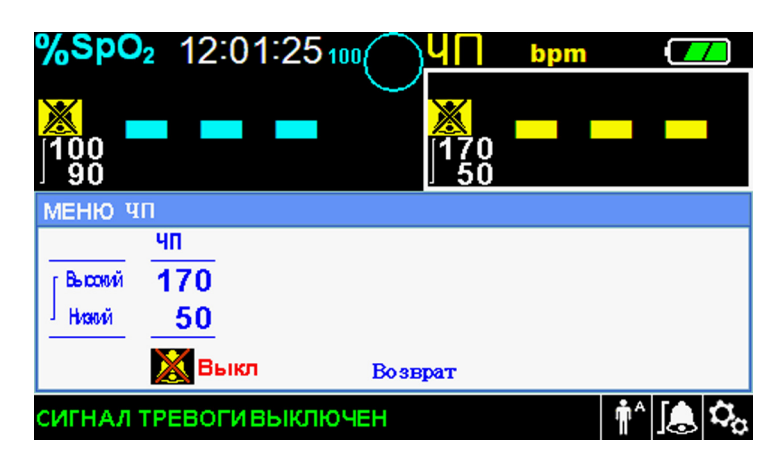

**рис.4-4.** Меню БЫСТРОГО ДОСТУПА ЧП с отключенным звуковым сигналом тревоги

### **Чтобы выбрать настройки предельных значений сигналов тревоги с помощью меню быстрого доступа, выполните следующие действия.**

- 1. Поворачивайте переключатель, пока не побелеет поле SpO2 или поле значения частоты пульса (ЧП) в реальном времени.
- 2. Нажмите на поворотный переключатель.
- 3. Поворачивайте его, пока не выберете нужное поле.
	- Доступные пороговые значения сигнала тревоги SpO2
		- Возможны следующие значения управления сигналами SatSeconds™: ВЫКЛ., 10, 25, 50, 100. По умолчанию выбрано 100. См. [SatSeconds™](#page-99-0) Функция управления [сигналами](#page-99-0) тревоги, стр. 92.
		- Верхний и нижний предел сигнализации SpO2
		- Отключение звуковых сигналов тревоги SpO2 при выходе за пределы пороговых значений SpO2
	- Предельные значения сигналов тревоги частоты пульса
		- Верхний и нижний предел сигнализации частоты пульса
		- Отключение звукового сигнала тревоги при выходе за пределы порогового значения частоты пульса
- 4. Нажмите на переключатель, чтобы выбрать поле.
- 5. Поверните его, чтобы выбрать другое поле.
- 6. Выйдите из меню одним из описанных способов.
	- Выберите поворотом переключателя пункт Возврат и нажмите на него.
	- Нажмите кнопку возврата и удерживайте, пока не откроется первый экран.

# **4.4.3 Меню НАСТРОЙКИ**

Медперсонал может настраивать громкость, режим и данные тренда.

### **Чтобы открыть меню НАСТРОЙКИ, выполните следующие действия.**

- $\mathbf{Q}_{\Omega^{-1}}$ . Выделите значок меню поворотом переключателя.
	- 2. Нажмите на переключатель, чтобы выбрать меню НАСТРОЙКИ.

### **Громкость**

Откройте этот пункт меню, чтобы настроить громкость.

### **Чтобывыбратьнужнуюгромкость звукового сигнала, выполните следующие действия.**

- $\Omega_{\Omega^{-1}}$ . Откройте меню НАСТРОЙКИ.
	- 2. Выберите поворотом переключателя пункт ГРОМКОСТЬ.

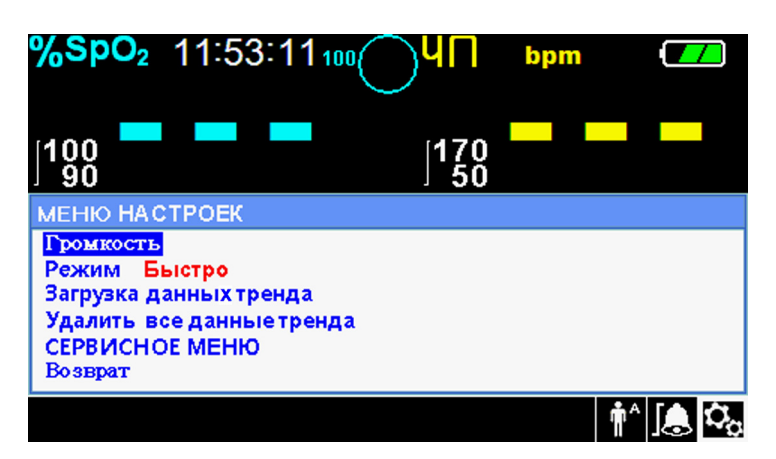

**рис.4-5.** Выбор громкости

- 3. Нажмите на переключатель, чтобы открыть настройки сигналов тревоги, звуков клавиш или пульса.
	- Настройка громкости сигналов тревоги имеет значение от 1 до 8.
	- Настройка громкости звуков клавиш имеет значение от 1 до 7 с возможностью отключения.
	- Настройка громкости звуков пульса (плетизмографического сигнала) имеет значение от 1 до 7 с возможностью отключения
- 4. Поверните переключатель, чтобы выбрать нужный уровень громкости.
- 5. Нажмите на переключатель, чтобы сохранить нужный уровень громкости.

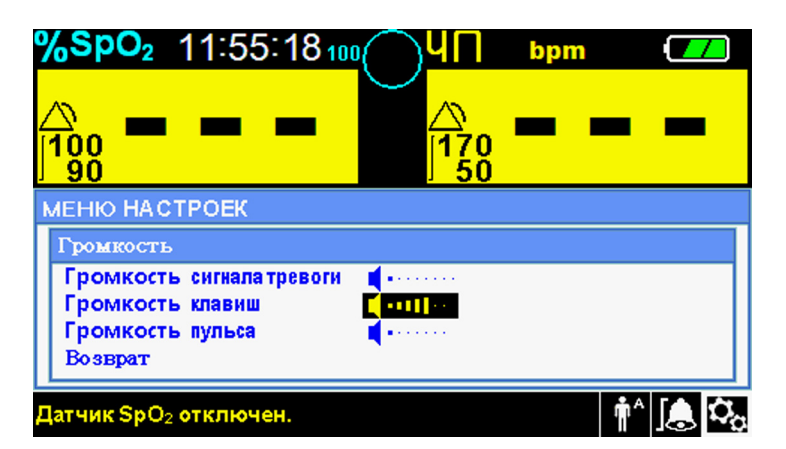

**рис.4-6.** Выбор громкости

### **Режим (режим отклика)**

Режим отклика ("Нормально" или "Быстро") определяет скорость реакции системы мониторинга на изменение данных SpO2. Это не влияет на расчет алгоритмом частоты пульса и запись данных тренда. Настройка режима отклика не отражается на алгоритме расчета частоты пульса и не меняет интервал записи данных тренда (через каждую секунду). По умолчанию выбран нормальный режим.

### **Чтобы настроить режим отклика, выполните следующие действия.**

- $\, \mathbf{Q}_{\Omega} \,$  1. Откройте меню НАСТРОЙКИ.
	- 2. Выберите поворотом переключателя пункт РЕЖИМ.
- 3. Выберите нормальный или быстрый режим нажатием переключателя.
	- **• Нормальный режим отклика —** Реакция на изменения насыщения крови кислородом в течение 5-7 секунд.
	- **• Быстрый режим отклика —** Реакция на изменения насыщения крови кислородом в течение 2-4 секунд. Этот режим особенно полезен в том случае, если необходимо пристальное наблюдение за состоянием пациента.

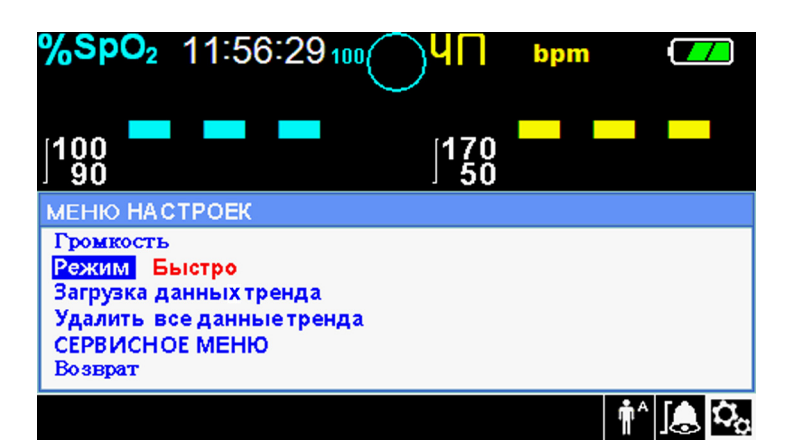

**рис.4-7.** Меню режима отклика

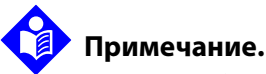

В режиме быстрого отклика система мониторинга может подавать больше сигналов тревоги SpO2 и частоты пульса, чем ожидается.

### **Загрузка данных тренда**

Откройте этот параметр меню, чтобы загрузить данные тренда пациента. См. [Загрузка](#page-61-0) данных тренда, стр. 54.

### **Удалить все данные тренда**

Откройте этот параметр меню, чтобы удалить все данные тренда пациента.

### **Чтобы удалить все данные тренда, выполните следующие действия.**

- $\Omega_{\Omega^{-1}}$ . Откройте меню НАСТРОЙКИ.
	- 2. Выделите с помощью переключателя пункт УДАЛИТЬ ВСЕ ДАННЫЕ ТРЕНДА.

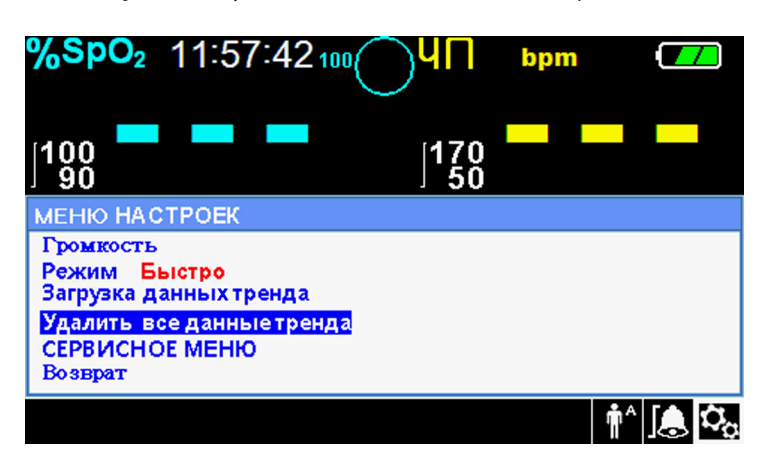

**рис.4-8.** Пункт меню "Удалить все данные тренда"

- 3. После появления сообщения "Действительно удалить все данные тренда?" выберите один из вариантов.
	- Выберите с помощью переключателя пункт НЕТ, чтобы сохранить все данные тренда.
	- Выберите с помощью переключателя пункт ДА, чтобы удалить все данные тренда
	- Выберите с помощью переключателя пункт ВОЗВРАТ, чтобы вернуться в меню ПАРАМЕТРЫ.

### **Сервисное меню**

Настройки сервисного меню может менять только квалифицированный техник. Для открытия меню необходим пароль. Инструкции см. в Руководстве по обслуживанию.

# <span id="page-44-0"></span>**4.4.4 Меню СИГНАЛА ТРЕВОГИ/ПРЕДЕЛЬНЫХ ЗНАЧЕНИЙ**

## **ВНИМАНИЕ!**

**Не отключайте звуковой сигнал и не снижайте громкость, если это может угрожать безопасности пациента.**

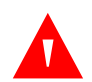

## **ВНИМАНИЕ!**

**Перед каждым использованием проверьте предельные значения сигнализации и убедитесь, что они соответствуют состоянию пациента. Убедитесь, что значения не превышают стандартных пороговых значений, установленных учреждением.**

# **ВНИМАНИЕ!**

**Не задавайте разные предельные значения сигнализации для одинакового или сходного оборудования в одной зоне.**

Медперсонал может настраивать пороговые значения SpO<sup>2</sup> и частоты пульса, которые отличаются от выбранных по умолчанию. Изменения сохраняются до повторного изменения или отключения питания. Измененные пороговые значенияSpO<sup>2</sup> и частотыпульса (ЧП) отображаются в соответствующих числовых областях. Кроме того, с помощью настройки сигнала тревоги SatSeconds™ медперсонал может регулировать частоту выхода за пределы пороговых значений SpO2, меняя настройку SatSeconds™. Чем выше значение, тем реже подается сигнал.

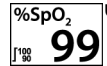

**Числовая область SpO<sup>2</sup> —** Уровень насыщения гемоглобина кислородом. Мигающие нули отображаются на дисплее при потере--сигналов пульса, мигающее значение SpO2 на желтом фоне — при выходе уровня сатурации за пределы пороговых значений. При поиске сигнала пульса система продолжает обновлять показания на дисплее. Текущие настройки верхнего и нижнего предела сигнализации отображаются слева от динамического SpO2 значения в виде меньших значений. Выбранные по умолчанию настройки предельных значений сигнализации см. в разделе См. Заводские настройки по [умолчанию](#page-52-0), [стр.](#page-52-0) 45.

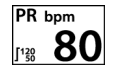

**Числовая область частоты пульса (ЧП) —** Частота пульса в ударах в минуту. Мигающие нули отображаются на дисплее при потере--сигналов пульса, а мигающее значение частоты пульса на желтом фоне — при выходе за пределы пороговых значений. При поиске сигнала пульса система продолжает обновлять показания на дисплее. Частоты ниже 20 или выше 250 ударов в минуту отображаются как 0 и 250 соответственно. Текущие настройки верхнего или нижнего предельного значения частоты пульса отображаются слева от динамического значения более мелким шрифтом. Выбранные по умолчанию настройки предельных значений сигнализации см. в разделе См. [Заводские](#page-52-0) настройки по [умолчанию](#page-52-0), стр. 45.

**Чтобы настроить предельные значения сигнализации, выполните следующие действия.**

- $\bigcap_{n=1}^{\infty}$  1. Выделите значок меню СИГНАЛЫ ТРЕВОГИ поворотом переключателя.
	- 2. Нажмите на переключатель, чтобы выбрать меню СИГНАЛЫ ТРЕВОГИ/ ПРЕДЕЛЬНЫЕ ЗНАЧЕНИЯ.
		- Предельные значения определяют диапазон сигналов частоты пульса (ЧП) и SpO2.
		- С помощью параметра "Сигнал тревоги SatSeconds™" можно управлять нарушениями диапазона SpO2.
		- С помощью значка отключения сигнала тревоги медперсонал может отключать сигнал SpO2 и/или частоты пульса.
	- 3. Выделите нужный параметр поворотом переключателя.
	- 4. Нажмите на переключатель, чтобы выбрать его.

**рис.4-9.** Параметры меню сигналов тревоги/предельных значений

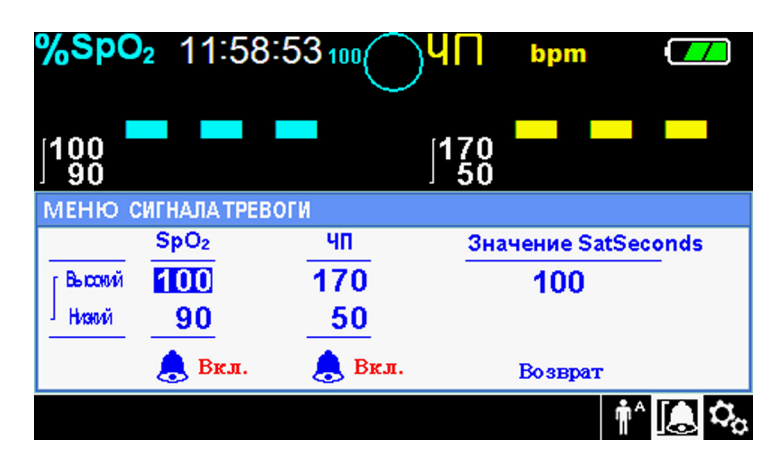

- 5. Поверните переключатель, чтобы изменить значение параметра. Предельные значения для взрослых, детей и новорожденных см. в разделе См. [Структура](#page-37-1) [меню](#page-37-1), стр. 30.
	- Доступные пороговые значения сигнала тревоги SpO2
		- Верхний и нижний предел сигнализации SpO2
		- Отключение звуковых сигналов тревоги SpO2 при выходе за пределы пороговых значений SpO2
- Предельные значения сигналов тревоги частоты пульса
	- Верхний и нижний предел сигнализации частоты пульса
	- Отключение звукового сигнала тревоги при выходе за пределы порогового значения частоты пульса
- Возможны следующие значения управления сигналами SatSeconds™: ВЫКЛ., 10, 25, 50, 100. По умолчанию выбрано 100. См. [SatSeconds™](#page-99-0) Функция [управления](#page-99-0) сигналами тревоги, стр. 92.
- 6. Нажмите на переключатель, чтобы сохранить нужное значение.
- 7. Поверните его, чтобы выделить другой параметр или нажмите ВОЗВРАТ, чтобы вернуться в меню НАСТРОЙКИ.

## **4.4.5 Меню РЕЖИМА ПАЦИЕНТА**

Откройте это меню, чтобы выбрать РЕЖИМ ПАЦИЕНТА: "Взрослый", "Ребенок" или "Новорожденный".

#### **Чтобы выбрать режим пациента, выполните следующие действия.**

- 1. Выделите значок меню режима пациента поворотом переключателя.
	- 2. Нажмите переключатель, чтобы открыть окно режима.

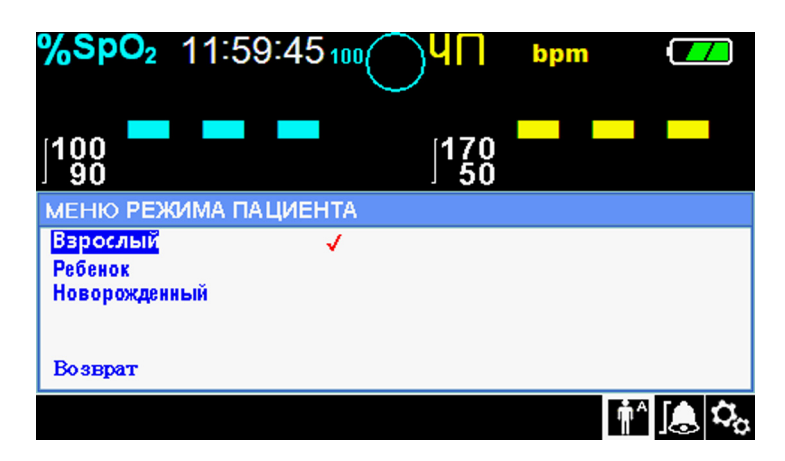

**рис.4-10.** Меню режима пациента

 $\mathbf{\hat{\P}}^{\mathsf{A}}$ 

3. Повернув переключатель, выделите подсветкой нужный вариант режима: "Взрослый", "Ребенок" или "Новорожденный". Режим и оксиметрический датчик подбирается по массе тела. См. Рекомендации по применению датчика.

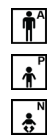

Взрослый: для взрослых.

Ребенок: для детей.

Новорожденный: для младенцев.

- 4. Нажмите на переключатель, чтобы сохранить нужный режим.
- 5. Нажмите кнопку ВОЗВРАТ, чтобы закрыть меню.

# **4.4.6 Меню ФОРМЫ СИГНАЛА SpO<sup>2</sup>**

Медперсонал может выбирать скорость развертки плетизмографического сигнала и табличное или графическое представление тренда.

### **Чтобы открыть меню ФОРМЫ СИГНАЛА, выполните следующие действия.**

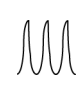

1. Выделите область экрана сигнала, повернув переключатель.

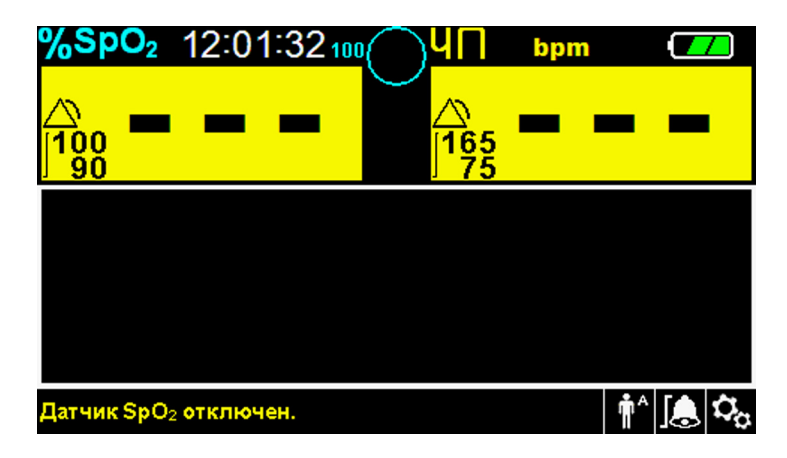

**рис.4-11.** Выделение области экрана сигнала

2. Нажмите на переключатель, чтобы открыть меню формы сигнала SpO2.

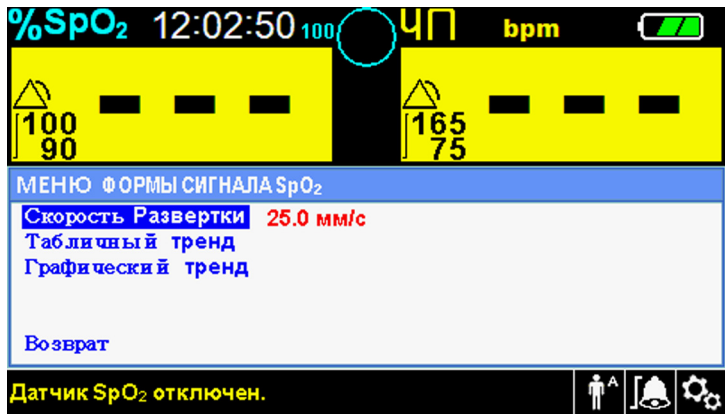

**рис.4-12.** SpO2Меню формы сигнала

- **• Скорость развертки —** Откройте меню, чтобы задать скорость движения графика сигнала SpO2 по экрану. Чем выше скорость, тем больше отображается данных. Есть следующие настройки: 6,25 мм/с, 12,5 мм/с и 25,0 мм/с.
- **• Табличный тренд —** Отображение табличного представления тренда. [См.](#page-56-0) [Табличные](#page-56-0) данные тренда, стр. 49.
- **• Графический тренд —** Отображение графического представления тренда. См. [Графические](#page-58-0) данные тренда, стр. 51.

# **4.5 Управление сигналами тревоги и предельными значениями**

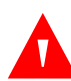

### **ВНИМАНИЕ!**

**Не отключайте звуковой сигнал и не снижайте громкость, если это может угрожать безопасности пациента.**

### **ВНИМАНИЕ!**

**Перед каждым использованием проверьте предельные значения сигнализации и убедитесь, что они соответствуют состоянию пациента. Убедитесь, что значения не превышают стандартных пороговых значений, установленных учреждением.**

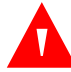

### **ВНИМАНИЕ!**

**Убедитесь, что динамик ничего не заслоняет. В противном случае сигнал можно не услышать.**

Когда система мониторинга обнаруживает определенные условия и требует внимание пользователя, она включает сигнал тревоги.

Используются визуальные и звуковые индикаторы высокого, среднего и низкого приоритета. В качестве звуковых сигналов используются прерывистые сигналы, гудки и звонки. Сигналы с высоким приоритетом важнее сигналов с низким и средним приоритетом. См. [Устранение](#page-84-0) [неполадок](#page-84-0), стр. 77.

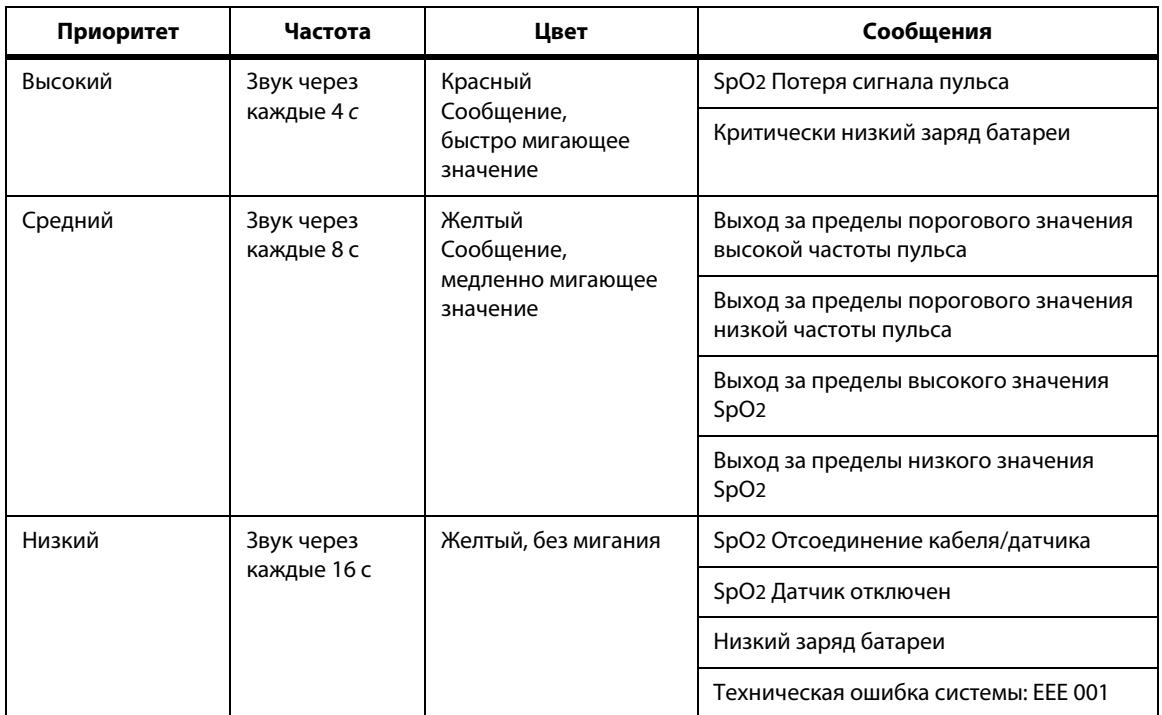

#### **табл. 4-2.** Состояние тревоги

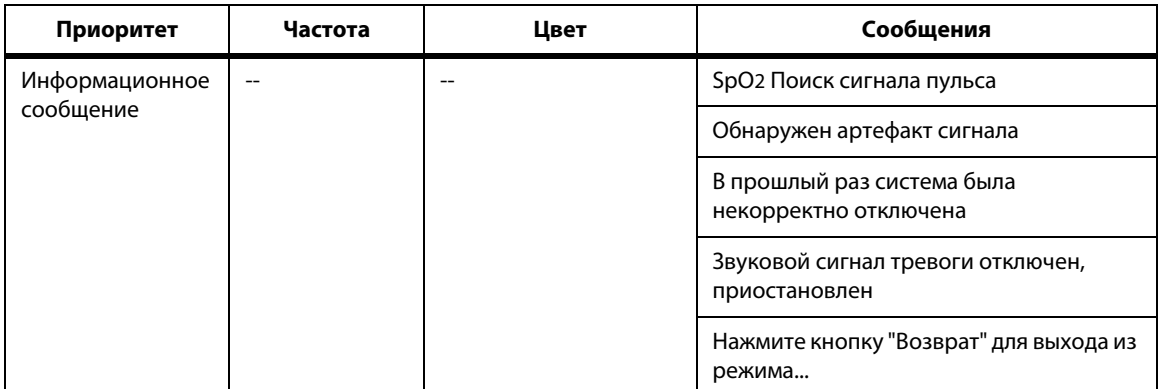

#### **табл. 4-2.** Состояние тревоги (продолжение)

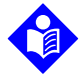

### **Примечание.**

Звуковые и визуальные сигналы системы мониторинга в сочетании с клиническими признаками и симптомами являются для медперсонала основным источником информации об угрозе здоровью пациента.

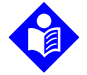

### **Примечание.**

Если система мониторинга неисправна, обратитесь в отдел технической поддержки Коропорация Covidien, к квалифицированному технику или местному поставщику.

### **4.5.1 Звуковые сигналы тревоги**

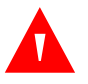

### **ВНИМАНИЕ!**

**Не отключайте звуковой сигнал и не снижайте громкость, если это может угрожать безопасности пациента.**

К звуковым сигналам относятся прерывистые тональные сигналы и гудки. Медперсонал может приостановить сигнал на указанный период *временного отключения сигнала тревоги* в 30, 60, 90 или 120 секунд. Визуальные сигналы тревоги подаются. По умолчанию период приостановки составляет 60 секунд. Чтобы сделать один из указанных периодов настройкой по умолчанию, обратитесь к квалифицированному технику. Для этого используется СЕРВИСНОЕ МЕНЮ.

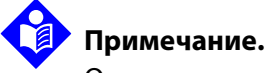

Отсрочки сигналов не должны превышать указанные в настоящем руководстве величины более чем на 10 секунд.

| Значок сигнала<br>тревоги | Состояние                        |  |  |  |
|---------------------------|----------------------------------|--|--|--|
|                           | Сигнал включен                   |  |  |  |
|                           | Сигнал тревоги временно отключен |  |  |  |
|                           | Сигнал тревоги выключен          |  |  |  |

**табл. 4-3.** Состояние звука

**Чтобы временно отключить сигнал тревоги, выполните следующие действия.**

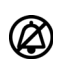

(Ø)

1. Нажмите кнопку *Сигнал тревогивременно отключен*, чтобы немедленно приостановить сигнализацию. Через указанное в разделе *Сигнал тревогивременно отключен* время, если причина не исчезнет, сигнал возобновится.

2. Примите соответствующие меры.

# **Примечание.**

Кнопка *Сигнал тревогивременно отключен* используется для приостановки сигналов, поданных из-за технических ошибок. Сигналы, относящиеся к батарее и физическому состоянию пациента, приостановить, не принимая никаких мер, нельзя.

Чтобы включить сигнализацию в период действия команды *Сигнал тревоги временно отключен*, снова нажмите кнопку *Сигнал тревоги временно отключен* . Если в этот период сработает другой сигнал тревоги, система мониторинга включит всю сигнализацию.

**Чтобы временно отключить сигнал тревоги, выполните следующие действия.**

1. Нажмите кнопку *Сигнал тревоги временно отключен* .

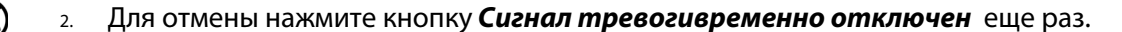

Если режим *Сигнал тревоги временно отключен* используется, звуковая сигнализация не работает в течение указанного времени, и над соответствующим предельным значением отображается значок *Сигнал тревоги временно отключен*.

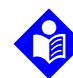

 $\boxtimes$ 

 $\oslash$ 

### **Примечание.**

Для отключения сигналов выхода за пороговые значения используются меню пороговых значений. См. Меню СИГНАЛА [ТРЕВОГИ/ПРЕДЕЛЬНЫХ](#page-44-0) ЗНАЧЕНИЙ, стр. 37.

## **4.5.2 Визуальные сигналы тревоги**

Визуальные сигналы отображаются на экране по приоритетам, независимо от состояния звуковой сигнализации. См. [табл.](#page-37-0) 4-1. на стр. 30.

# <span id="page-52-0"></span>**4.6 Заводские настройки по умолчанию**

Система мониторинга поставляется с заводскими настройками по умолчанию. Чтобы изменить их, обратитесь к квалифицированному технику.

| Параметр                                         | Диапазоны/значение     | Заводские настройки по умолчанию |         |               |  |  |
|--------------------------------------------------|------------------------|----------------------------------|---------|---------------|--|--|
|                                                  |                        | Взрослый                         | Ребенок | Новорожденный |  |  |
| SpO <sub>2</sub>                                 |                        |                                  |         |               |  |  |
| %SpO2 Верхний предел<br>сигнала тревоги          | 21-100% (с шагом 1%)   | 100%                             |         | 95%           |  |  |
| %SpO2 Нижний предел<br>сигнала тревоги           | 20-99% (с шагом 1%)    | 90%                              |         | 85%           |  |  |
| %Отключение сигнала<br>предельного значения SpO2 | Вкл., выкл.            | Выкл.                            |         |               |  |  |
| Сигнал тревоги SatSeconds™                       | Выкл., 10, 25, 50, 100 | 100                              |         |               |  |  |
| Частота пульса                                   |                        |                                  |         |               |  |  |

**табл. 4-4.** Диапазоны значений параметров и заводские настройки по умолчанию

| Параметр                                                     | Диапазоны/значение                                                              | Заводские настройки по умолчанию |                          |                        |  |  |  |
|--------------------------------------------------------------|---------------------------------------------------------------------------------|----------------------------------|--------------------------|------------------------|--|--|--|
|                                                              |                                                                                 | Взрослый                         | <b>Ребенок</b>           | Новорожденный          |  |  |  |
| Верхний предел частоты<br>пульса                             | 30-245 ударов в минуту<br>(с шагом 5 ударов)                                    | 170 ударов в минуту              |                          | 200 ударов в<br>минуту |  |  |  |
| Нижний предел частоты<br>пульса                              | 25-240 ударов в минуту<br>(с шагом 5 ударов)                                    | 50 ударов<br>в минуту            | 75<br>ударов в<br>минуту | 100 ударов в<br>минуту |  |  |  |
| Отключение сигнала<br>предельного значения<br>частоты пульса | Вкл., выкл.                                                                     | Выкл.                            |                          |                        |  |  |  |
|                                                              | Табличные тренды                                                                |                                  |                          |                        |  |  |  |
| Прокрутка                                                    | 1, 5, 100, 500                                                                  | $\mathbf{1}$                     |                          |                        |  |  |  |
| Графические тренды                                           |                                                                                 |                                  |                          |                        |  |  |  |
| SpO <sub>2</sub>                                             | Вкл., выкл.                                                                     | Вкл.                             |                          |                        |  |  |  |
| ЧП                                                           | Вкл., выкл.                                                                     | Вкл.                             |                          |                        |  |  |  |
| Прочее                                                       |                                                                                 |                                  |                          |                        |  |  |  |
| Режим пациента                                               | Взрослый, Ребенок,<br>Новорожденный                                             | Взрослый                         |                          |                        |  |  |  |
| Громкость сигнала тревоги                                    | 1, 2, 3, 4, 5, 6, 7, 8                                                          | 5                                |                          |                        |  |  |  |
| Громкость клавиш                                             | Выкл., 1, 3, 5, 2, 4, 6, 7                                                      | 4                                |                          |                        |  |  |  |
| Громкость пульса                                             | Выкл., 1, 3, 5, 2, 4, 6, 7                                                      | 4                                |                          |                        |  |  |  |
| Настройки даты/времени <sup>1</sup>                          | гг/мм/дд, мм/дд/гг, дд/<br>мм/гг                                                | гг/мм/дд                         |                          |                        |  |  |  |
| Приостановка сигнала<br>тревоги <sup>1</sup>                 | 30, 60, 90, 120 c                                                               | 60 c                             |                          |                        |  |  |  |
| Тип звукового сигнала <sup>1</sup>                           | IEC60601-1-8                                                                    | IEC60601-1-8                     |                          |                        |  |  |  |
| Напоминаюший сигнал<br>тревоги <sup>1</sup>                  | ВЫКЛ., 3, 10 мин.                                                               | 3 мин.                           |                          |                        |  |  |  |
| Режим (режим отклика)                                        | Нормально, Быстро                                                               | Нормально                        |                          |                        |  |  |  |
| Параметры загрузки данных<br>тренда                          | Скорость передачи<br>данных в бодах: 19200,<br>38400, 57600, 115200<br>бод/сек. | 19200 бод/сек                    |                          |                        |  |  |  |

**табл. 4-4.** Диапазоны значений параметров и заводские настройки по умолчанию (продолжение)

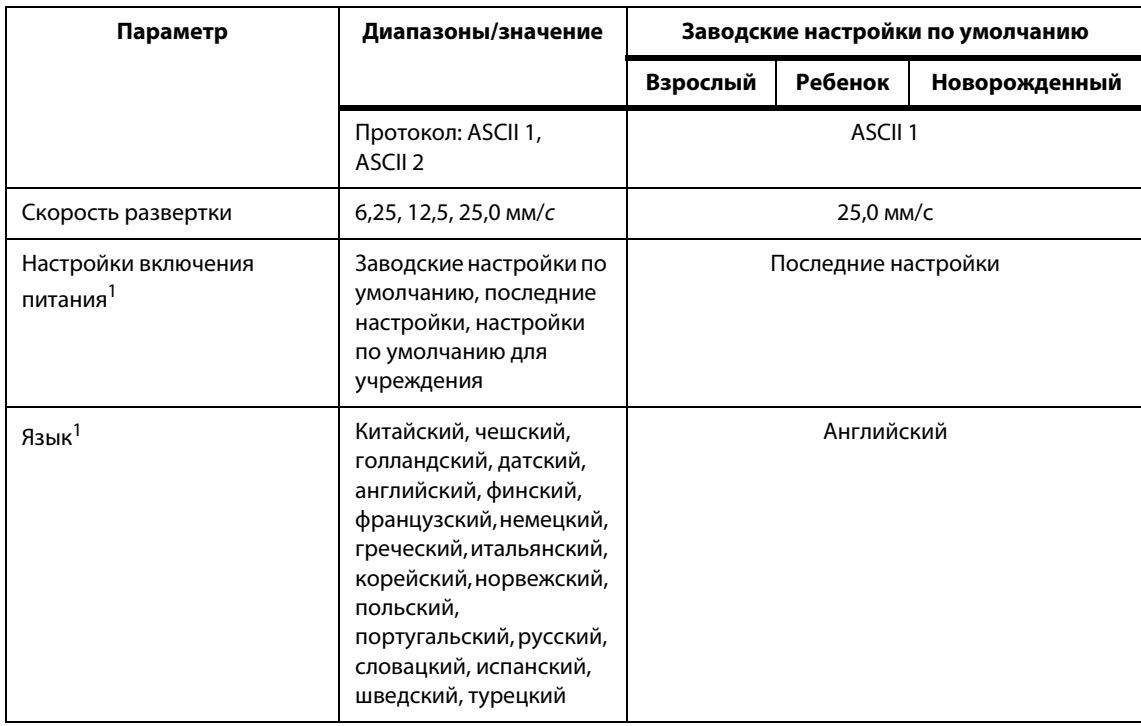

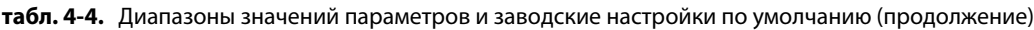

1. Чтобы изменить этот параметр, квалифицированный техник должен открыть сервисное меню, как описано в Руководстве по обслуживанию.

# **4.7 Напоминание об обслуживании**

Раз в два года приглашайте квалифицированного техника для периодического обслуживания и проверки безопасности системы. См. [Периодические](#page-83-0) проверки безопасности, стр. 76. При механической или функциональной неисправности обращайтесь в Коропорация Covidien или к местному представителю Коропорация Covidien. См. [Получение](#page-13-0) [технической](#page-13-0) поддержки, стр. 6.

Страница намеренно оставлена пустой

# 5 Управление данными

# **5.1 Краткое описание**

В этой главе приведены сведения о доступе к данным тренда пациента, полученным с помощью системы мониторинга пациента Nellcor™ Bedside SpO2. Эти сведения можно просмотреть в любое время после сохранения в системе мониторинга.

В памяти может находиться до 96 часов таких данных. В начале система замеряет показатели жизненно важных функций и сохраняет данные через каждые четыре (4) секунды. Кроме того, она сохраняет все сигналы тревоги по физиологическим показаниям и ошибки. История данных тренда сохраняется даже в случае выключения питаниясистемы.После заполнения буфера система начинает заменять самые старые данные новыми.

# <span id="page-56-0"></span>**5.2 Табличные данные тренда**

Система мониторинга выводит данные тренда по всем отслеживаемым параметрам в табличной форме, если пользователь выбирает соответствующий вариант просмотра. Самые свежие данные находятся вверху.

| %SpO2 12:07:34 100          |                  |            | bpm |                 |
|-----------------------------|------------------|------------|-----|-----------------|
|                             |                  | 60<br>'5   |     |                 |
| Дата/время                  | SpO <sub>2</sub> | чп         |     | $\mathbf{1}$    |
| 2012/01/04 10:43:12         | 75U              | 60U        |     |                 |
| 2012/01/04 10:43:08         | БV               | 60U        |     | <b>IF</b>       |
| 2012/01/04 10:43:05         | 75.U             | <b>59U</b> |     | $\frac{1}{100}$ |
| 2012/01/04 10:43:04         | 75               | 59U        |     |                 |
| 2012/01/04 10:43:01         | 75               | 60U        |     | 志               |
| Слишком низкий уровень SpO2 |                  |            |     |                 |

**рис.5-1.** Экран табличных данных тренда

### **Чтобы выбрать** *табличный тренд***, выполните следующие действия.**

- 1. Выделите область сигнала поворотом переключателя.
- 2. Нажмите на переключатель, чтобы открыть меню формы сигнала. SpO2
- 3. Выберите *Табличный тренд*:

### **Чтобы просмотреть** *табличные данные тренда***, выполните следующие действия.**

- 1. Чтобы просмотреть данные, поверните переключатель.
	- **При повороте по часовой стрелке** выполняется переход вперед, к более новым данным.
	- **При повороте против часовой стрелки** выполняется переход назад, к более старым данным.
- 2. Еще раз нажмите на переключатель, чтобы настроить скорость прокрутки. Чем больше значение, тем она выше.

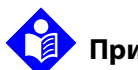

### **Примечание.**

Максимальная эффективность просмотра достигается за счет многократной регулировки скорости прокрутки.Например, используйте настройку +/-500, чтобы быстро найти нужный штамп времени, а затем нажмите переключатель и выберите настройку +/-1, чтобы просмотреть отдельные события за этот период.

3. Просмотрев данные, нажмите кнопку ВОЗВРАТ, чтобы закрыть табличное представление.

# <span id="page-58-0"></span>**5.3 Графические данные тренда**

Система мониторинга выводит данные тренда по всем отслеживаемым параметрам в виде графика, если пользователь включает эту настройку. По вертикали указаны фиксированные значения. Горизонтальная ось разделена на 24 минутных интервала. Самые свежие данные находятся справа.

### **Чтобы выбрать** *графический тренд***, выполните следующие действия.**

- 1. Выделите область сигнала поворотом переключателя.
- 2. Нажмите на переключатель, чтобы открыть меню формы сигнала SpO2.
- 3. Выберите *Графический тренд*.

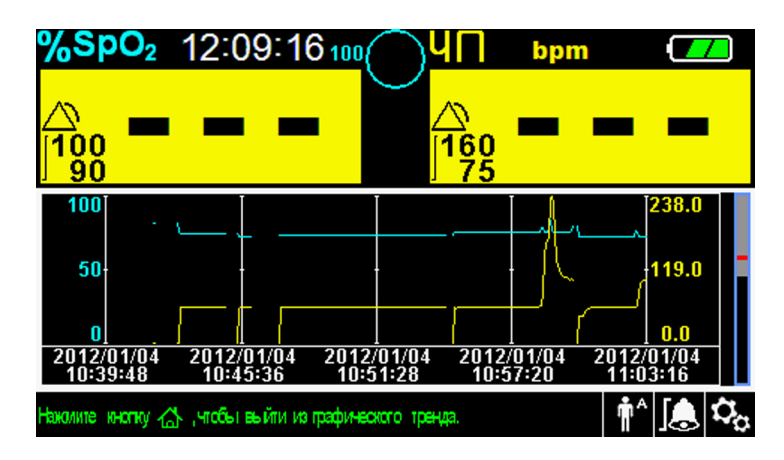

**рис.5-2.** Экран графических данных тренда

### **Чтобы просмотреть графические данные тренда, выполните следующие действия.**

- 1. Выберите поворотом переключателя пункт *Прокрутка*.
- 2. Нажмите на переключатель, чтобы активировать его.
- 3. Чтобы просмотреть данные, поверните переключатель.
	- **При повороте по часовой стрелке** выполняется переход вперед, к более новым данным.
	- **При повороте против часовой стрелки** выполняется переход назад, к более старым данным.
- 4. Просмотрев данные, нажмите кнопку ВОЗВРАТ, чтобы закрыть графическое представление.

# **5.4 Обмен данными с внешними устройствами**

# **ВНИМАНИЕ!**

**Все соединения между системой мониторинга и другими устройствами должны соответствовать применимым стандартам безопасности медицинских систем (например, IEC 60601-1). Несоблюдение этого правила может привести к опасной утечке тока и нарушению заземления.**

На правой и задней панели системы есть выходы для обмена данными.

- **• Интерфейс вызова медсестры (RJ11) —** Позволяет медперсоналу удаленно отслеживать сигналы тревоги через локальную систему вызова медсестры.
- **• USB-интерфейс —** Позволяет обновлять микропрограммное обеспечение. См. Руководство по обслуживанию.
- **• Интерфейс мини-USB —** Позволяет скачивать данные тренда и подключаться к персональному компьютеру (ПК).

### **5.4.1 Интерфейс вызова медсестры**

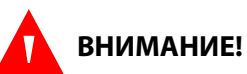

**Не используйте функциювызова медсестрыкак основной источник сигналов тревоги. Звуковые и визуальные сигналы системы мониторинга в сочетании с клиническими признаками и симптомами являются для медперсонала основным источником информации об угрозе здоровью пациента.**

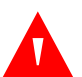

### **ВНИМАНИЕ!**

**Функция не работает при** *временном отключении сигнала тревоги***.**

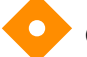

### **Осторожно!**

**Перед использованием проверьте функцию вызова медсестры, особенно при настройке системы мониторинга на новом месте. Один из способов проверки — создать ситуацию, вызывающую сигнал тревоги (например, отсоединить датчик) и выяснить, сработал ли вызов.**

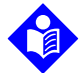

#### **Примечание.**

Обмен данными (с помощью интерфейса вызовамедсестры) ограничен пределами учреждения.

Функция вызова медсестры системы мониторинга работает совместно с местной системой вызова. Через нее передается звуковой сигнал. При наличии связи с портом вызова и ведущей системой сигналы передаются как при питании от сети, так и при питании от аккумуляторной батареи.

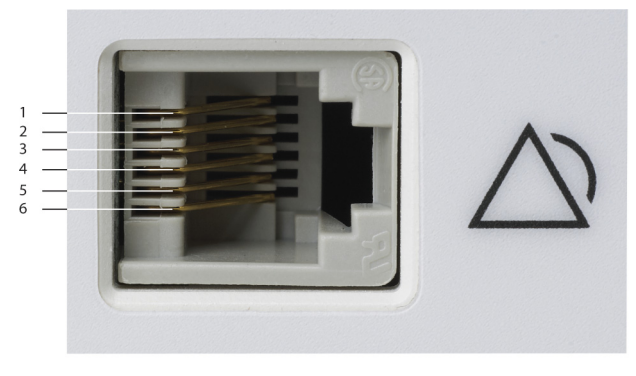

**рис.5-3.** Схема интерфейса вызова медсестры

```
POX_30108_A
```
- 1 Контакт вызова нормально замкнут
- 2 Общий провод вызова медсестры
- 3 Контакт вызова нормально разомкнут

При передаче сигнала на пост медсестры замыкается реле. Контакты 2 и 3 образуют релейное соединение, замыкающееся по сигналу тревоги. Контакты 1 и 2 образуют релейное соединение, замыкающееся по сигналу тревоги. Контакт 2 является общим для обоих реле.

### **Чтобы подключить кабель вызова медсестры, выполните следующие действия.**

- 1. Возьмите конец кабеля с разъемом RJ11.
- 2. Надежно вставьте его в порт вызова.
- 3. Подключите другой конец кабеля к ведущей системе.

### <span id="page-61-0"></span>**5.4.2 Загрузка данных тренда**

### **Осторожно!**

**Все, кто подключает ПК к порту вывода данных, настраивают медицинскую систему и, соответственно, обязаны обеспечить соответствие стандарту 60601-1-1 и стандарту по электромагнитной совместимости 60601-1-2.**

### **Осторожно!**

**Искажения сигнала, вызываемые различными внешними причинами, могут снизить точность отображаемых значений.**

Чтобы скачать данные тренда, подключите порт мини-USB к ПК. Любой подключаемый к порту данных ПК должен иметь сертификат соответствия стандарту IEC Standard 60950. Все сочетания оборудования должны соответствовать требованиям стандарта IEC Standard 60601-1-1. Используйте любой протокол связи ASCII.

- Nellcor™ ASCII protocol (ASCII 1)
- Формат ASCII, совместимый с несколькими табличными редакторами (ASCII 2)

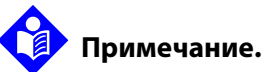

Пользователи могут импортировать данные тренда пациента в редактор электронных таблиц. Для этого используется экспорт в формат ASCII 2. Перед тем, как пытаться загрузить данные, попросите квалифицированного техника настроить функцию.

### **Совместимость с ПК**

- Windows Vista/XP/Server 2003/2000
- ЦП Pentium 100 МГц
- 256 МБ ОЗУ
- HyperTerminal или аналогичное программное обеспечение

### **Аппаратное обеспечение**

- Кабель данных мини-USB
- компакт-диск, если нужен USB-драйвер.

Через COM-порт, расположенный сбоку на корпусе системы мониторинга, можно получать собранные данные тренда. Данные передаются с использованием существующих программных драйверов для USBустройств. Поэтому изменение драйверов USB-интерфейса, скорее всего, не потребуется. Если на компьютере по какой-то причине нет нужного USB-драйвера, скопируйте его с прилагаемого компакт-диска или обратитесь в службу технической поддержки. См. [Альтернативные](#page-67-0) USB[драйверы](#page-67-0), стр. 60.

# **Примечание.**

При любых загрузках данных тренда используются заводские или настройки по умолчанию или локальные настройки, предварительно заданные техником. Этот относится к скорости передачи и протоколу связи.

### **Чтобы скачать данные тренда, выполните следующие действия.**

- 1. Включите систему мониторинга нажатием кнопки.
- 2. Выделите значок меню НАСТРОЙКИ поворотом переключателя.
- 3. Нажмите на переключатель, чтобы выбрать меню НАСТРОЙКИ.
- 4. Поверните переключатель, чтобы выбрать подменю ЗАГРУЗКА ДАННЫХ ТРЕНДА.

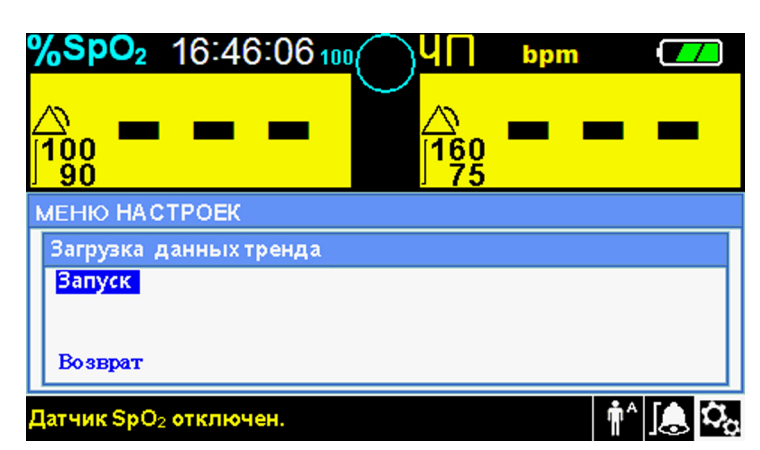

**рис.5-4.** Пункт меню "Загрузка данных тренда"

- 5. Нажмите на переключатель, чтобы выбрать меню ЗАГРУЗКА ДАННЫХ ТРЕНДА.
- 6. Подключите кабель мини-USB к системе мониторинга и компьютеру.
	- a. Возьмите конец кабеля с разъемом мини-USB.
	- b. Плотно вставьте его в нижний мини-USB порт данных.
	- c. Прочно вставьте другой конец кабеля в USB-порт ведущей системы.
- 7. Убедитесь, что компьютер правильно определил системумониторинга. Если нет, загрузите соответствующий драйвер согласно инструкциям. См. [Чтобы](#page-67-1) установить драйвер USB с [компакт-диска,](#page-67-1) выполните следующие действия., [стр.](#page-67-1) 60.
- 8. Запустите HyperTerminal. См., [стр.](#page-64-0) 57.
- 9. Снова нажмите на переключатель, поскольку выделен пункт ПУСК. Откроется индикатор состояния загрузки и надпись ПУСК сразу же сменится надписью ОТМЕНА.

### **Примечание.**

Пользователь может отменить скачивание на любом этапе загрузки, выбрав пункт меню ОТМЕНА, а затем выбрав ВОЗВРАТ.

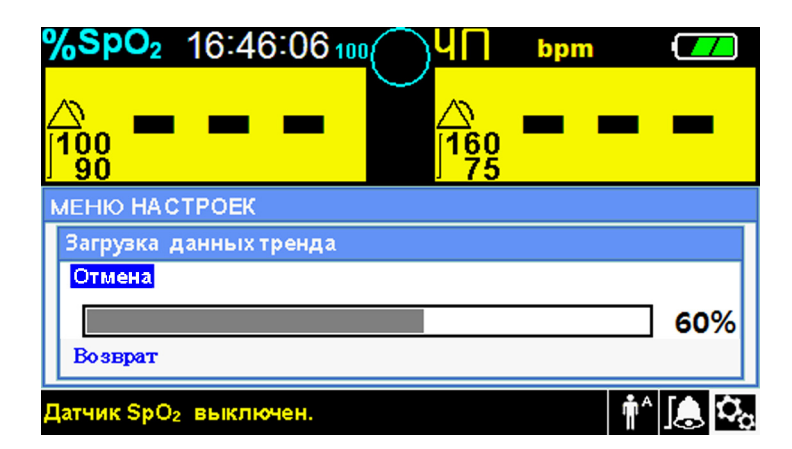

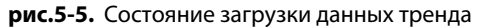

10. Убедитесь, что система мониторинга отправляет данные тренда на персональный компьютер. При этом на экране можно прокрутить список записей с данными тренда. Если значения данных тренда не отображаются, проверьте подключение и убедитесь, что на ПК есть программа HyperTerminal. Если все правильно работает, убедитесь, что в системе записана история данных тренда.Обратитесь за консультацией в службу технической поддержки или к квалифицированному технику.

- 11. Дождитесь появления сообщения ВЫВОД ЗАВЕРШЕН.
- 12. Сохраните данные тренда пациента на диск компьютера или куда-либо еще (в зависимости от правил учреждения).

#### <span id="page-64-0"></span>**Запуск HyperTerminal**

- 1. Нажмите кнопку ПУСК в основной панели задач.
- 2. Выберите мышью подменю ПРОГРАММЫ, СЛУЖЕБНЫЕ ПРОГРАММЫ, СВЯЗЬ, HYPERTERMINAL.

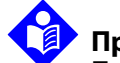

### **Примечание.**

При первом запуске программы HyperTerminal пользователю предлагается выбрать программу Telnet по умолчанию. Выберите ДА или НЕТ в зависимости от местных правил.

- 3. Щелкните пункт HYPERTERMINAL.
- 4. Когда откроется окно подключения, введите в поле "Имя" нужное имя файла.
- 5. Найдите в списке нужный значок.

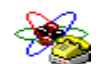

- 6. Выберите значок .
- 7. Нажмите кнопку OK.

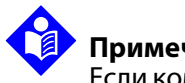

#### **Примечание.**

Если компьютер не подключен к системе мониторинга кабелем мини-USB, нужного COM-порта не будет в списке.

- 8. Когда откроется окно подключения к порту, найдите пункт ПОДКЛЮЧИТЬСЯ С ПОМОЩЬЮ и щелкните стрелку, чтобы открыть список модемов.
- 9. Выберите нужный COM-порт.
- 10. Нажмите кнопку OK.
- 11. Выберите в окне свойств нужные значения.
	- a. Задайте скорость передачи в бодах (битах в секунду), соответствующую настройкам системы мониторинга. По умолчанию выбрано 19200 бит/с.
	- b. Убедитесь, что выбран бит данных 8.
	- c. Убедитесь, что бит контроля четности не выбран.
	- d. Убедитесь, что выбран стоп-бит 1.
	- e. Убедитесь, что контроль передачи не выбран.
- 12. Нажмите кнопку OK.

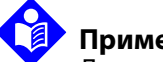

### **Примечание.**

Для проверки связи включите загрузку, выбрав пункт ПУСК. Если в окне HyperTerminal не отображаются значения данных, попробуйте выбрать другой COM-порт. Откройте меню ФАЙЛ, выберите пункт СОЗДАТЬ ПОДКЛЮЧЕНИЕ, выберите другой порт и дождитесь появления данных в HyperTerminal.

### **Чтобы интерпретировать скачанные данных тренда, выполните следующие действия.**

1. Просмотрите данные в виде таблицы в окне HyperTerminal или на распечатке с компьютера.

<span id="page-65-0"></span>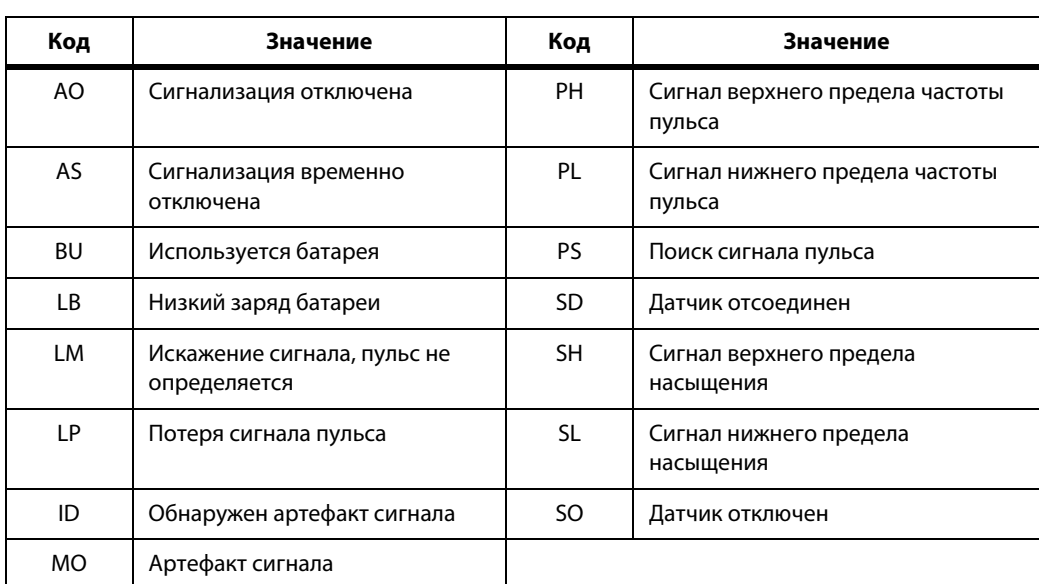

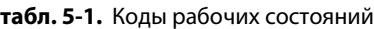

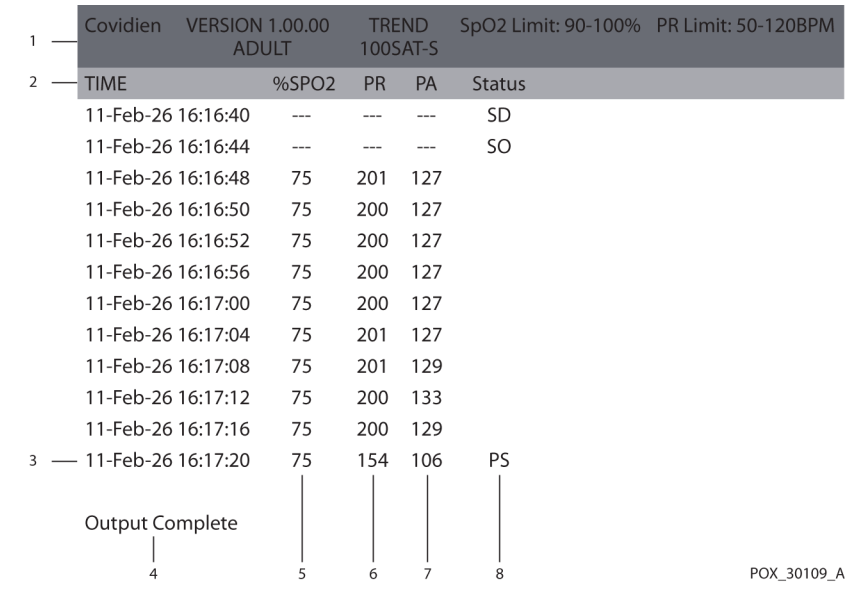

#### **рис.5-6.** Пример распечатки данных тренда

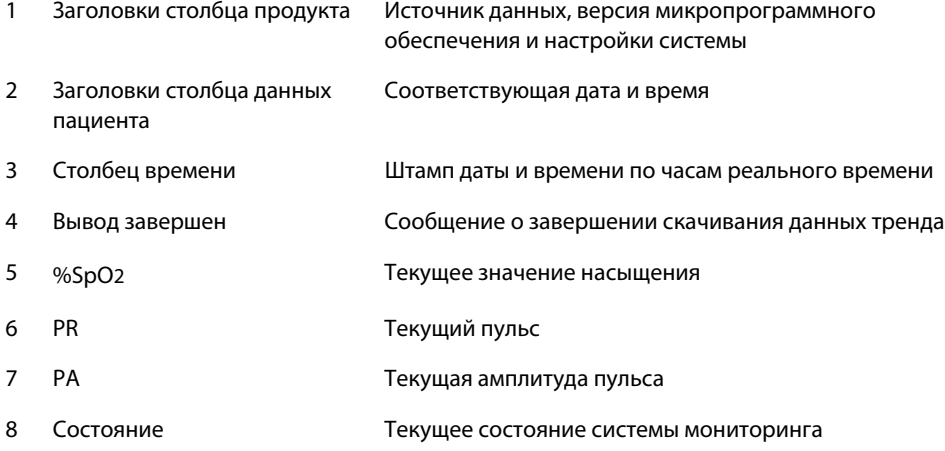

- 2. Убедитесь, что выбраны правильные настройки данных пациента. В частности, это версия программного обеспечения и ее код CRC (полностью состоящий из нулей), а также текущий метод просмотра данных: форма сигнала, тренд или график; предельные значения сигналов тревоги; режим пациента и настройка SatSeconds.
- 3. Просматривайте время, SpO2, или столбец PR, пока не найдете нужную запись.
- 4. Чтобы найти нужные данные системы, см. коды рабочих состояний в таблице См. Коды рабочих [состояний](#page-65-0), стр. 58.

### <span id="page-67-0"></span>**Альтернативные USB-драйверы**

- Скачайте драйвер с диска на подключенный компьютер.
- Обратитесь в службу технической поддержки или к местному представителю Covidien.

# **Примечание.**

На следующих рисунках показаны экраны, которые пользователь может увидеть при установке драйвера с компакт-диска. Язык операционной системы может меняться.

### <span id="page-67-1"></span>**Чтобы установить драйвер USB с компакт-диска, выполните следующие действия.**

- 1. Вставьте компакт-диск для системы мониторинга пациента Nellcor™ Bedside SpO2 в дисковод компьютера.
- 2. Скопируйте COVIDIEN USB в файл UART Bridge Driver в формате zip в папку программы на ПК.
- 3. Щелкните архив правой кнопкой мыши.
- 4. Выберите пункт ИЗВЛЕЧЬ.
- 5. Откройте разархивированную папку.
- 6. Запустите исполняемый файл установщика драйвера.

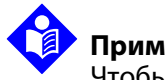

### **Примечание.**

Чтобы изменить место установки драйвера, выберите пункт ИЗМЕНИТЬ МЕСТО УСТАНОВКИ.

7. Нажмите кнопку УСТАНОВИТЬ

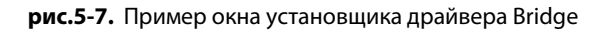

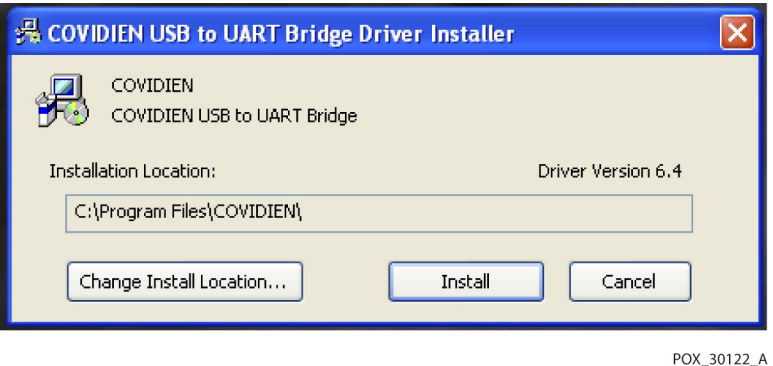

- 8. Перезагрузите компьютер, чтобы применить изменения.
- 9. Подключите систему мониторинга к ПК, вставив USB-разъем в порт компьютера, а разъем мини-USB — в порт системы мониторинга.
- 10. Дождитесь, пока ПК определит новое устройство и запустит мастер установки, который поможет выполнить настройку. Не нажимайте кнопку ОТМЕНА.

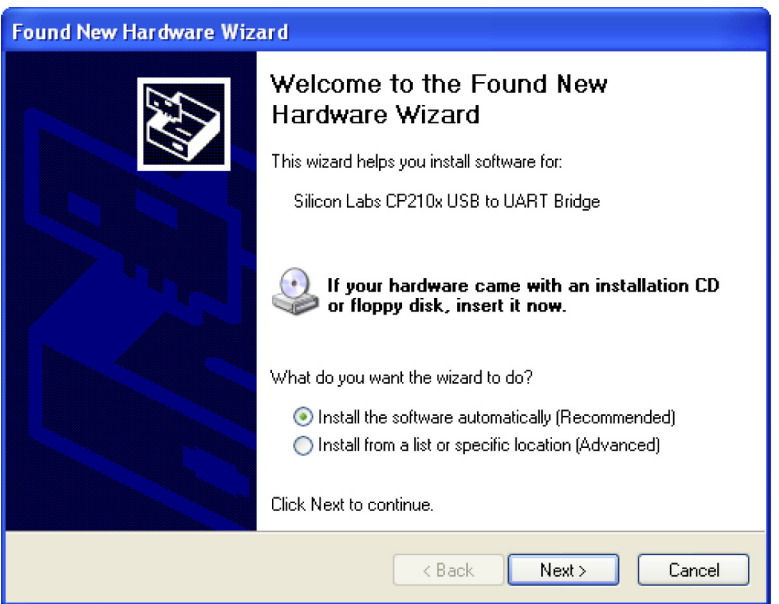

**рис.5-8.** Пример окна мастера нового оборудования

POX\_30124\_A

- 11. В появившемся окне нажмите кнопку ДАЛЕЕ, чтобы скопировать драйвер на ПК.
- 12. Внимательно прочтите лицензионное соглашение и нажмите кнопку, подтверждающую принятие условий.
- 13. Нажмите ДАЛЕЕ, чтобы принять соглашение.
- 14. Проверьте папку назначения. Чтобы выбрать другую папку, нажмите кнопку ОБЗОР.
- 15. Нажмите ДАЛЕЕ, чтобы подтвердить выбор папки.
- 16. Нажмите кнопку УСТАНОВИТЬ, чтобы начать установку драйвера. Не нажимайте кнопку ОТМЕНА.

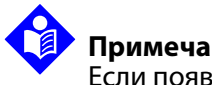

### **Примечание.**

Если появится всплывающее окно системы безопасности Windows, выберите установку драйвера.

- 17. В открывшемся окне нажмите кнопку ОК.
- 18. Перезагрузите компьютер, чтобы применить изменения.
- 19. Выберите в меню кнопки ПУСК пункт "Настройки" и откройте "Панель управления".
- 20. Выберите пункт "Система", чтобы открыть окно свойств системы.

21. Щелкните вкладку "Оборудование" и нажмите кнопку ДИСПЕТЧЕР УСТРОЙСТВ.

**рис.5-9.** Кнопка ДИСПЕТЧЕР УСТРОЙСТВ на вкладке оборудования

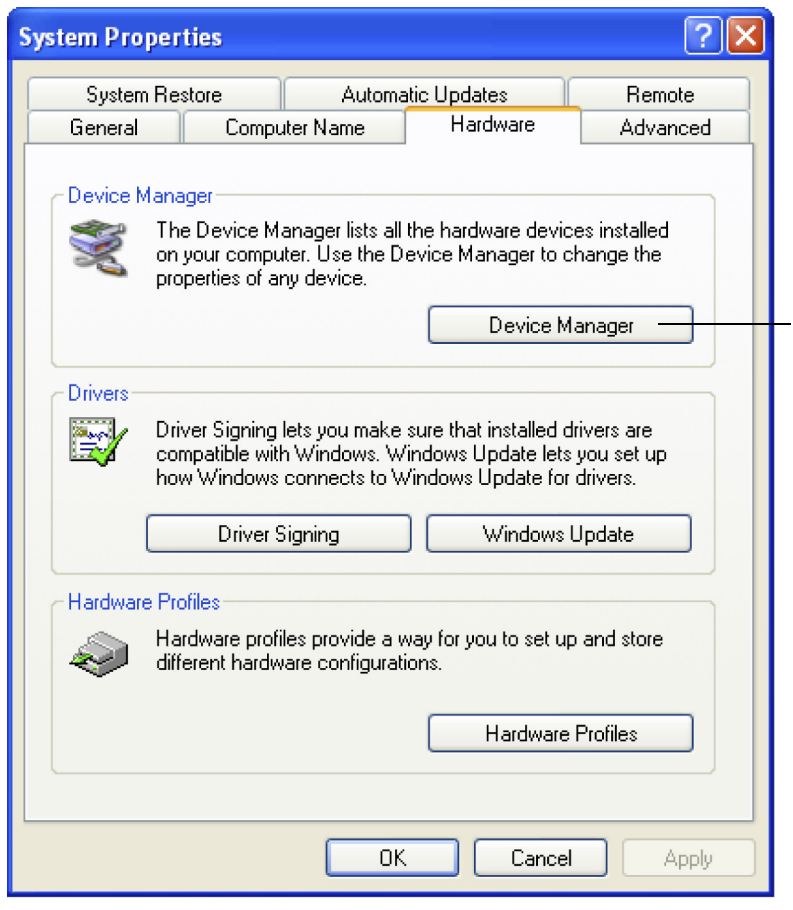

POX\_30119\_A

22. Выберите из списка пункт "Порты".

**рис.5-10.** Пример списка оборудования в окне диспетчера устройств

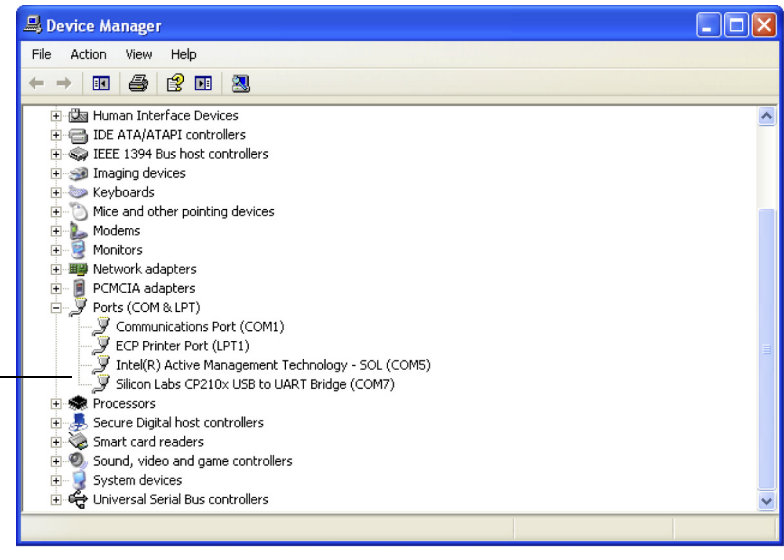

POX\_30126\_A

23. Дважды щелкните пункт "Silicon Labs CP210x USB to UART Bridge".

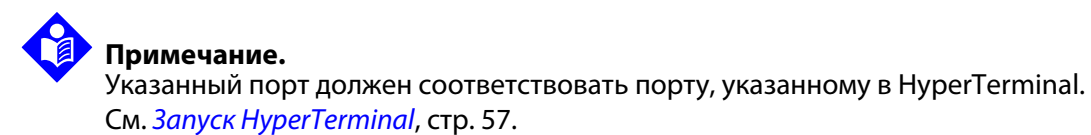
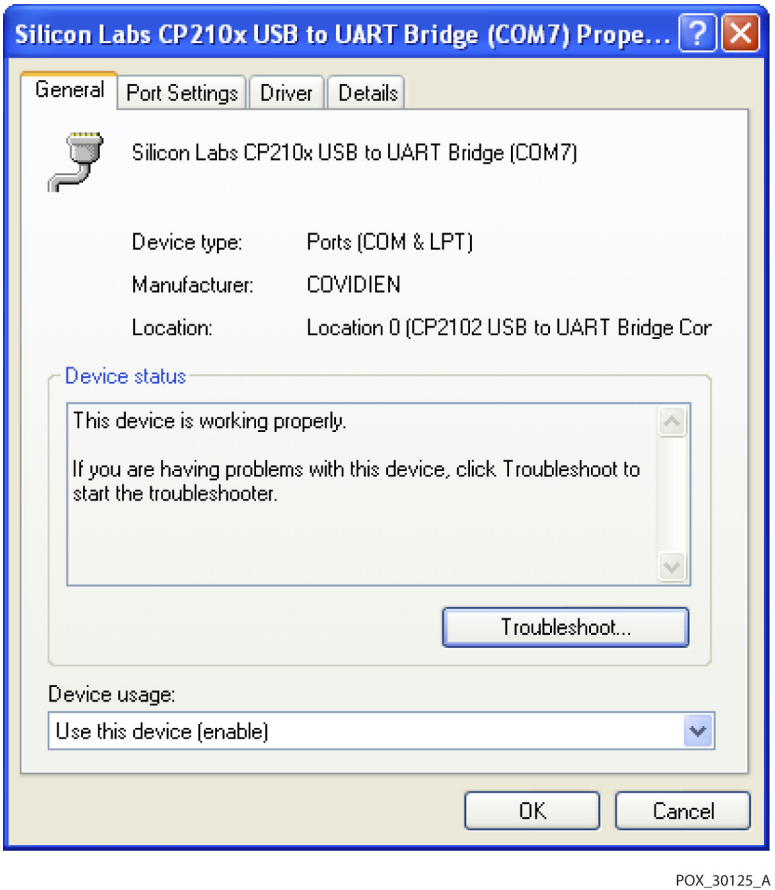

**рис.5-11.** Пример начального окна USB to UART Bridge Properties

- 24. Щелкните вкладку "Настройки порта".
- 25. Выберите скорость передачи данных: 19200, 38400, 57600 или 115200. Заводская настройка по умолчанию — 19200 бит/с.

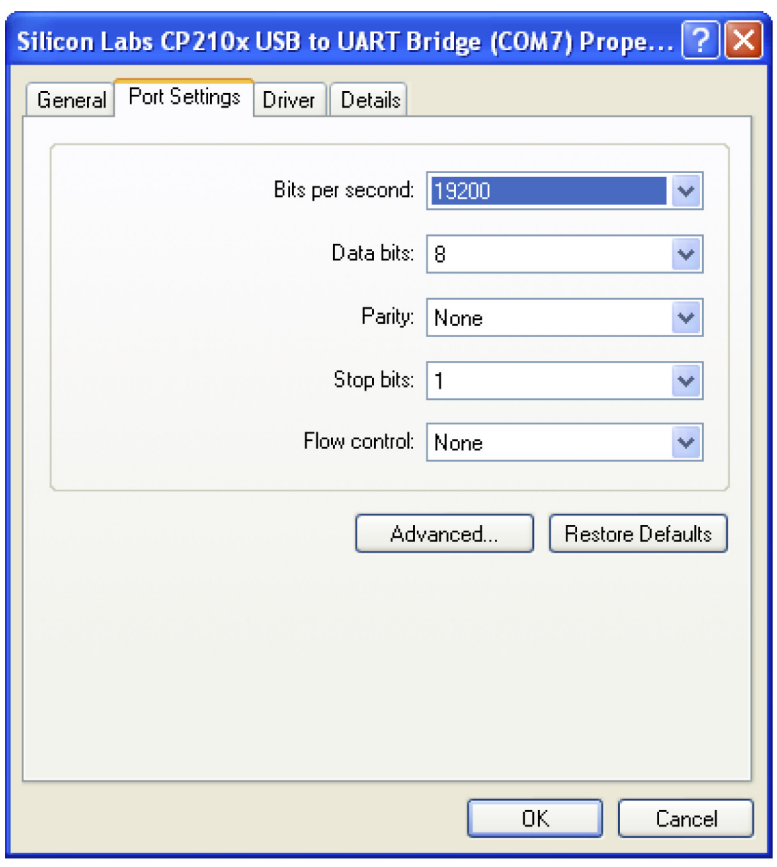

**рис.5-12.** Пример списка скоростей на вкладке настроек порта

POX\_30127\_A

- 26. Нажмите ОК, чтобы закрыть окно.
- 27. См. Чтобы скачать данные тренда, выполните следующие действия., стр. 55 и перейдите к этапу 8, чтобы подключить систему мониторинга к компьютеру через HyperTerminal.

### **5.4.3 Обновление программного обеспечения**

Обновление программного обеспечения системы мониторинга должен выполнять квалифицированный техник, согласно инструкциям из Руководства по обслуживанию.

# <span id="page-74-0"></span>6 Вопросы эффективности

# **6.1 Краткое описание**

В этой главе приведены сведения об оптимизации эффективности системы мониторинга пациента Nellcor™ Bedside SpO2.

Проверьте эффективность системы мониторинга с помощью процедур, описанных в Руководстве по обслуживанию. Перед установкой и использованием в клинике квалифицированный техник должен выполнить эти процедуры.

## **6.2 Оксиметрия**

### **ВНИМАНИЕ!**

**На оксиметрические показания и сигналы пульса могут влиять определенные условия окружающей среды, ошибки при креплении датчика и некоторые состояния пациента.**

### **6.2.1 Частота пульса**

Система мониторинга фиксирует только частоту пульса в диапазоне от 20 до 250 ударов в минуту. Частота выше 250 ударов в минуту отображается как 250. Частота ниже 20 ударов отображается как нулевая (0).

### **6.2.2 Насыщение кислородом**

Система мониторинга фиксирует уровни насыщения кислородом в диапазоне от 1% до 100%.

# **6.3 Вопросы эффективности**

### **6.3.1 Краткое описание**

В данном разделе содержатся сведения об оптимизации эффективности системы мониторинга.

Проверьте эффективность системы мониторинга с помощью процедур, описанных в Техническом руководстве по функциональной проверке импульсного оксиметрического датчика SRC-MAX. Перед установкой и использованием в клинике квалифицированный техник должен выполнить эти процедуры, а затем повторять их каждые 2 года в рамках профилактического техобслуживания. См. [Ремонт](#page-83-0), стр. 76.

### **6.3.2 Состояние пациента**

Ошибки при креплении датчика и определенные состояния пациента могут отразиться на точности показаний системы мониторинга и привести к потере сигнала пульса.

- Анемия при анемии содержание артериального кислорода падает. Хотя показания SpO2 выглядят нормальными, у пациента с анемией возможна гипоксия. При коррекции анемии возможно повышение содержания артериального кислорода. Система мониторинга не всегда выводит показания SpO2, если гемоглобин у пациента падает ниже 5 г/дл.
- Гемоглобиновая дисфункция дисфункциональный гемоглобин (например, карбоксигемоглобин, метгемоглобин и сульфемоглобин) не переносит кислород. ПоказанияSpO2 могут выглядеть нормальными, но из-за нехватки переносящих кислород гемоглобина у пациента возникает гипоксия. Помимо пульсоксиметрии рекомендуется проводить дополнительные обследования.
- На точность измерения могут влиять и другие состояния пациента:
	- 1. слабая периферическая перфузия.
	- 2. избыточная активность пациента;
	- 3. Пульсация вен
	- 4. темная пигментация кожи;
	- 5. Внутрисосудистые красители, например, идоцианин зеленый и метилен голубой.
- 6. Нанесенные снаружи красители (лак для ногтей, косметика, оттеночный крем)
- <span id="page-76-0"></span>7. Дефибрилляция

### **6.3.3 Вопросы эффективности датчика**

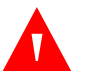

### **ВНИМАНИЕ!**

**на оксиметрические показания и сигнал пульса могут влиять определенные условия окружающей среды, ошибки при креплении датчика и некоторые состояния пациента.**

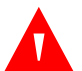

### **ВНИМАНИЕ!**

**При неверном подключении или слишком долгом использовании оксиметрического датчика возможно повреждение тканей. Осматривайте место крепления, как сказано в** *Рекомендациях по использованию***.**

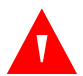

### **ВНИМАНИЕ!**

**Используйте только рекомендованные Covidien датчики и кабели при подключении к разъему датчика. Подключение любых других кабелей или датчиков влияет на точность данных и может привести к неприятным последствиям.**

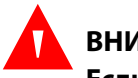

### **ВНИМАНИЕ!**

**Если помещение ярко освещено, подключенный датчик нужно накрыть непрозрачным материалом, иначе показания могут быть неточными.**

### **Неточные показания датчика**

Неточные показания пульсового оксиметрического датчика Nellcor™ могут возникнуть по разным причинам:

- неправильное крепление оксиметрического датчика;
- размещение датчика рядом с манжетой для измерения кровяного давления, артериальным катетером или системой внутривенного вливания;
- внешнее освещение;
- отсутствие на датчике непрозрачного материала в ярко освещенном помещении;
- избыточная активность пациента;
- темная пигментация кожи;
- внутрисосудистые красители или нанесенные на кожу краски, например, лак для ногтей или оттеночный крем.

### **Потеря сигнала**

Сигнал-пульса-может быть потерян по нескольким причинам:

- оксиметрический датчик прилегает слишком плотно;
- манжета для измерения кровяного давления наложена на ту же конечность, что и датчик;
- непроходимость артерий рядом с датчиком;
- слабая периферическая перфузия.

#### **Рекомендации по использованию**

Выберите подходящий оксиметрический датчик Nellcor™, закрепите его согласно указаниям и обратите внимание на все предупреждения, содержащиеся в прилагаемых Рекомендациях по использованию . Удалите с места наложения все посторонние вещества, например, лак для ногтей. Периодически проверяйте правильность расположения датчика.

Мощные источники света, например, хирургические лампы (особенно ксеноновые), билирубиновые лампы, флуоресцентные светильники, инфракрасные нагревательные лампы и прямой солнечный свет может снизить эффективность оксиметрического датчика Nellcor™. Во избежание влияния рассеянного света нужно правильно прикрепить датчик и закрыть его непрозрачным материалом.

Если проблемы связаны с активностью пациента, попробуйте принять следующие меры.

- Убедитесь, что оксиметрический датчик Nellcor™ правильно и надежно закреплен.
- Переместите его на область тела, которая менее подвижна.
- Используйте клеящийся датчик, плотнее прилегающий к коже.
- Используйте новый датчик со свежим клеем.
- По возможности не позволяйте пациенту двигаться.

Если на эффективность влияет слабая перфузия, попробуйте использовать налобный датчик Nellcor™ SpO<sup>2</sup> (Max-Fast), который активно работает при наличии сужения сосудов. Налобные датчики Nellcor™ SpO<sup>2</sup> особенно подходят для пациентов, лежащих на спине, и пациентов с механической вентиляцией легких. При слабой перфузии налобные датчики Nellcor™ SpO2 реагируют на изменения значений SpO<sup>2</sup> на 60 секунд раньше цифровых.

### <span id="page-78-0"></span>**6.3.4 Снижение уровня ЭМИ (электромагнитного излучения)**

## **ВНИМАНИЕ!**

**При мониторинге пациент должен находиться под пристальным наблюдением. Возможно, хотя и маловероятно, что электромагнитные сигналы из внешних по отношению к пациенту и системе мониторинга источников могут привести к появлению неточных показаний.**

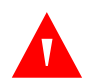

### **ВНИМАНИЕ!**

**Оборудование, передающее на радиочастотах или любые соседние источники электрических помех могут нарушить работу системы мониторинга.**

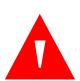

### **ВНИМАНИЕ!**

**Крупные устройства, которые включаются и выключаются с помощью переключающего реле, могут повлиять на работу системы мониторинга. Не используйте ее рядом с такими устройствами.**

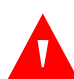

### **ВНИМАНИЕ!**

**Система мониторинга предназначена для мест, где прохождению сигнала может мешать электромагнитное излучение. Возможно, что при наличии такого излучения показания будут казаться неверными, или возникнут сбои.**

### **Осторожно!**

**устройство прошло испытания и признано соответствующим предельным значениям для медицинских устройств согласно стандарту IEC 60601-1-2: 2007. Эти предельные значения призваны обеспечить достаточную защиту от помех в типичном медицинском учреждении.**

В учреждениях здравоохранения используется большое количество радиочастотного передающего оборудования и других источников электрических помех (например, электрохирургические устройства, мобильные телефоны, переносные рации для двухсторонней связи, электроприборы и телевизоры высокого разрешения). Сильные помехи, вызываемые такими устройствами, (из-за близкого расположения или мощности) могут нарушить работу системы мониторинга.

Хаотичные показания, перебои в работе системы и прочие неполадки могут быть связаны с этим. В таком случае следует осмотреть место установки, найти источник помех и принять соответствующие меры.

- Отключите соседнее оборудование или изолируйте источник помех.
- Перенаправьте или переместите мешающее оборудование.
- Увеличьте расстояние между ним и системой мониторинга.
- Включите оборудование в розетку из другой цепи.

Система мониторинга генерирует, использует и может излучать радиочастотную энергию. При несоблюдении инструкций по установке и использованию она может создавать помехи, мешающие работе соседних устройств. Обратитесь за помощью в службу технической поддержки.

## **6.4 Получение технической поддержки**

За технической информацией и помощью обращайтесь в службу поддержки или к квалифицированному технику. См. Получение технической поддержки, [стр.](#page-13-0) 6.

# 7 Профилактическое обслуживание

## **7.1 Краткое описание**

В этой главе описаны необходимые этапы обслуживания, ремонта и правильной очистки системы мониторинга пациента Nellcor™ Bedside SpO2.

## **7.2 Очистка**

### **ВНИМАНИЕ!**

**Не распыляйте и не проливайте жидкости на систему мониторинга, аксессуары, разъемы, переключатели и отверстия в корпусе.**

## **ВНИМАНИЕ!**

**Перед очисткой выньте из системы батареи.**

При очистке поверхности идезинфекции системы следуйте стандартным процедурам организации или указанным ниже рекомендациям.

- **• Очистка поверхности —** Для очистки поверхности системы мониторинга используется мягкая ткань, смоченная в неабразивном моющем средстве, которое можно купить в магазине. Протрите верхнюю, нижнюю и переднюю поверхность системы, не прикладывая излишних усилий.
- **• Дезинфекция —** Возьмите мягкую ткань, смоченную мягкой смесью 10% хлорного отбеливателя и водопроводной воды, и осторожно протрите поверхность системы.

Инструкции по очистке датчиков см. в соответствующих рекомендациях по использованию. Перед очисткой Nellcor™ пульсоксиметрического датчика прочтите прилагаемые рекомендации по использованию. Содержание инструкций зависит от типа датчика. Следуйте процедурам очистки и дезинфекции из прилагаемых Рекомендаций по использованию.

Не проливайте жидкость на систему мониторинга, особенно возле разъемов. Если это случайно произойдет, сотрите жидкость и полностью просушите систему перед использованием. При наличии сомнений в исправности системы пригласите квалифицированного техника.

# **7.3 Переработка и утилизация**

После завершения срока службы систему, батарею и аксессуары нужно утилизировать или переработать согласно применимым местным и региональным нормам.

# **7.4 Обслуживание батареи**

## **ВНИМАНИЕ!**

**Опасность взрыва — не используйте вместе батареи разных изготовителей, типов и моделей (сухие, никель-металлогидридные или литий-ионные).**

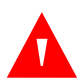

### **ВНИМАНИЕ!**

**Опасность взрыва — при подключении не перепутайте полюса батареи. Не заряжайте неправильно подключенную батарею.**

## **Осторожно!**

**Covidien настоятельно рекомендует заряжать батарею как минимум через каждые шесть (6) месяцев.**

### **Осторожно!**

**При утилизации или переработке компонентов устройства, включая батареи, следуйте местным правительственным нормам и инструкциям.**

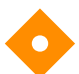

### **Осторожно!**

**Не допускайте короткого замыкания батареи — при этом генерируется тепло.Избегайте коротких замыканий,непозволяйтебатарее соприкасаться с металлическими предметами, особенно при перевозке.**

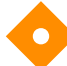

### **Осторожно!**

**Не припаивайте батарею. Нагрев может привести к порче предохранительного выпуска на крышке батареи.**

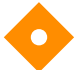

### **Осторожно!**

**Не деформируйте батарею за счет избыточного давления. Не бросайте, не роняйте, не сгибайте и не ударяйте ее.**

### **Осторожно!**

**Не используйте зарядные устройства, не рекомендованные Covidien.**

### **Осторожно!**

**Правильно обращайтесь с батареей, используйте только согласно рекомендациям Covidien.**

### **Осторожно!**

**Во избежание несчастных случаев держите батарею вне досягаемости детей.**

### **Осторожно!**

**При наличии неполадок батареи немедленно поместите систему в безопасное место и вызовите квалифицированного техника.**

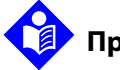

### **Примечание.**

В менюобслуживания отображается количество циклов глубокого разряда батареи. Система фиксирует такой цикл, когда напряжение опускается ниже уровня "критически низкого заряда батареи". См. Руководство по обслуживанию.

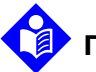

### **Примечание.**

Если устройство длительное время не будет работать, снимите батарею.

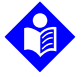

### **Примечание.**

При длительном хранении системы емкость батареи может снизиться. Полная зарядка разряженной батареи занимает около четырех (4) или восьми (8) часов, в зависимости от типа.

Для обеспечения оптимальной эффективности регулярно проверяйте батарею.

- Зарядите ее, если система не использовалась в течение шести (6) месяцев. Для этого нужно подключить систему к сети переменного тока.
- Через каждые 2 года приглашайте техника для замены батареи. Инструкции по технике безопасности и замене батареи см. в Руководстве по обслуживанию.

# **7.5 Периодические проверки безопасности**

Коропорация Covidien рекомендует через каждые 24 месяца приглашать квалифицированного техника для выполнения следующих проверок.

- Осмотр оборудования на предмет наличия механических и функциональных дефектов или износа.
- Проверка читабельности ярлыков с предупреждениями. Если ярлыки повреждены или не читаются, обратитесь в Коропорация Covidien или к местному представителю Коропорация Covidien.
- <span id="page-83-0"></span>• Проверка работоспособности всех интерфейсных клавиш, кабелей и аксессуаров.

## **7.6 Ремонт**

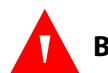

### **ВНИМАНИЕ!**

**Снимать крышку и работать с внутренними компонентами может только квалифицированный техник.**

### **Осторожно!**

### **Систему мониторинга необходимо утилизировать в соответствии с местными требованиями и нормами.**

Система мониторинга не требует периодического обслуживания, за исключением очистки, ухода за батареей и процедур, разработанных организацией. Дополнительные сведения см. в Руководстве по обслуживанию.

- Система мониторинга не требует калибровки.
- Через каждые два (2) года приглашайте квалифицированного техника для замены батареи.
- Если возникнет необходимость ремонта, обращайтесь в службу технической поддержки или к квалифицированному технику. См. Получение [технической](#page-13-0) [поддержки](#page-13-0), стр. 6.

# 8 Устранение неполадок

# **8.1 Краткое описание**

В этой главе описано устранение распространенных проблем с использованием системы мониторинга пациента Nellcor™ Bedside SpO2.

# **8.2 Общие сведения**

### **ВНИМАНИЕ!**

**При наличии сомнений в точности любого показания проверяйте жизненные показатели пациента альтернативными методами. Пригласите квалифицированного техника для проверки работоспособности системы мониторинга.**

### **ВНИМАНИЕ!**

**Снимать крышку и работать с внутренними компонентами может только квалифицированный техник.**

Если система мониторинга обнаружит ошибку, на экране появится ее код. В Руководстве по обслуживанию приведены все коды ошибок. При возникновении ошибки проверьте и заново подключите разъемы питания и убедитесь, что батарея полностью заряжена. Если ошибка не исчезнет, запишите код и обратитесь в службу технической поддержки или к квалифицированному технику.

# **8.3 Описание ошибки**

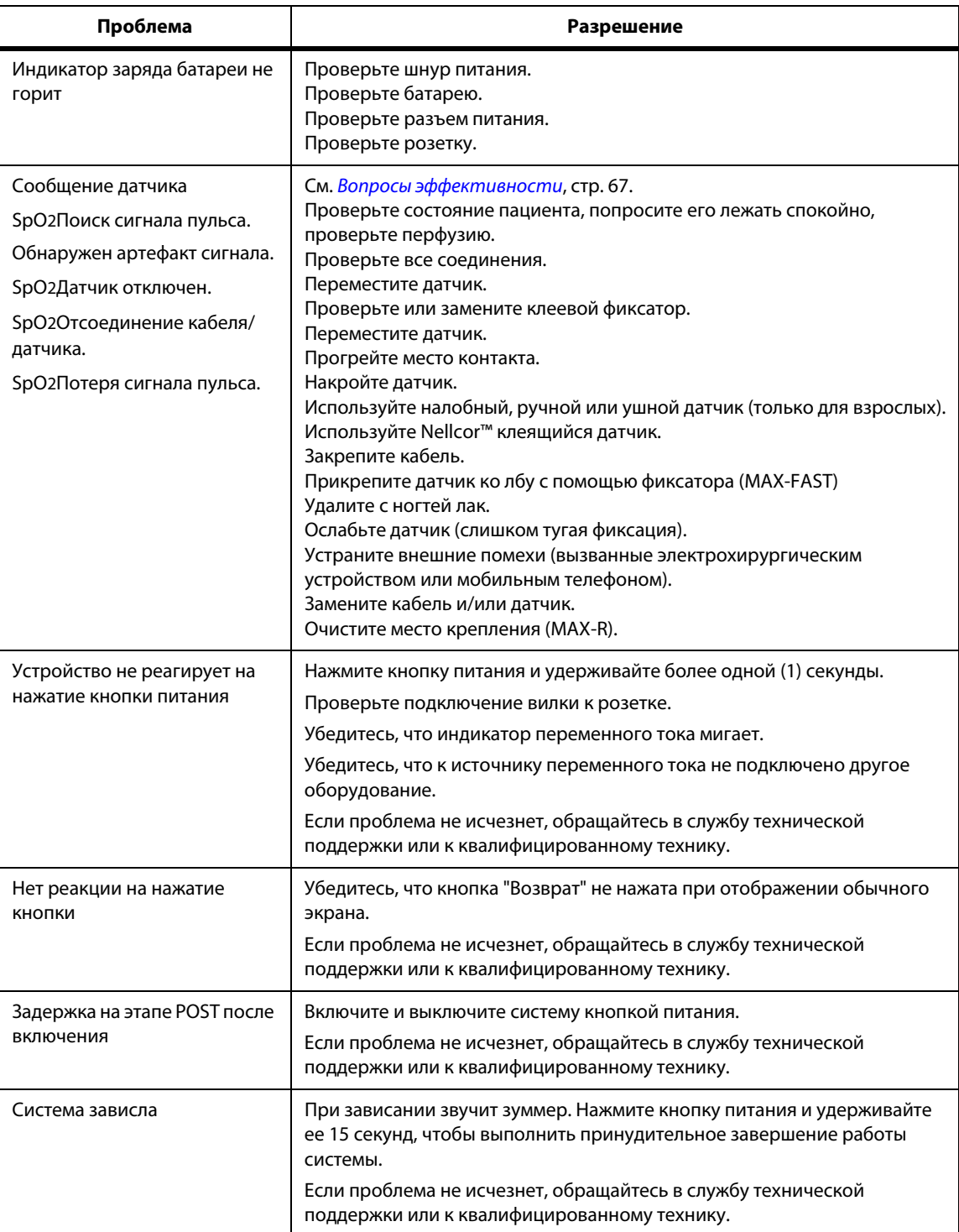

### **табл. 8-1.** Распространенные проблемы и методы устранения

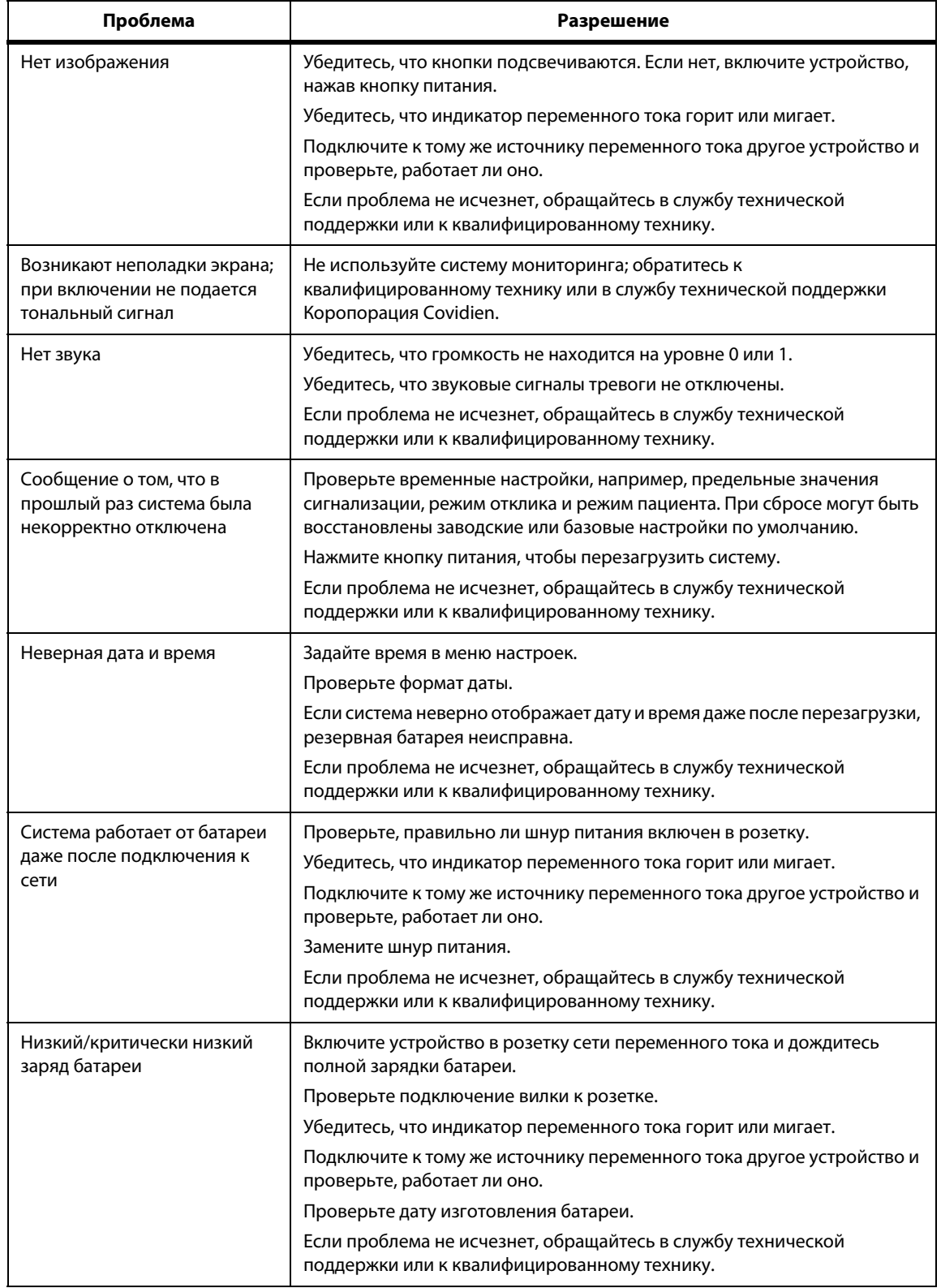

### **табл. 8-1.** Распространенные проблемы и методы устранения (продолжение)

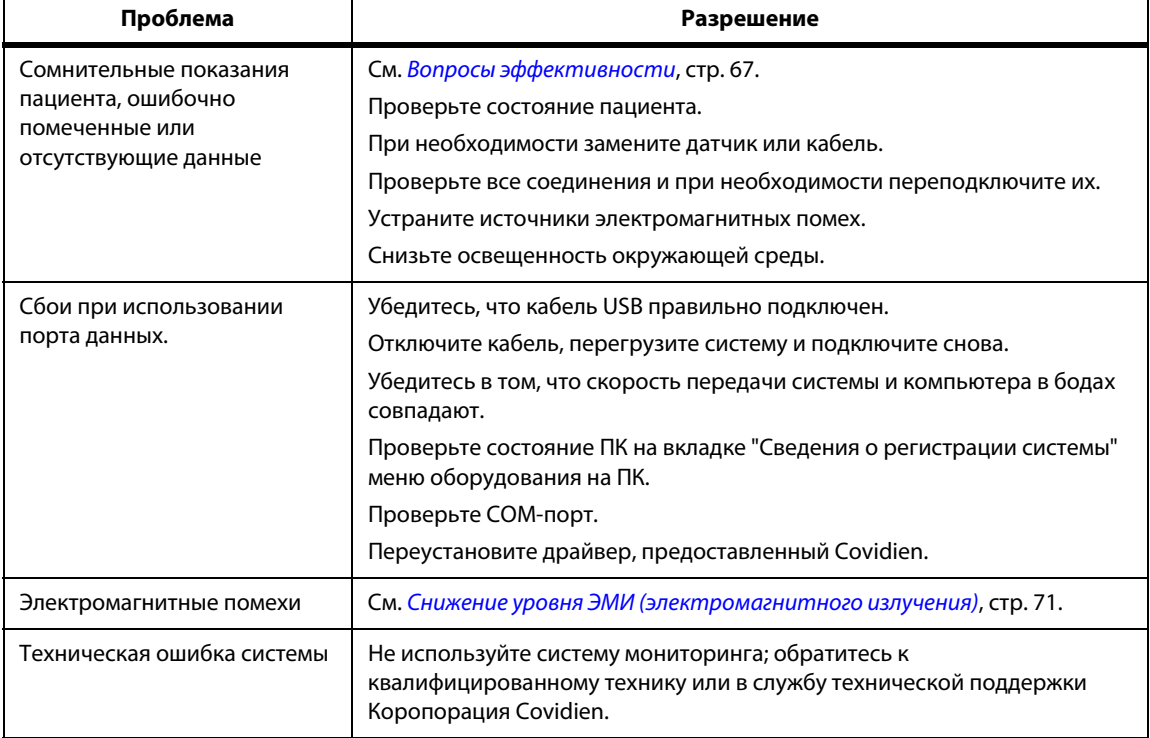

**табл. 8-1.** Распространенные проблемы и методы устранения (продолжение)

Полные сведения о сигналах тревоги см. в разделе См. [Управление](#page-48-0) сигналами тревоги и [предельными](#page-48-0) значениями, стр. 41.

# **8.4 Возврат**

Обращайтесь в Коропорация Covidien или к местному представителю Коропорация Covidien за инструкциями по отправке, включая номер разрешения на возврат товара (RGA). См. Получение [технической](#page-13-0) поддержки, стр. 6. Если иное не указано Коропорация Covidien, возвращать вместе с системой датчик или другие аксессуары не нужно. Упакуйте систему мониторинга в оригинальную коробку. Если ее нет, используйте подходящую коробку и упаковочный материал для защиты системы при перевозке. Для возврата пригоден любой метод доставки с гарантией подтверждения.

# 9 Дополнительные принадлежности

# **9.1 Краткое описание**

В этой главе содержатся сведения о подборе оксиметрического датчика для системы мониторинга пациента Nellcor™ Bedside SpO2.

# **9.2 Nellcor™ Оксиметрические датчики**

### **ВНИМАНИЕ!**

**Перед использованием внимательно прочтите** *Рекомендации по использованию* **датчиков со всеми предупреждениями и инструкциями.**

### **ВНИМАНИЕ!**

**Используйте только предназначенные для системы Nellcor датчики и кабели, подключаемые к разъему для датчика. Подключение любых других кабелей или датчиков влияет на точность данных и может привести к неприятным последствиям.**

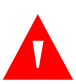

#### **ВНИМАНИЕ!**

**Не используйте поврежденный датчик или кабель. Не используйте датчики с открытыми оптическими компонентами.**

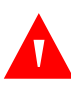

### **ВНИМАНИЕ!**

**При неверном подключении или слишком долгом использовании оксиметрического датчика возможно повреждение тканей. Периодически осматривайте место крепления, как сказано в** *Рекомендациях по использованию***.**

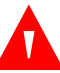

### **ВНИМАНИЕ!**

**На оксиметрические показания и сигнал пульса могут влиять определенные условия окружающей среды, ошибки при креплении датчика и некоторые состояния пациента.**

**ВНИМАНИЕ! Не погружайте датчик в воду и не мочите его.**

**Осторожно!**

**Nellcor™ Клеящиеся оксиметрические датчики предназначены только для одного пациента. Не используйте их повторно.**

При выборе Nellcor™ оксиметрического датчика учитывайте следующее: вес и уровень активности пациента, адекватность перфузии, возможность крепления датчика, потребность в стерильности и ожидаемую длительность мониторинга. Используйте при выборе следующую таблицу или обращайтесь в Коропорация Covidien или к местному представителю Коропорация Covidien. См. Вопросы [эффективности](#page-76-0) датчика, стр. 69. Используйте пульсовый оксиметрический интерфейсный кабель Nellcor™ для подключения оксиметрического датчика к системе мониторинга.

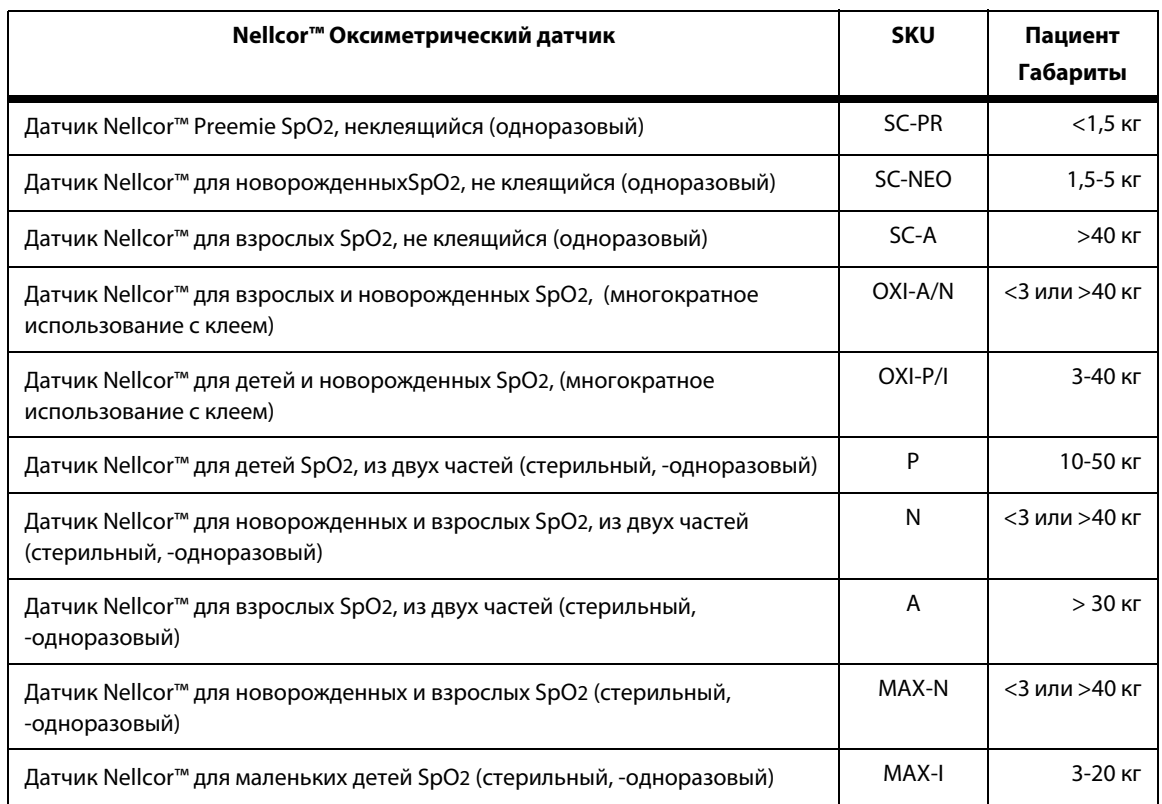

**табл. 9-1.** Nellcor™ Модели оксиметрических датчиков и габариты пациента

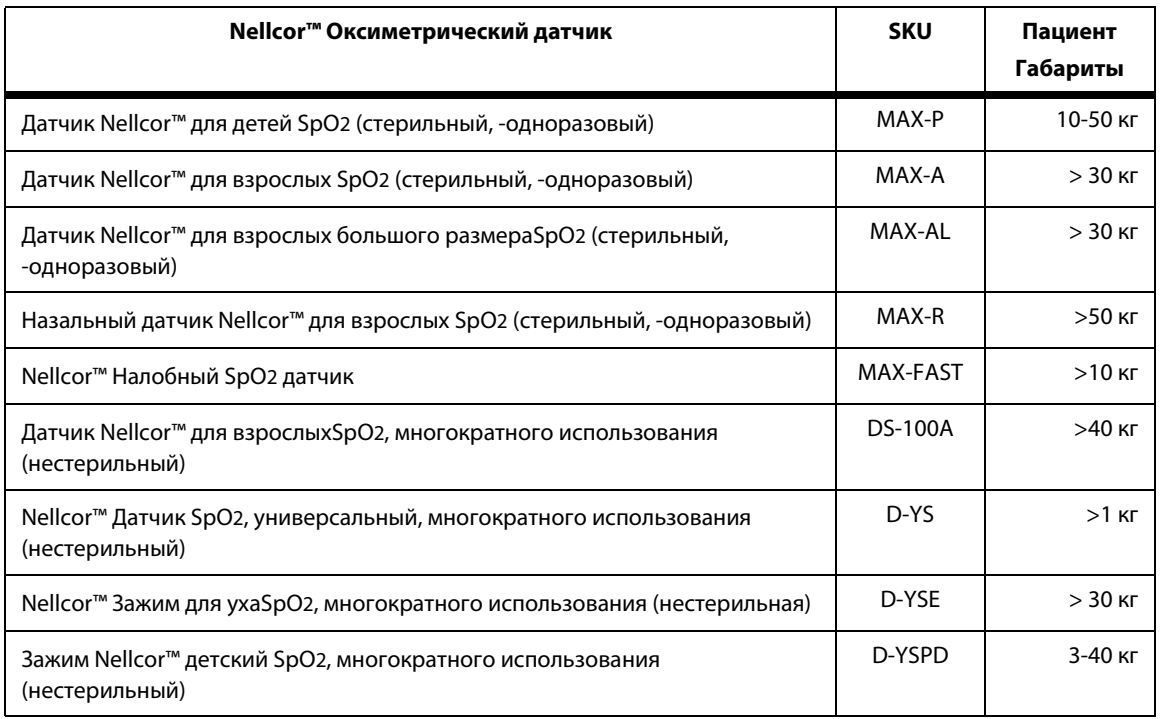

**табл. 9-1.** Nellcor™ Модели оксиметрических датчиков и габариты пациента (продолжение)

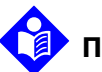

### **Примечание.**

К физиологическим состояниям, медицинским процедурам или внешним факторам, способным помешать системе мониторинга получать и отображать показания, относится гемоглобиновая дисфункция, артериальные красители, слабая перфузия, темная пигментация и нанесенные на кожу краски (например, лак для ногтей, косметика или оттеночный крем).

# **9.3 Дополнительное оборудование**

За сведениями о дополнительном оборудовании длясистемы мониторинга обращайтесь в компанию Covidien или к местному представителю компании Covidien.

> **Пластинчатый адаптер** подходит к стандартным, имеющимся на рынке кронштейнам GCX и позволяет надежно закрепить систему на стенном кронштейне или поворотной стойке.

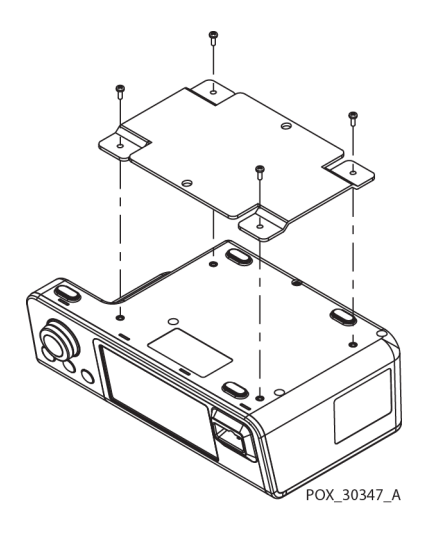

**Настенное крепление и канал GCX** крепится к пластинчатому адаптеру, который крепится к ручке.

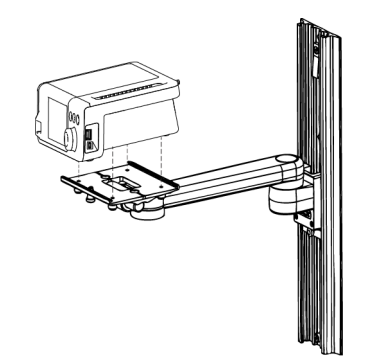

POX\_30345\_A

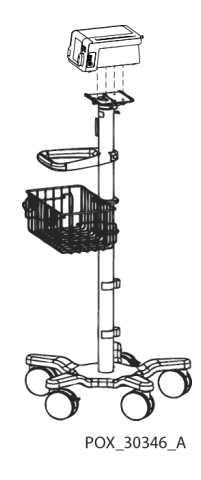

**Поворотная стойка GCX** крепится к пластинчатому адаптеру.

#### **Коропорация Covidien Служба технической поддержки: мониторинг пациента**

15 Hampshire Street, Mansfield, MA 02048 USA

1.800.635.5267, 1.925.463.4635 или обращайтесь к местному представителю Коропорация Covidien

**www.covidien.com**

# **9.4 Проверка на биологическую совместимость**

Проверка оксиметрических датчиков Nellcor™ на биологическую совместимость выполняется в соответствии со стандартом ISO 10993-1 ("Биологические испытания медицинских устройств, часть 1: Оценка и тестирование"). Оксиметрические датчики прошли рекомендованные проверки на биологическую совместимость и соответствуют стандарту ISO 10993-1.

Страница намеренно оставлена пустой

# 10 Принцип работы

# **10.1 Краткое описание**

В этой главе описаны принципы работы системы мониторинга пациента Nellcor™ Bedside SpO2.

## **10.2 Теоретические принципы**

Система мониторинга определяет функциональное насыщение крови кислородом по методу пульсовой оксиметрии. Для этого нужно приложить пульсовой оксиметрический датчик Nellcor™ к пульсирующему артериальному сосудистому ложу, например, пальцу руки или ноги. Датчик содержит двойной источник света и фотодетектор.

Обычно кости, ткани, пигмент и венозные сосуды поглощают постоянное количество света.Артерия пульсирует и поглощает переменное количество света. Коэффициент поглощения света преобразуется в показание функционального насыщения кислородом (SpO2).

На точность определения SpO<sup>2</sup> влияет состояние пациента, метод наложения датчика и характеристики окружающей среды. См. [Вопросы](#page-74-0) [эффективности](#page-74-0), стр. 67.

В основе метода пульсоксиметрии лежат два принципа: поглощение красного и инфракрасного света оксигемоглобиноми деоксигемоглобином (по данным спектрометрии) отличается; объем артериальной крови в тканях (и, соответственно, поглощение света кровью) при пульсации (регистрируемой методом плетизмографии) меняется. Система мониторинга определяет SpO2, пропуская красный и инфракрасный свет в артериальное ложе и замеряя изменения в поглощении света при пульсации. В качестве источников света используются низко-вольтные светодиоды- красного и инфракрасного света; в качестве фотодетектора используется фотодиод.

Поскольку оксигемоглобин и деоксигемоглобин по-разному поглощает свет, количество поглощаемого кровью красного и инфракрасного света определяет насыщение гемоглобина кислородом.

Система мониторинга определяет насыщение артериального гемоглобина кислородом по характеру пульсации артерий. В фазе систолы в сосудистое ложе попадает свежая порция артериальной крови. Объем крови и поглощение света растет. В фазе диастолыобъем крови и поглощение света достигает минимума. Система мониторинга определяет SpO<sup>2</sup> на основе разницы между максимальным и минимальным поглощением (измерение во время систолы и диастолы). Таким образом, основное внимание уделяется поглощению света пульсирующей артериальной кровью, а влияние непульсирующих поглотителей (ткани, кости и венозная кровь) исключается.

## **10.3 Автоматическая калибровка**

Поскольку степень поглощения света гемоглобином зависит от длины волны и поскольку средняя длина волны LEDs меняется, чтобы точно зафиксировать SpO2, необходимо определить среднюю длину красного LEDs пульсового оксиметрического датчика.

При мониторинге программное обеспечение подбирает коэффициенты, соответствующие длине волны красного СИД конкретного датчика; затем они используются для определения SpO2.

Кроме того, для компенсации разницы в толщине тканей интенсивность светодиодного датчика автоматически подстраивается.

## **Примечание.**

На определенных этапах автоматической калибровки на плезмографический сигнал на дисплее системы мониторинга на короткое время принимает форму ровной линии. Это нормальное явление, не требующее вмешательства пользователя.

# **10.4 Функциональный тестер и тренажеры пациента**

Некоторые модели имеющихся в продаже настольных функциональных тестеров и тренажеров пациента могут быть использованы для проверки правильного функционирования системы мониторинга Covidien Nellcor™, датчиков и кабелей. См. руководство оператора для отдельного тестирующего устройства при проведении процедур, специфических для модели используемого тестера. Хотя такие устройства могут быть полезны для проверки функционирования датчика, кабелей и системы мониторинга, они не могут предоставить данные, необходимые для правильной оценки точности измерений системы SpO2.

Полная оценка точности измерений SpO<sup>2</sup> требует, как минимум, расчета характеристик длины волн датчика и воспроизведения сложного оптического взаимодействия датчика и тканей пациента. Эти возможности выходят за рамки возможностей известных настольных тестеров. Точность измерения SpO<sup>2</sup> может быть оценена только в естественных условиях путем сравнения показаний системымониторинга со значениями, сопоставимыми с измерениями SaO2, полученными из одновременно отбираемой пробы артериальной крови с помощью лабораторного CO-оксиметра.

Многие функциональные тестеры и тренажеры для пациентов были разработаны для взаимодействия с ожидаемыми кривыми калибровки системы мониторинга и могут быть пригодны для использования с системами мониторинга и / или датчиками. Не все подобные устройства, тем не менее, адаптированы для использования с цифровой системой калибровки OxiMax™. Хотя это не повлияет на процедуру использования тренажера для проверки функциональных возможностей системы, отображаемые измерения SpO2 могут отличаться от настройки тестирующего устройства. Для обеспечения надлежащего функционирования системы мониторинга, эта разница будет воспроизводиться с течением времени от системы мониторинга в систему мониторинга в пределах технических характеристик испытательного устройства.

## **10.5 Уникальные технологии**

### **10.5.1 Функциональная и фракциональная насыщенность**

Данная система мониторинга определяет функциональнуюнасыщенность. Количество оксигемоглобина выражается в процентах от общего количества гемоглобина, способного переносить кислород. Значительные количества дисфункциональных гемоглобинов (например, карбоксигемоглобина и метгемоглобина) не обнаруживаются. Напротив, гемоксиметры (например, IL482) определяют фракциональную насыщенность и выражают количество оксигемоглобина в процентах от общего измеренного количества, включая дисфункциональные гемоглобины. Для сравнения функциональных показателей насыщенности с фракциональными , полученными с помощью другой системы, данные необходимо преобразовать по следующему уравнению.

$$
\Phi = \frac{\phi}{100 - (\eta + \Lambda)} \times 100
$$

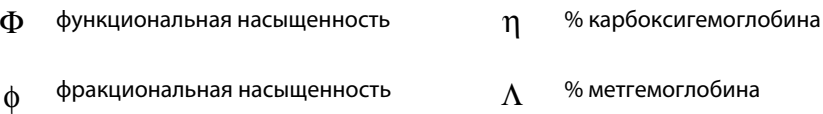

### **10.5.2 Сравнение полученных показаний насыщения с расчетными**

При вычислении насыщения на основе парциального давления кислорода в газах крови (PO2) полученное значение может отличаться от показаний SpO<sup>2</sup> системы мониторинга. Обычно это происходит, если при расчете насыщения не учитывается поправка на переменные, например, водородный показатель, температуру, парциальное давление двуокиси углерода (PCO2) и 2,3-DPG. Соответственно, отношение PO<sup>2</sup> к SpO<sup>2</sup> меняется.

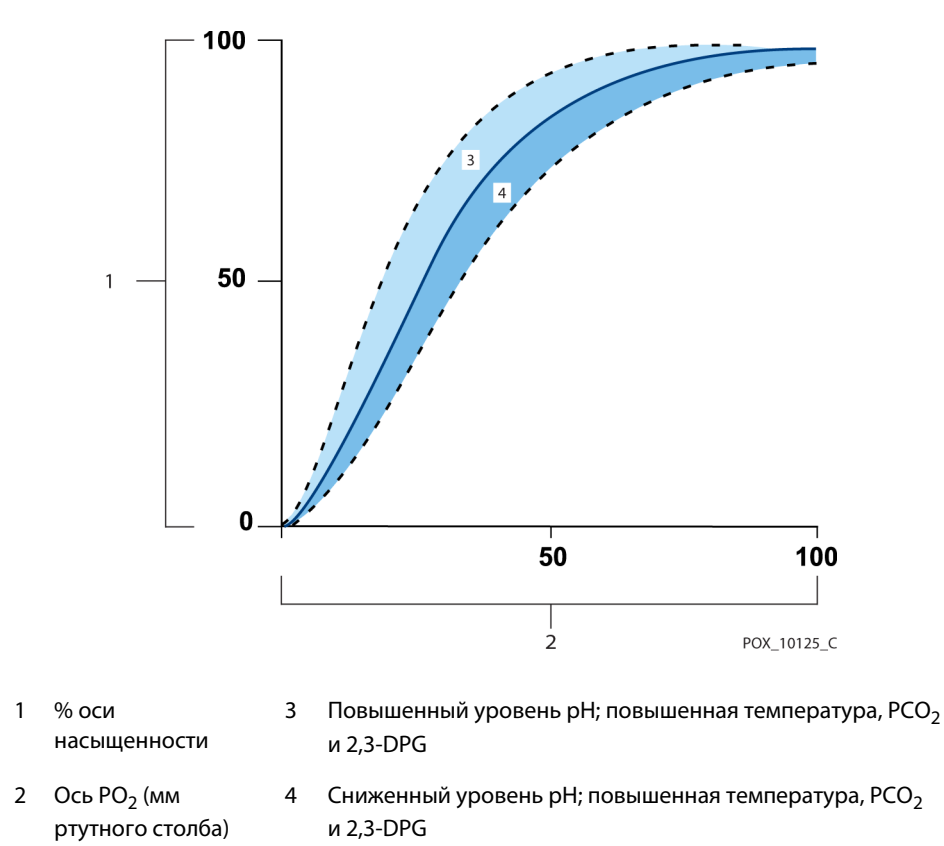

**рис.10-1.** Кривая разложения оксигемоглобина

## **10.5.3 Период обновления данных, усреднение данных и обработка сигналов**

Усовершенствованный алгоритм обработки сигналов OxiMax™ автоматически увеличивает количество данных, необходимых для измерения SpO<sup>2</sup> и частоты пульса, в зависимости от условий измерения. Алгоритм OxiMax™ автоматически расширяет динамическое время усреднения, необходимое сверх семи (7) секунд, при ухудшенных или трудных условиях измерений, вызванных низкой перфузией, искажением сигнала, рассеянным светом, электрокоагуляцией, другими помехами, или комбинацией этих факторов, что приводит к увеличению динамического усреднения. Если итоговое время динамического усреднения превышено на 20 секунд SpO2, алгоритм устанавливает режим поиска пульса, продолжая обновлять SpO<sup>2</sup> и значения частоты пульса каждую секунду.

Когда все эти условия становятся еще более затруднительными, количество необходимых данных будет увеличиваться. Если время динамического усреднения достигает 40 секунд, и/или 50 секунд для частоты пульса, сигнализация низкой приоритетности выявляет результаты: алгоритм устанавливает режим Pulse Timeout (Время ожидания пульса) и система мониторинга сообщает о нулевом насыщении, указывая состояние потери пульса, в результате чего появляется звуковой предупредительный сигнал.

# **10.6 SatSeconds™ Фун5кция управления сигналами тревоги**

Система мониторинга отслеживает процент количества связанного гемоглобина, насыщенного кислородом крови. При обычном управлении верхние и нижние предельные значения сигналов тревоги относятся к уровням SpO2. Если уровень SpO<sup>2</sup> колеблется у предельного значения, при каждом нарушении подается сигнал тревоги. SatSeconds отслеживает степень и длительность уменьшения насыщения как показатель серьезности ситуации. Так, функция SatSeconds помогает отличить важные события от мелких и кратковременных периодов снижения насыщенности, способных вызвать ложную тревогу.

Рассмотрим серию событий, ведущих к нарушению предельных значений сигнализации SatSeconds. У взрослого пациента уровень насыщения несколько раз упал незначительно и один раз — сильно.

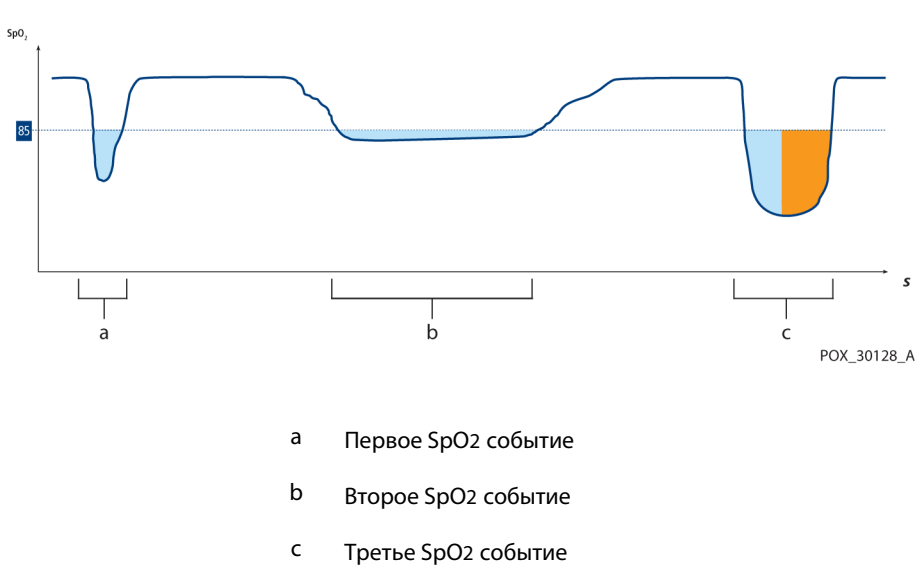

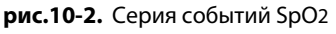

### **10.6.1 Первое SpO<sup>2</sup> событие**

Рассмотрим первое событие. Предположим, что предельное значение сигнала тревоги SatSeconds — 25. У пациента уровень SpO2 падает до 79% на две (2) секунды, а затем снова поднимается выше нижнего уровня сигнализации 85%.

> падение на 6% ниже порогового значения сигнализации x 2 секунды

**12 SatSeconds**; сигнала нет

Поскольку выбрано предельное значение SatSeconds 25, а фактическое значение SatSeconds равно 12, звукового сигнала не будет.

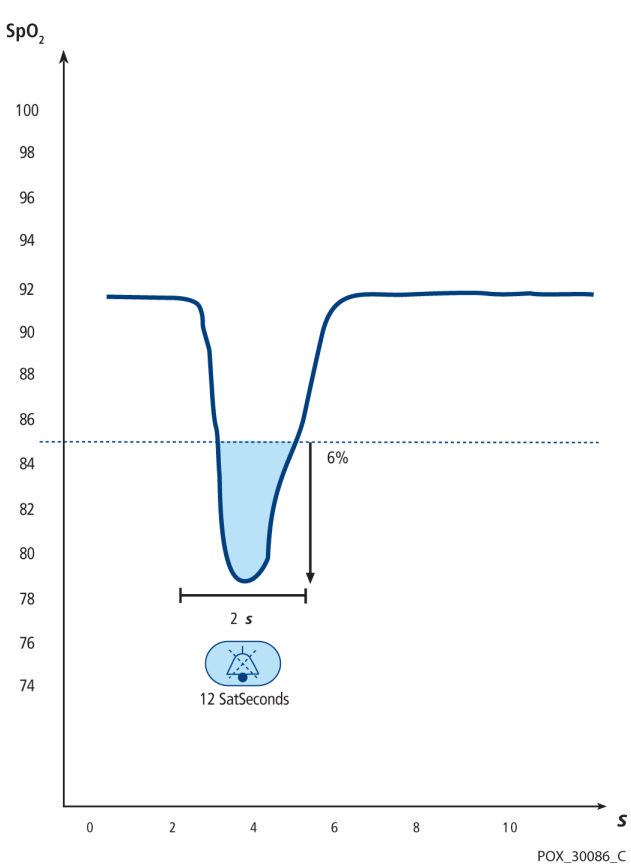

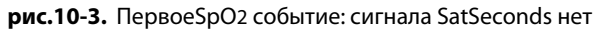

### **10.6.2 Второе SpO<sup>2</sup> событие**

Рассмотрим второе событие. Предположим, что предельное значение сигнала тревоги SatSeconds по-прежнему 25. У пациента уровень SpO<sup>2</sup> падает до 84% на пятнадцать (15) секунд; затем снова поднимается выше нижнего уровня сигнализации 85%.

> падение на 1% ниже порогового значения сигнализации x 15 секунд

**15 SatSeconds**; сигнала нет

Поскольку выбрано предельное значение SatSeconds 25, а фактическое значение SatSeconds равно 15, звукового сигнала не будет.

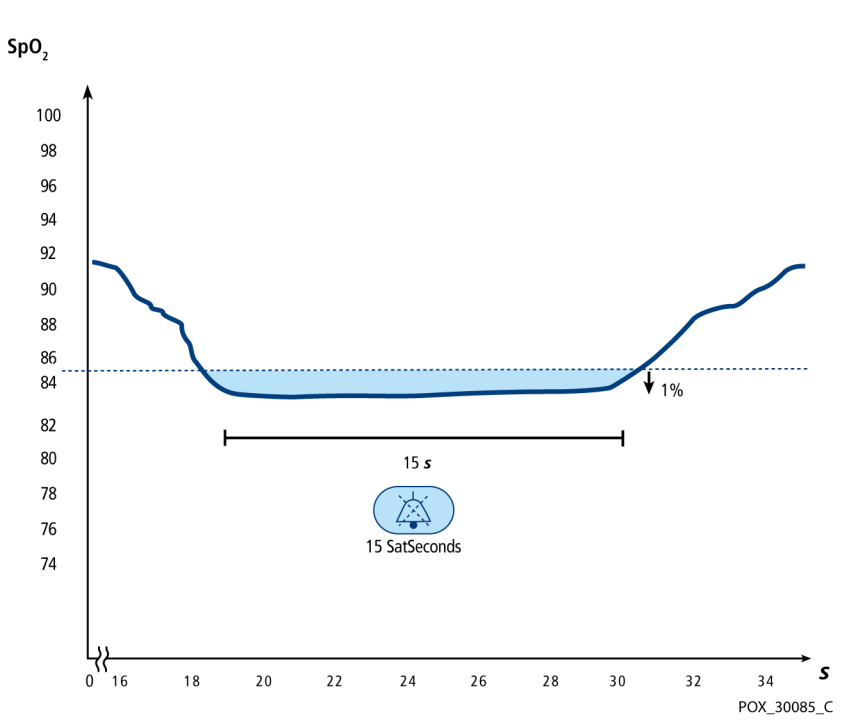

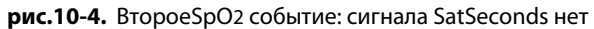

### **10.6.3 Третье SpO<sup>2</sup> событие**

Рассмотрим третье событие. Предельное значение SatSeconds все еще 25. В третий раз уровень насыщенности SpO<sup>2</sup> упал до 75%, то есть на 10% ниже порогового значения 85%. Поскольку он не вернулся к нижнему уровню сигнализации за указанные 2,5 секунды, подается звуковой сигнал.

> падение на 10% ниже порогового значения сигнализации x 2,5 секунды

**25 SatSeconds**; подан сигнал

При таком уровне сатурации предельное времясобытия до подачи сигнала SatSeconds составляет 2,5 секунды.

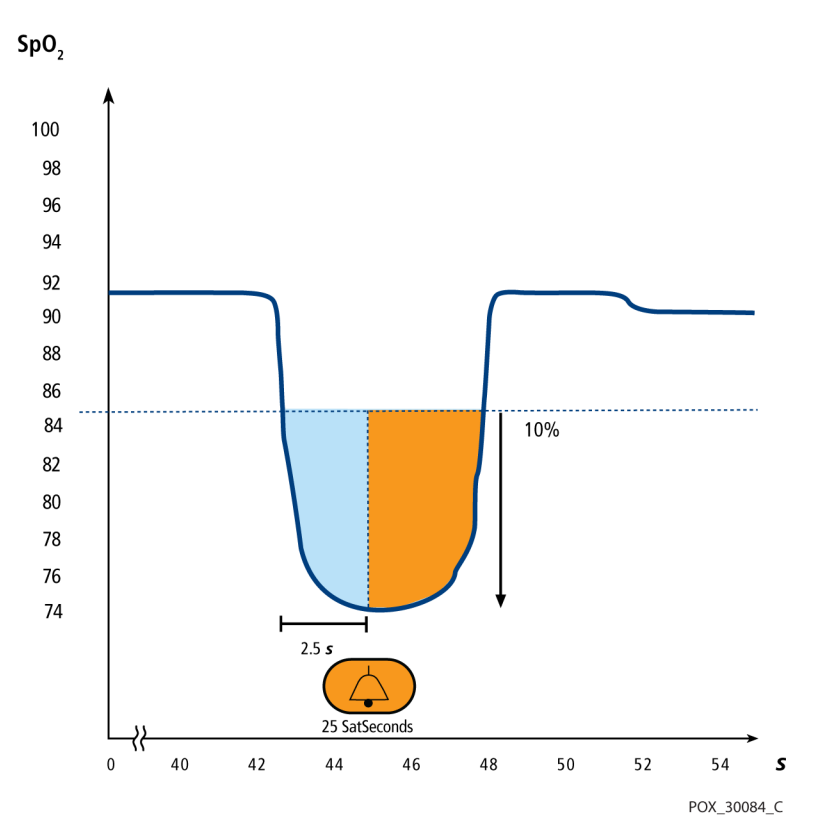

**рис.10-5.** Третье SpO2 событие: звучит сигнал SatSeconds

## **10.6.4 Защитная функция SatSeconds**

Защитная функция SatSeconds предназначена для пациентов, у которых уровень сатурации часто падает ниже предела, но не остается на этом уровне достаточно долго, чтобы прошло настроенное время SatSeconds. Если предельные значения нарушаются не менее трех раз за 60 секунд, сигнал подается, даже если заданное для SatSeconds время еще не прошло.

# 11 Спецификация изделия

# **11.1 Краткий обзор**

В этой главе приведены физические и рабочие технические характеристики Система мониторинга пациента Nellcor™ Bedside SpO2. Убедитесь, что все требования к продукции будут выполнены перед установкой система мониторинга.

# **11.2 Физические характеристики**

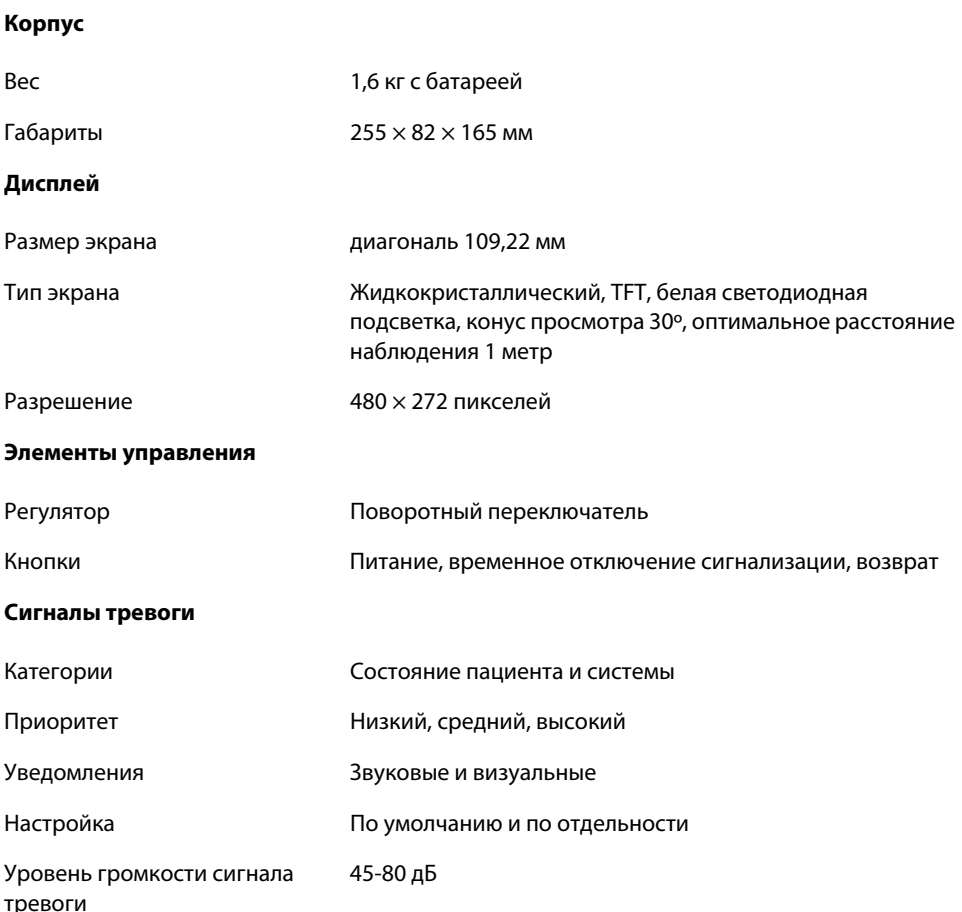

## **11.3 электрические характеристики**

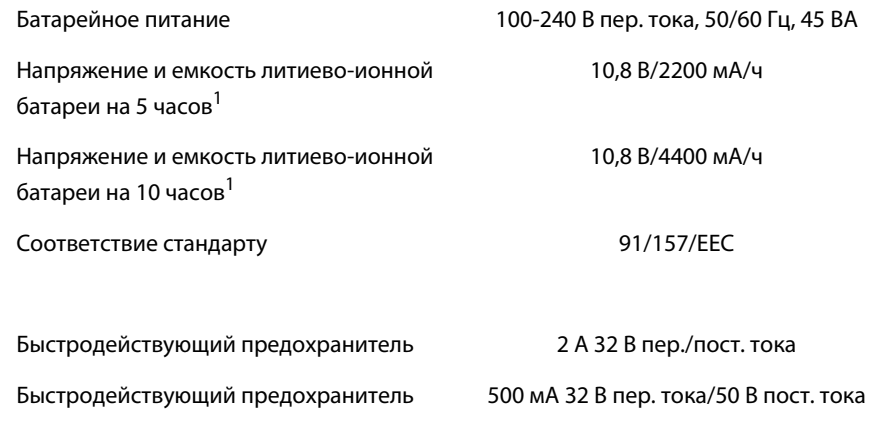

1. Обычно новая батарея работает в течение указанного срока при нормальном режиме отклика, сигнализации пульса, включенной функции SatSeconds, без обмена данными с внешними устройствами, без звуковых сигналов, при температуре 25ºC ± 5ºC.

# **11.4 Условия окружающей среды**

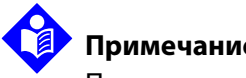

**Примечание.**

При выходе за пределы указанного диапазона температур и влажности система может работать с меньшей эффективностью.

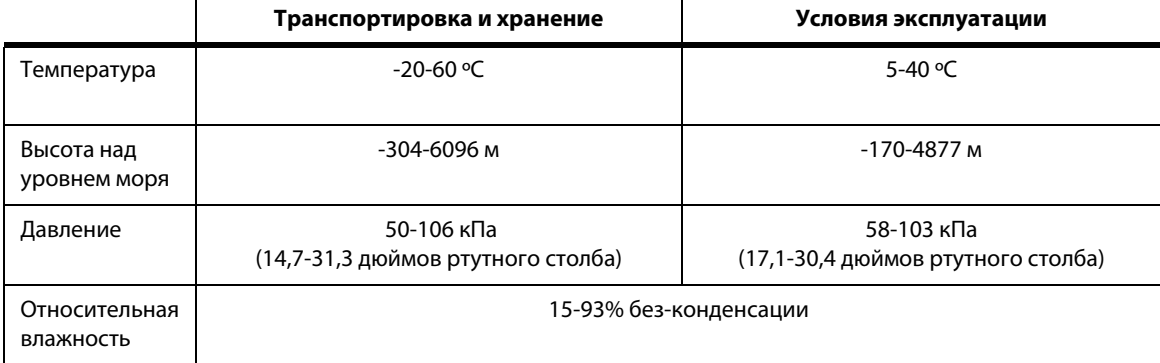

**Табл. 11-1.** Диапазоны характеристик при перевозке, хранении и эксплуатации

# **11.5 Значение тональных сигналов**

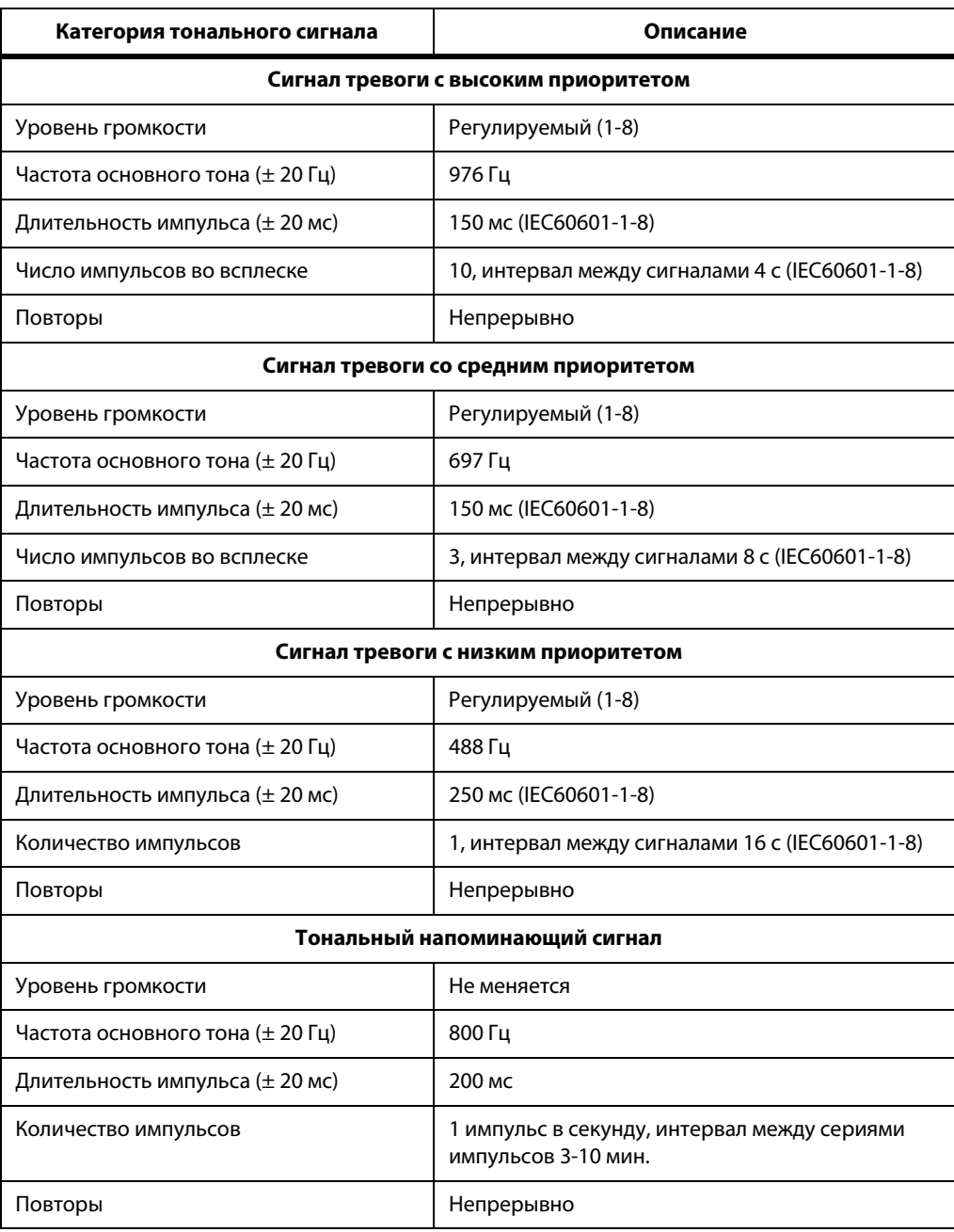

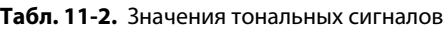

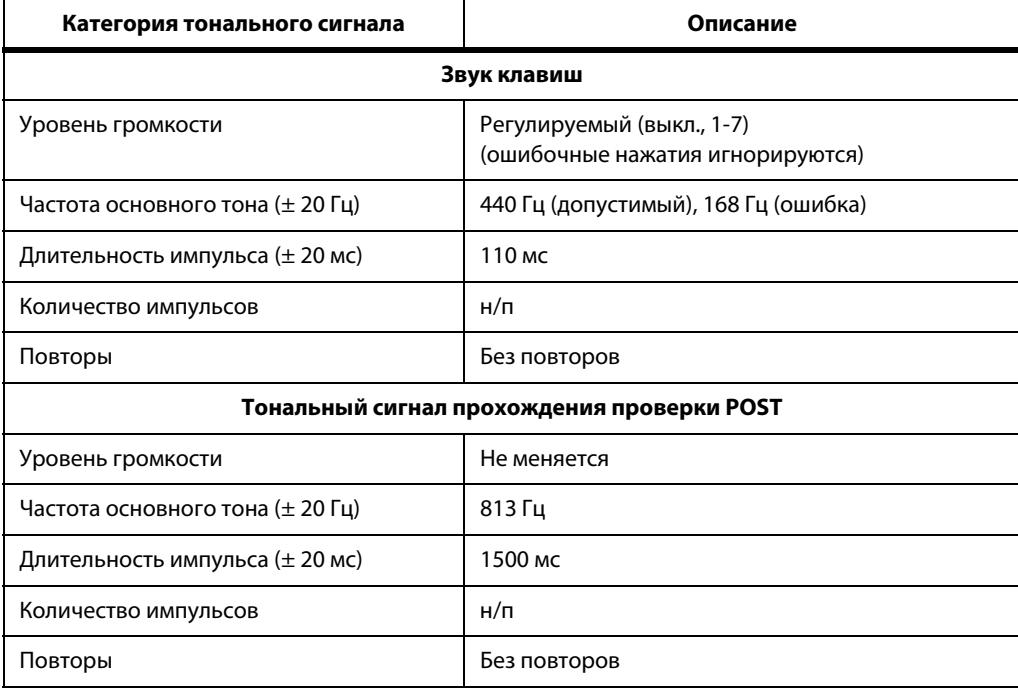

**Табл. 11-2.** Значения тональных сигналов (продолжение)

# **11.6 Рабочие характеристики**

| Типы               | Графический и табличный                                                                      |
|--------------------|----------------------------------------------------------------------------------------------|
| Память             | До 88000 событий данных<br>Дата и время, сигналы тревоги,<br>частота пульса и показания SpO2 |
| Графический формат | Всего 2 графика<br>График параметров SpO2<br>График параметров частоты пульса                |
| Табличный формат   | Все параметры в одной таблице                                                                |
| Дисплей            | 5 списков                                                                                    |

**Табл. 11-3.** Тренды
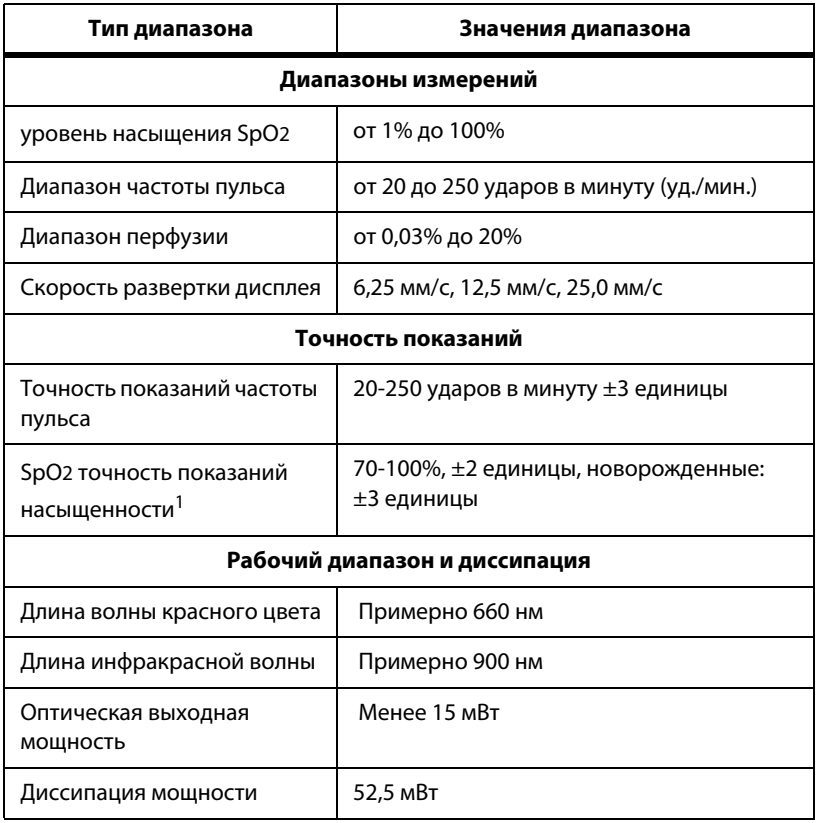

**Табл. 11-4.** Точность и диапазоны пульсового оксиметрического датчика

<span id="page-108-0"></span>1. система мониторинга измерения вероятностные; около двух третей измерений система мониторинга могут попасть в этот диапазон точности (ARMS). Для просмотра результатов теста см. раздел о «Клинические исследования». Для получения полного списка точности показаний SpO2 полной линейки выпускаемых датчиков Nellcor™, свяжитесь с Коропорация Covidien, местным представителем Коропорация Covidien, или перейдите на сайт www.covidien.com.

# **11.7 Звуковое давление**

|                   | Настройка объема |                           |                          |              |  |
|-------------------|------------------|---------------------------|--------------------------|--------------|--|
| Тип сигнала       | Высокий (7-8)    | Умеренно<br>высокий (5-6) | Умеренно<br>низкий (3-4) | Низкий (1-2) |  |
| Высокий приоритет | 83,6-87,4 дБ     | 74,1-77,9 дБ              | 65,6-69,5 дБ             | 57,6-61,1 дБ |  |
| Средний приоритет | 82,0-84,7 дБ     | 70,2-74,8 дБ              | 64,5-66,9 дБ             | 53,6-57,9 дБ |  |
| Низкий приоритет  | 77,2-81,7 дБ     | 69,5-72,6 дБ              | 60,1-63,8 дБ             | 50,8-56,0 дБ |  |

**Табл. 11-5.** Звуковое давление в децибелах

# **11.8 Соответствие изделия**

<span id="page-109-0"></span>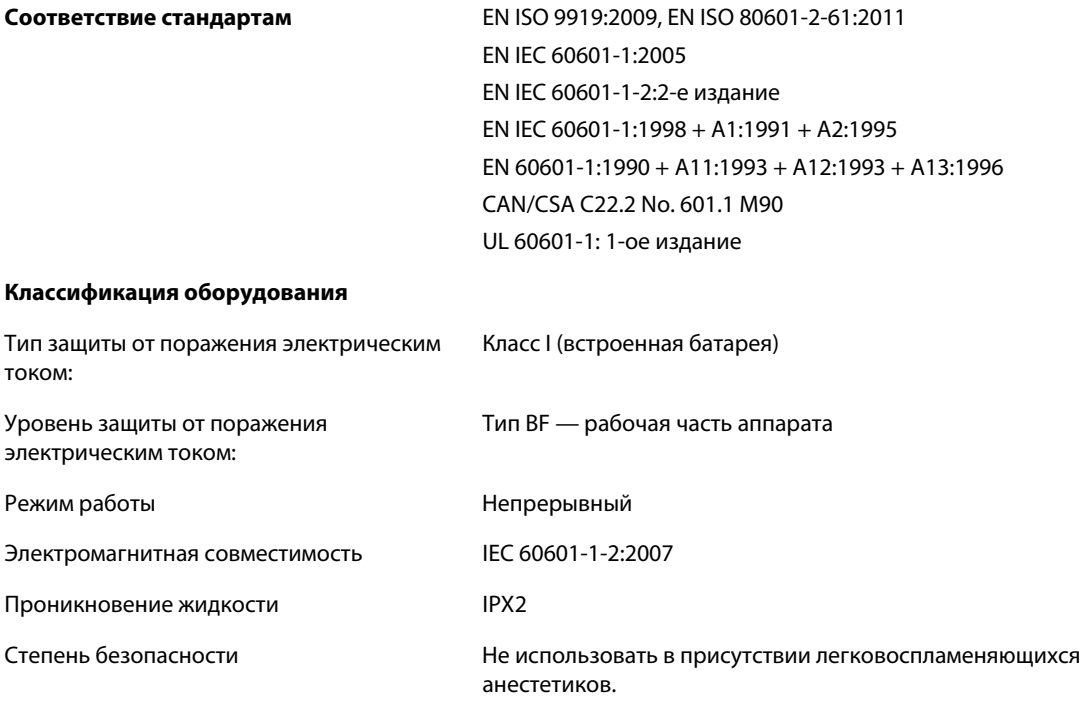

# **11.9 Декларация производителя**

### **11.9.1 Электромагнитная совместимость (EMC)**

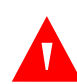

### **ВНИМАНИЕ!**

**Использование иных аксессуаров, датчиков пульсоксиметрии и кабелей, помимо указанных, может привести к получению неточных показаний система мониторинга и увеличению излучения система мониторинга.**

### **Осторожно!**

**Оптимальной эффективности изделия и точности измерения можно достичь только с помощью аксессуаров, поставляемых или рекомендованных компанией Коропорация Covidien. Принадлежности следует использовать в соответствии с** *Указания по применению***. Используйте только дополнительные принадлежности, прошедшие рекомендованную проверку на биологическую совместимость в соответствии со стандартом ISO10993-1.**

<span id="page-110-0"></span>**Использование дополнительных принадлежностей, датчиков и кабелей, не рекомендованных производителем, может снизить точность показаний система мониторинга и повысить уровень ЭМИ и/или снизить электромагнитную устойчивость система мониторинга.**

система мониторинга используется только по назначению врача и только в помещении с электромагнитными характеристиками, соответствующими стандарту. система мониторинга необходимо использовать в указанной электромагнитной среде.

#### **Электромагнитные излучения**

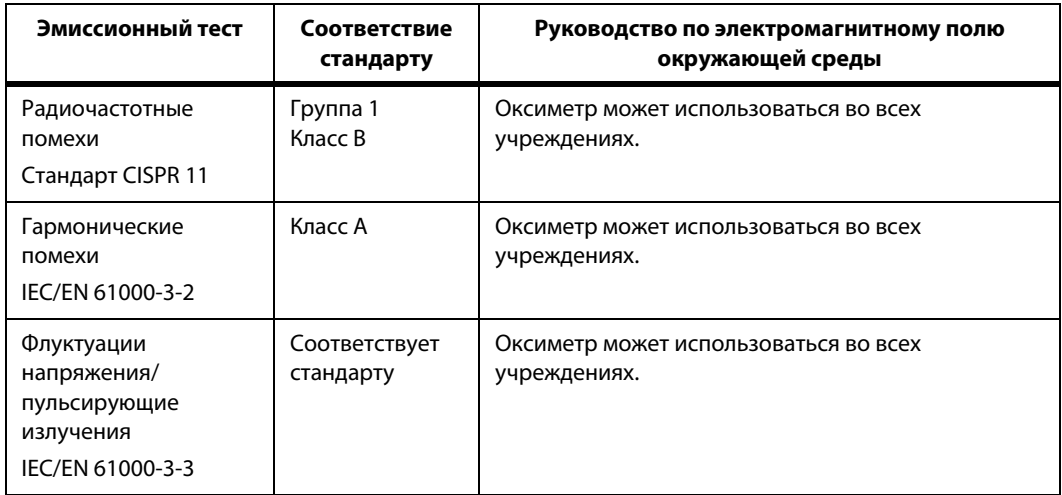

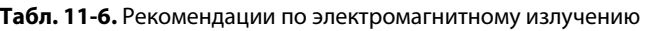

### <span id="page-111-0"></span>**Устойчивость к электромагнитному излучению**

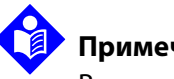

### **Примечание.**

В некоторых ситуациях эти общие рекомендации могут быть неприменимы. На распространение электромагнитных волн оказывают влияние поглощение и отражение волн от зданий, предметов и людей.

| <b>Устойчивость</b><br>Тест                                                                                                    | IEC/EN 60601-1-2<br>Тестовый уровень                                 | Соответствие<br>стандарту<br><b>Уровень</b>                          | Руководство по<br>электромагнитному полю<br>окружающей среды                                                                                                    |  |
|----------------------------------------------------------------------------------------------------|----------------------------------------------------------------------|----------------------------------------------------------------------|----------------------------------------------------------------------------------------------------|--|
| Электростатический<br>разряд (ESD)<br>IEC/EN 61000-4-2                                                                             | ±6 кВ контакт<br>±8 кВ воздух                                        | ±6 кВ контакт<br>±8 кВ воздух                                        | Пол должен быть деревянным,<br>бетонным, или он должен быть<br>покрыт керамической плиткой.<br>Если полы покрыты<br>синтетическим материалом, то<br>относительная влажность должна<br>составлять не менее 30%.                                                                                                    |  |
| Быстрые<br>электрические<br>переходные<br>процессы/всплески<br>IEC/EN 61000-4-4                                                    | ±2 кВ для линий<br>электропитания<br>±1 кВ для линий<br>ввода/вывода | ±2 кВ для линий<br>электропитания<br>±1 кВ для линий<br>ввода/вывода | Качество электропитания<br>должно быть типичным<br>для промышленных и/или<br>медицинских учреждений.                                                                                                    |  |
| Броски тока<br>IEC/EN 61000-4-5                                                                                                    | $±1$ KB<br>дифференциальный<br>режим<br>±2 кВ обычный<br>режим       | $±1$ KB<br>дифференциальный<br>режим<br>±2 кВ обычный<br>режим       | Качество электропитания<br>должно быть типичным<br>для промышленных и/или<br>медицинских учреждений.                                                                                                    |  |
| Понижение<br>напряжения,<br>кратковременные<br>перебои в подаче<br>электропитания и<br>перепады<br>напряжения<br>IEC/EN 61000-4-11 | $<$ 5% UT<br>(>95% понижение в<br>UT) для 0,5 цикла                  | $<$ 5% UT<br>(>95% понижение в<br>UT) для 0,5 цикла                  | Качество электропитания<br>должно быть типичным<br>для промышленных и/или<br>медицинских учреждений.<br>Если необходимо продолжить<br>использование прибора при<br>отключении электропитания,<br>рекомендуется использовать<br>источник бесперебойного<br>питания или аккумулятор.<br>Примечание. UT - переменное<br>напряжение сети до применения<br>тестового уровня. |  |
|                                                                                                    | 40% UT<br>(60% понижение в<br>UT) для 5 циклов                       | 40% UT<br>(60% понижение в<br>UT) для 5 циклов                       |                                                                                                    |  |
|                                                                                                    | 70% UT<br>(30% понижение в<br>UT) для 25 циклов                      | 70% UT<br>(30% понижение в<br>UT) для 25 циклов                      |                                                                                                    |  |
|                                                                                                    | $<$ 5% UT<br>(>95% понижение в<br>UT) для 5 секунд                   | $<$ 5% UT<br>(>95% понижение в<br>UT) для 5 секунд                   |                                                                                                    |  |

**Табл. 11-7.** Рекомендации по устойчивости к электромагнитному излучению

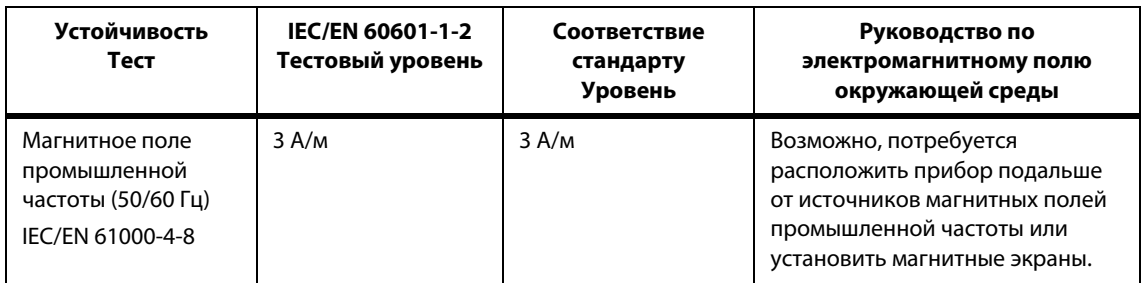

#### **Табл. 11-7.** Рекомендации по устойчивости к электромагнитному излучению (продолжение)

#### <span id="page-112-0"></span>**Табл. 11-8.** Рекомендуемое расстояние

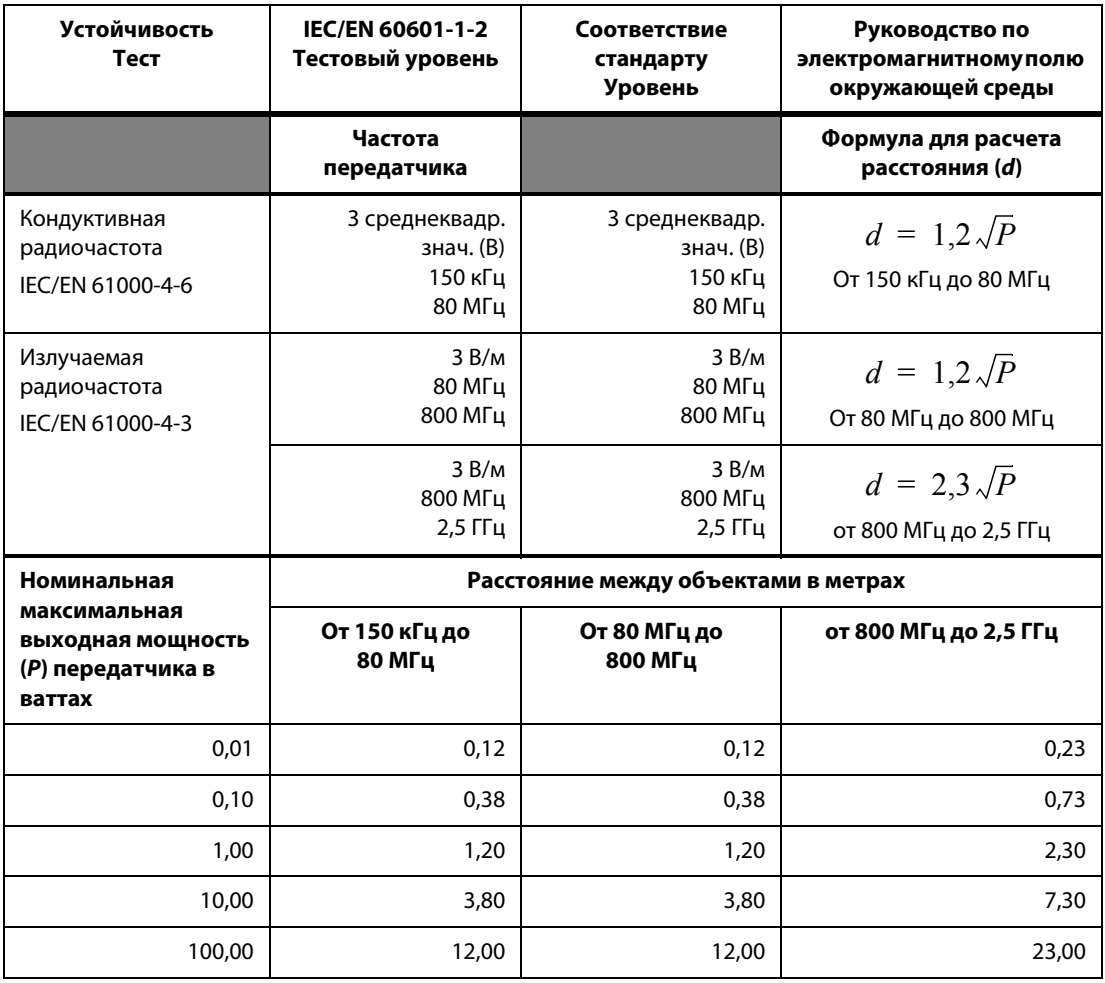

Для передатчиков, номинальная максимальная выходная мощность которых не указана в приведенной выше таблице, расстояние между объектами (d) может быть рассчитано по формуле в соответствующем столбце, где P — максимальная мощность [номинальная мощность передатчика в ваттах (W)], в зависимости от производителя передатчика.

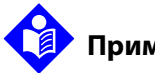

### <span id="page-113-4"></span>**Примечание.**

На электрическое медицинское оборудование может оказывать влияние мобильная и портативная аппаратура высокочастотной связи. Такая аппаратура РЧ-связи должна использоваться на определенном расстоянии от система мониторинга (в том числе от кабелей), которое должно быть не меньше расстояния, рассчитанного по соответствующей формуле для частоты передатчика.

### **11.9.2 Соответствие датчика и кабелей**

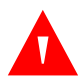

### **ВНИМАНИЕ!**

**Использование аксессуаров, датчиков и кабелей, которые не были указаны, может привести к получению неточных показаний система мониторинга и увеличению излучения система мониторинга.**

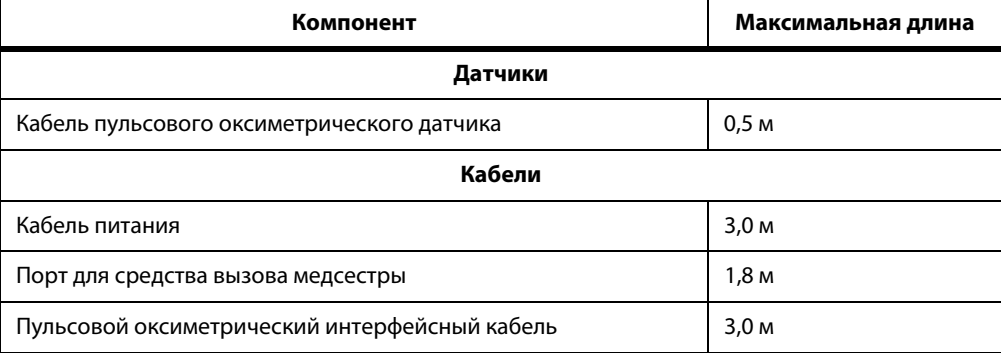

#### <span id="page-113-0"></span>**Табл. 11-9.** Кабели и датчики

### **11.9.3 Испытания на безопасность**

#### <span id="page-113-1"></span>**Исправность заземления**

100 миллиом и менее

### <span id="page-113-2"></span>**Ток утечки**

<span id="page-113-3"></span>В следующих таблицах указано максимально допустимый ток утечки на заземление и корпус, а также на пациента.

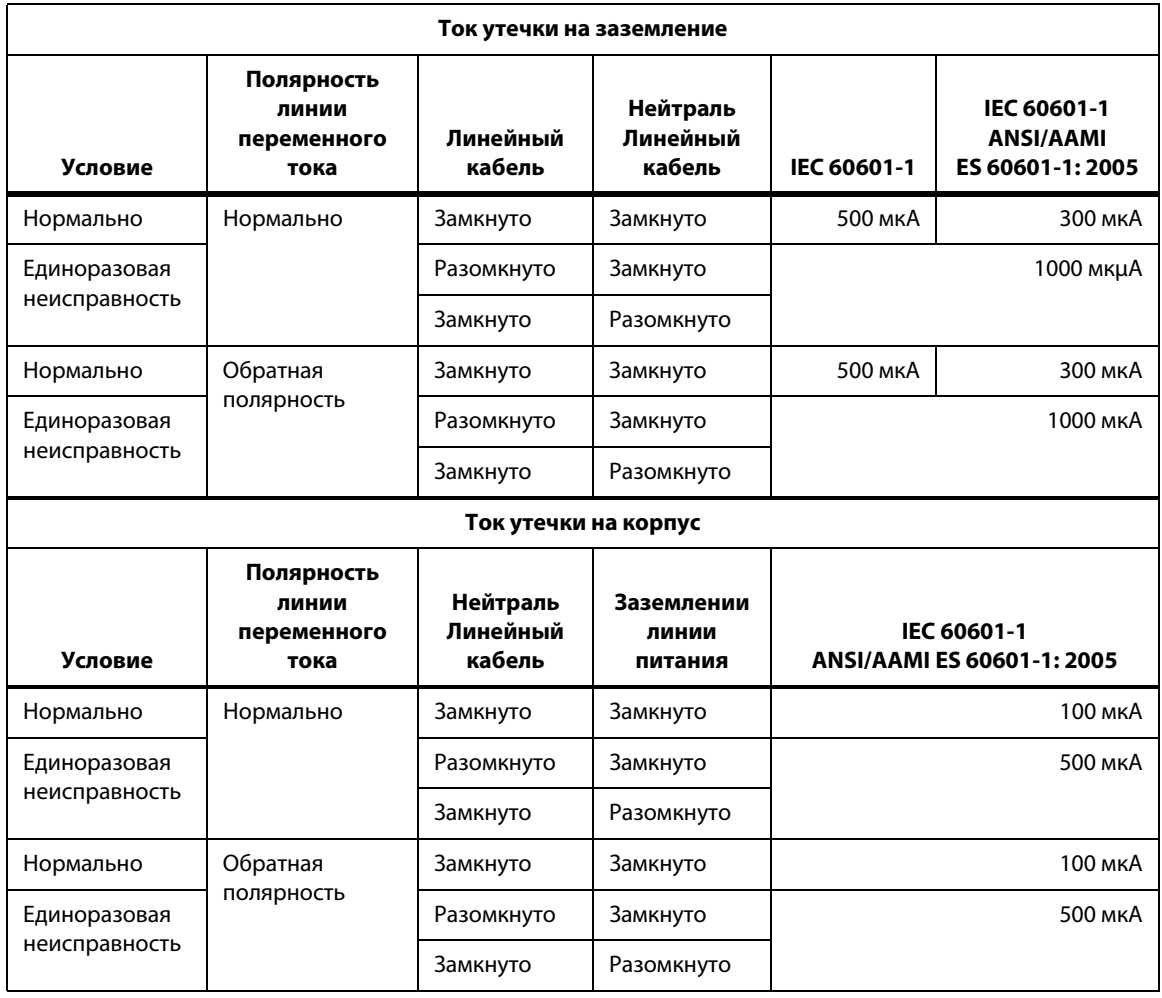

**Табл. 11-10.** Характеристики тока утечки на заземление и корпус

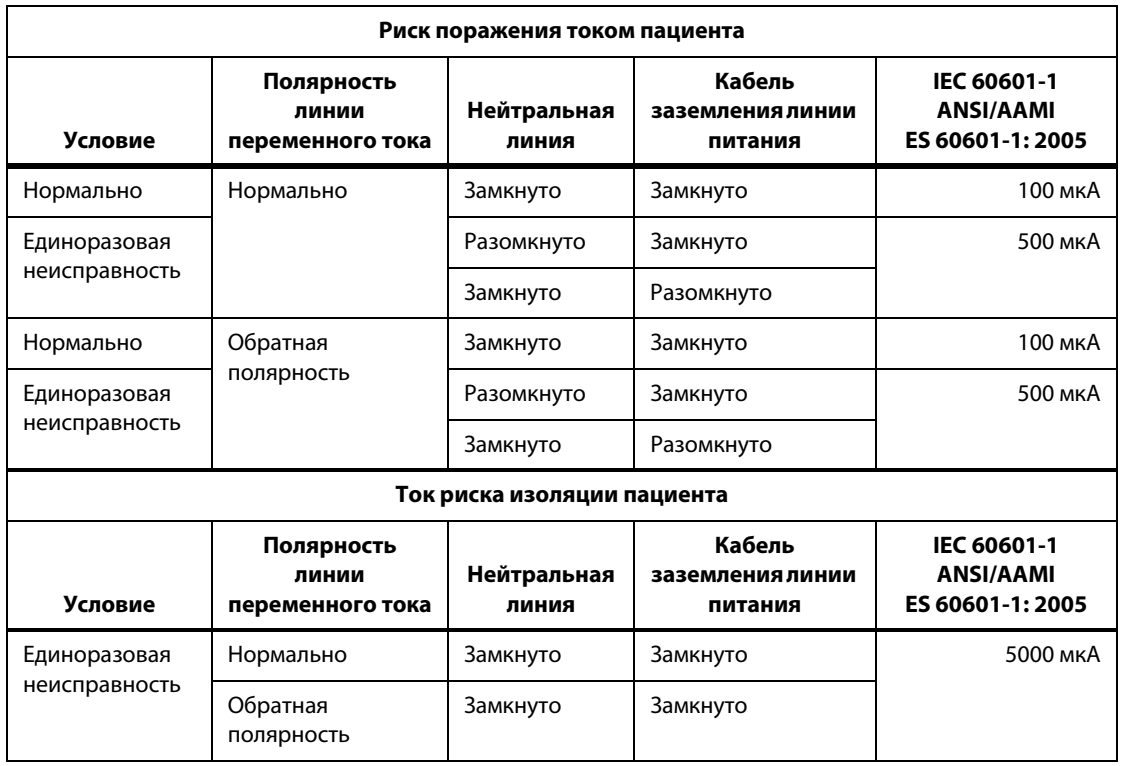

<span id="page-115-0"></span>**Табл. 11-11.** Ток, наложенный на пациента, и ток риска изоляции пациента

# A Клинические исследования

# **A.1 Краткий обзор**

В настоящем приложении содержатся данные о клинических исследованиях сенсоров Nellcor™, которые используются с системами мониторинга пациента Система мониторинга пациента Nellcor™ Bedside SpO2.

Одно (1) проспективное, контролируемое клиническое исследование гипоксии, проведенное для демонстрации точности Nellcor™ датчиков при их использовании с системой мониторинга дыхания пациента Nellcor™ Bedside Respiratory Patient Monitoring System. Исследование проводилось с группой здоровых добровольцев в одной клинической лаборатории. Была установлена точность по сравнению с ко-оксиметрией.

## **A.2 Методы**

В настоящее исследование были включены данные, полученные от 11 здоровых добровольцев. Для обеспечения сбалансированного исследования датчики вращались на пальцах и на лбу пациента. Значения SpO2, поступающие со всех инструментов, постоянно фиксировались, а вдыхаемый кислород контролировался до достижения пяти стабильных плато кривой при намеченной сатурации около 98, 90, 80, 70 и 60%. На каждом плато кривой с периодичностью 20 секунд было взято по шесть проб артериальной крови, что составило приблизительно 30 проб на каждого пациента. Каждая проба артериальной крови бралась в течение двух (2) дыхательных циклов (приблизительно 10 секунд), в то же время данные SpO<sup>2</sup> собирались и помечались для прямого сравнения с CO2. Каждый образец артериальной крови анализировался по крайней мере двумя из трех ко-оксиметров IL, и для каждой пробы высчитывалось среднее значение SaO2. Конец спокойного выдоха CO2, частота дыхания и способ дыхания постоянно контролировались в ходе исследования.

# **A.3 Испытуемая группа**

| Тип          | Класс                             | Общая          |  |
|--------------|-----------------------------------|----------------|--|
| Пол          | Мужской                           | 5              |  |
|              | Женский                           | 6              |  |
| Paca         | Белый                             | 8              |  |
|              | Латиноамериканец                  | $\mathcal{P}$  |  |
|              | Афроамериканец                    | 1              |  |
|              | Азиат                             | 0              |  |
| Возраст      |                                   | 19-48          |  |
| <b>Bec</b>   |                                   | 108-250        |  |
| Пигмент кожи | Очень светлый                     | $\overline{2}$ |  |
|              | Оливковый                         | 5              |  |
|              | Темно-оливковый/<br>средне-черный | 3              |  |
|              | Очень темный/сине-<br>черный      | 1              |  |

**Табл. A-1.** Демографические данные

# **A.4 Результаты исследования**

Точность рассчитывалась с использованием разницы среднеквадратичных значений.

| Десяток          | <b>MAX-A</b>       |      | <b>MAX-N</b>       |      | <b>MAX-FAST</b>    |      |
|------------------|--------------------|------|--------------------|------|--------------------|------|
| SpO <sub>2</sub> | Точки<br>измерения | Руки | Точки<br>измерения | Руки | Точки<br>измерения | Руки |
| 60-70            | 71                 | 3,05 | 71                 | 2,89 | 71                 | 2,22 |
| 70-80            | 55                 | 2,35 | 55                 | 2,32 | 55                 | 1,28 |
| 80-90            | 48                 | 1,84 | 48                 | 1,73 | 48                 | 1,48 |
| 90-100           | 117                | 1,23 | 117                | 1,68 | 117                | 0,98 |

**Табл. A-2.** SpO2 Точность датчиков Nellcor™ по сравнению с точностью ко-оксиметров

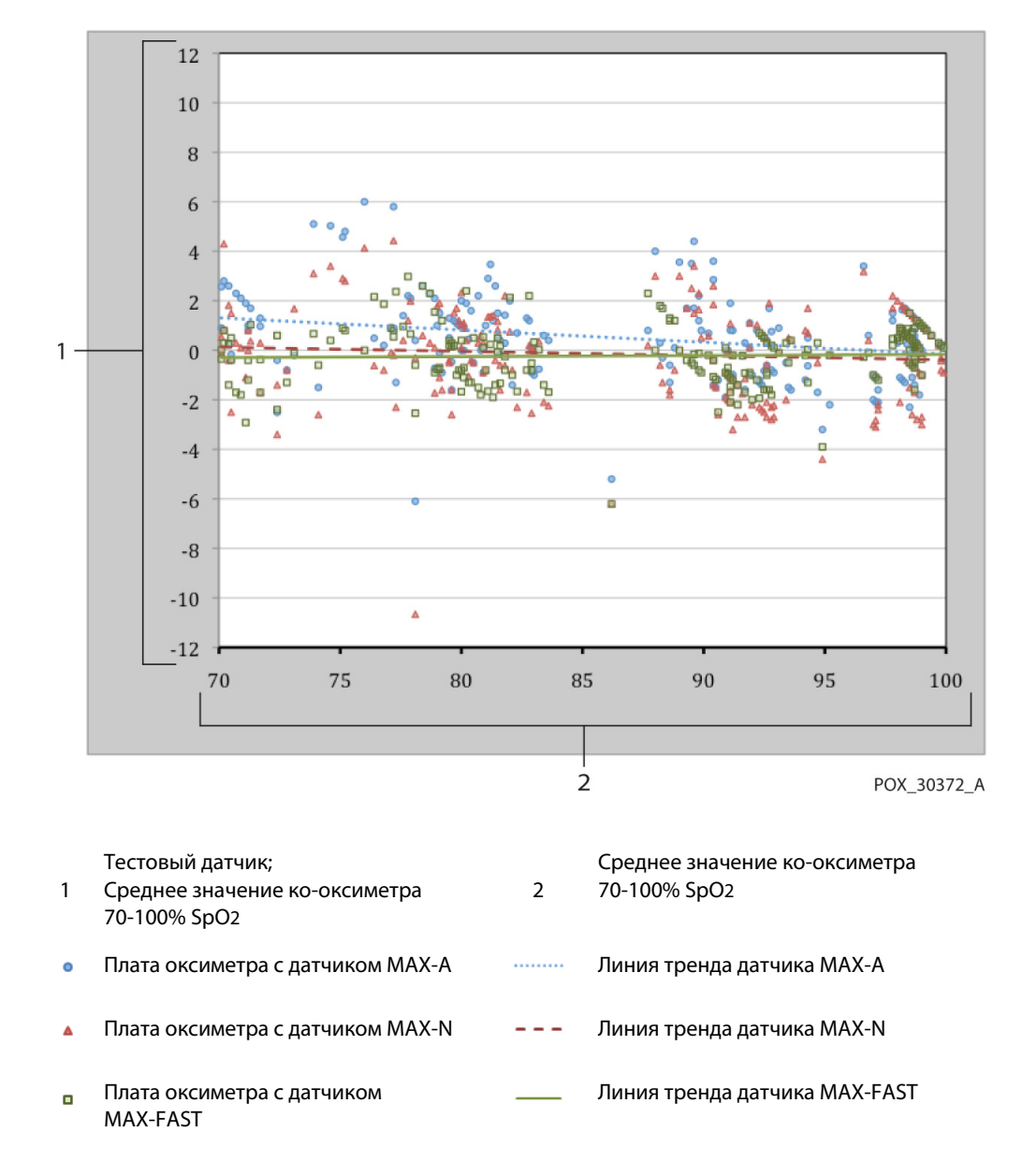

**Рис. A-1.** Измененный график анализа по методу Бланда-Альтмана

# **A.5 Неблагоприятные явления или отклонения**

Как и ожидалось, в ходе исследования не возникло неблагоприятных явлений и отклонений от протокола.

# **A.6 Заключение**

Сведенные результаты показали, что для уровня сатурации 60-80% SpO2, критерий допустимости система мониторинга был достигнут при тестировании с помощью датчиков MAX-A, MAX-N и MAX-FAST. Сведенные результаты показали, что для уровня сатурации 70-100% SpO2, критерий допустимости был достигнут.

### **Алфавитный указатель**

### **А**

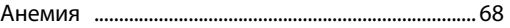

### **В**

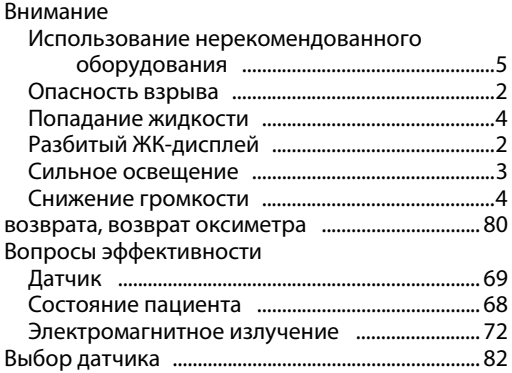

### **Г**

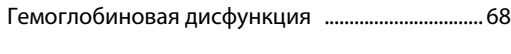

## **Д**

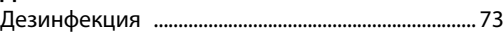

### **И**

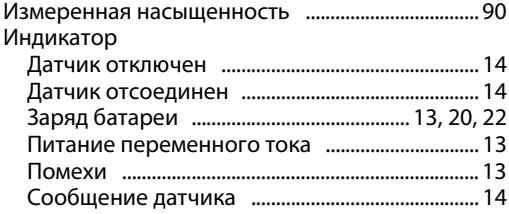

### **К**

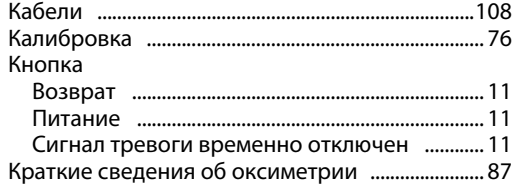

### **Н**

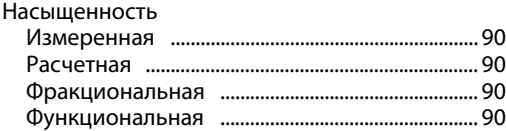

### **О**

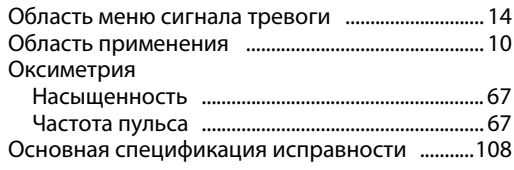

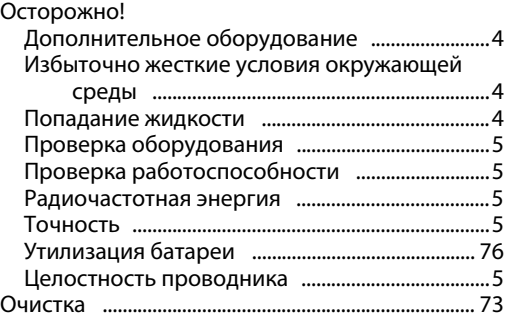

### **П**

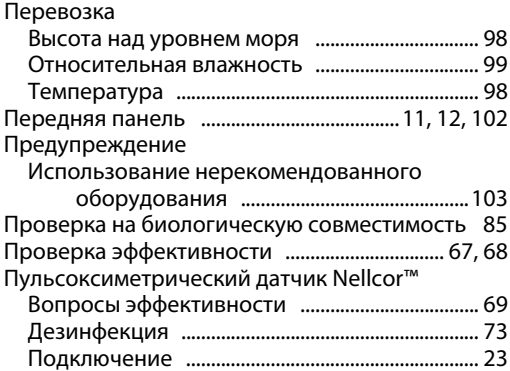

# **Р**

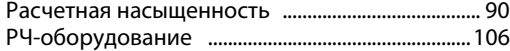

## **С**

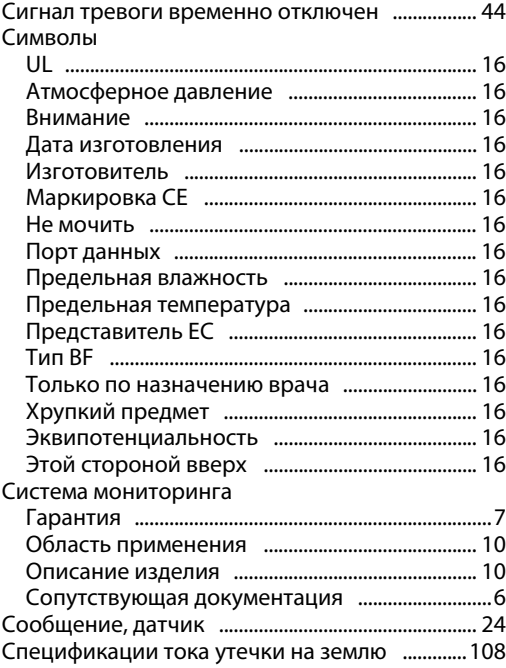

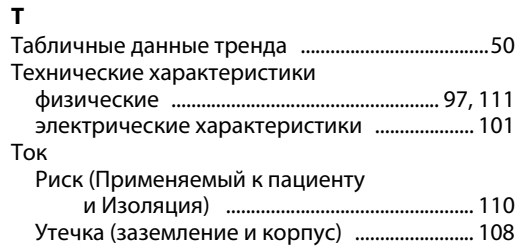

### **У**

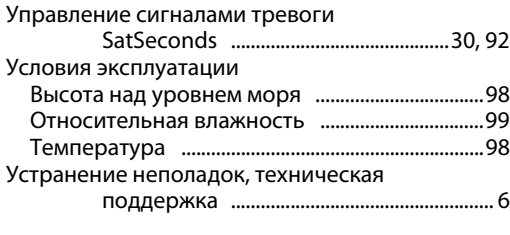

### **Ф**

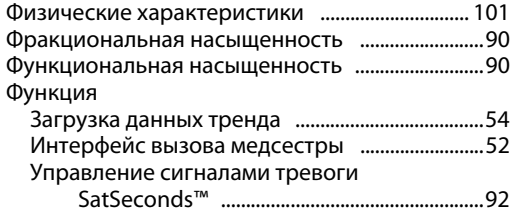

#### **Х**

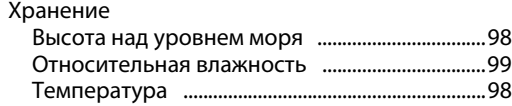

## **Ц**

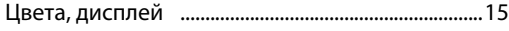

### **Э**

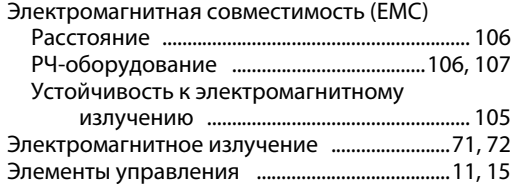

Part No. 10006074 Rev. B (A7251-1) 07/2012

© 2012 Covidien.

## Covidien llc 15 Hampshire Street, Mansfield, MA 02048 USA.<br>**Ecleep** Covidien Ireland Limited, IDA Business & Technology Park, Tullamore.

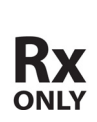

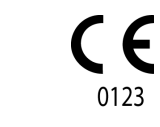